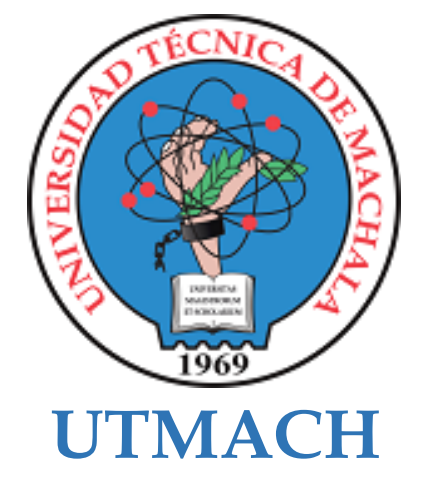

# **FACULTAD DE INGENIERÍA CIVIL**

## **CARRERA DE TECNOLOGÍAS DE LA INFORMACIÓN**

## **IMPLEMENTACIÓN DE UN SISTEMA WEB PARA LA GESTIÓN DE PEDIDOS EN EL RESTAURANTE "EL RANCHO DE MAURICIO" UTILIZANDO CÓDIGOS QR**

### **RAMON SISALIMA JANDRY MAURICIO INGENIERO EN TECNOLOGIAS DE LA INFORMACION**

**MACHALA 2022**

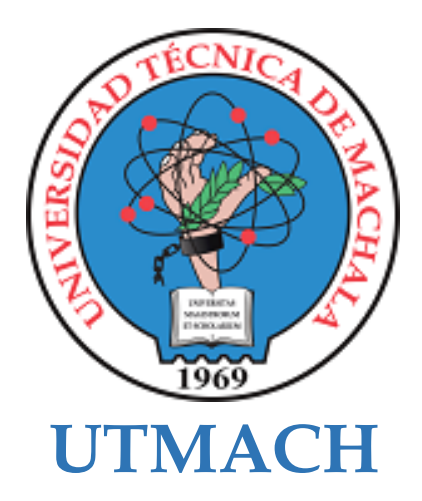

## **FACULTAD DE INGENIERÍA CIVIL**

# **CARRERA DE TECNOLOGÍAS DE LA INFORMACIÓN**

## **IMPLEMENTACIÓN DE UN SISTEMA WEB PARA LA GESTIÓN DE PEDIDOS EN EL RESTAURANTE "EL RANCHO DE MAURICIO" UTILIZANDO CÓDIGOS QR**

## **RAMON SISALIMA JANDRY MAURICIO INGENIERO EN TECNOLOGIAS DE LA INFORMACION**

**MACHALA 2022**

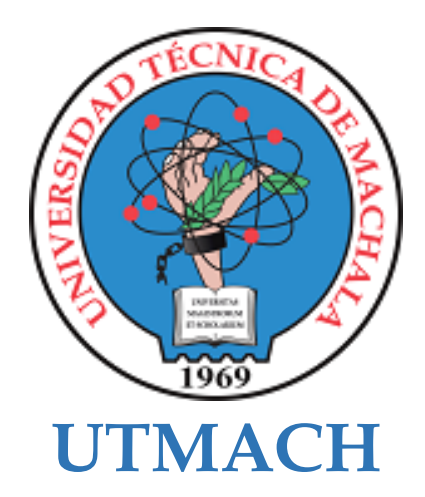

## **FACULTAD DE INGENIERÍA CIVIL**

## **CARRERA DE TECNOLOGÍAS DE LA INFORMACIÓN**

**PROPUESTAS TECNOLÓGICAS**

## **IMPLEMENTACIÓN DE UN SISTEMA WEB PARA LA GESTIÓN DE PEDIDOS EN EL RESTAURANTE "EL RANCHO DE MAURICIO"**

### **RAMON SISALIMA JANDRY MAURICIO INGENIERO EN TECNOLOGIAS DE LA INFORMACION**

**VALAREZO PARDO MILTON RAFAEL**

**MACHALA 2022**

# Implementación de un sistema web de control y atención de pedidos en restaurante "El Rancho de Mauricio" mediante el uso de códigos QR

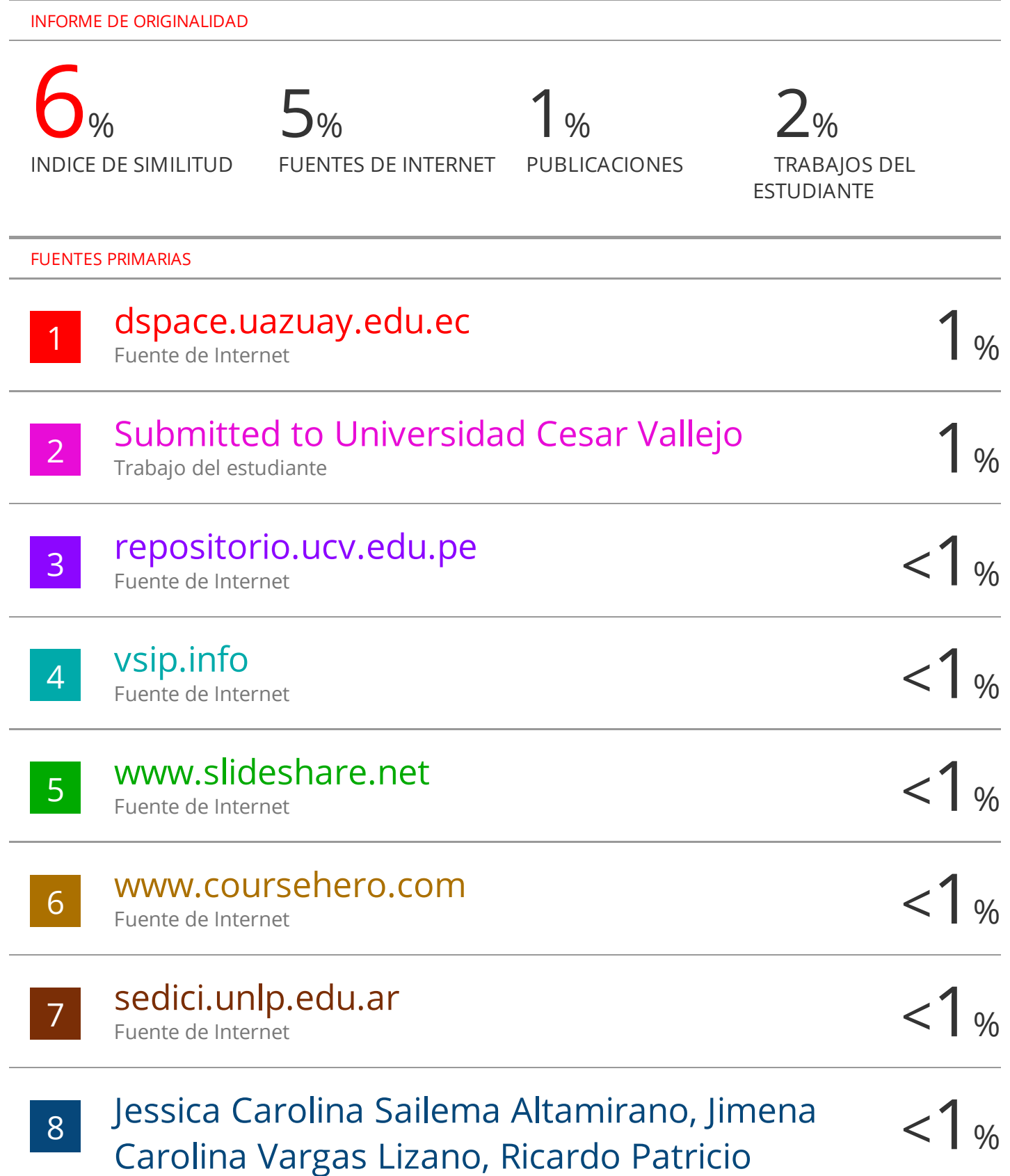

Medina-Chicaiza. "Análisis bibliométrico y

### CLÁUSULA DE CESIÓN DE DERECHO DE PUBLICACIÓN EN EL REPOSITORIO DIGITAL INSTITUCIONAL

El que suscribe, RAMON SISALIMA JANDRY MAURICIO, en calidad de autor del siguiente trabajo escrito titulado IMPLEMENTACIÓN DE UN SISTEMA WEB PARA LA GESTIÓN DE PEDIDOS EN EL RESTAURANTE "EL RANCHO DE MAURICIO" UTILIZANDO CÓDIGOS QR, otorga a la Universidad Técnica de Machala, de forma gratuita y no exclusiva, los derechos de reproducción, distribución y comunicación pública de la obra, que constituye un trabajo de autoría propia, sobre la cual tiene potestad para otorgar los derechos contenidos en esta licencia.

El autor declara que el contenido que se publicará es de carácter académico y se enmarca en las dispociones definidas por la Universidad Técnica de Machala.

Se autoriza a transformar la obra, únicamente cuando sea necesario, y a realizar las adaptaciones pertinentes para permitir su preservación, distribución y publicación en el Repositorio Digital Institucional de la Universidad Técnica de Machala.

El autor como garante de la autoría de la obra y en relación a la misma, declara que la universidad se encuentra libre de todo tipo de responsabilidad sobre el contenido de la obra y que asume la responsabilidad frente a cualquier reclamo o demanda por parte de terceros de manera exclusiva.

Aceptando esta licencia, se cede a la Universidad Técnica de Machala el derecho exclusivo de archivar, reproducir, convertir, comunicar y/o distribuir la obra mundialmente en formato electrónico y digital a través de su Repositorio Digital Institucional, siempre y cuando no se lo haga para obtener beneficio económico.

**RAMON SISALIMA JANDRY MAURICIO** 0705684546

Dir. Av. Panamericania km, 5 1/2 Via Machala Pasaje - Telf. 2983362 - 2983365 - 2983363 - 2983364

#### **AGRADECIMIENTO**

Agradezco a Dios por brindarme la capacidad, perseverancia y sabiduría para terminar la carrera de Ingeniería en Tecnologías de la Información con éxitos y buenas calificaciones. A mis padres eternamente agradecidos por ser ese apoyo económico y moral que me motivan a siempre aspirar y lograr más objetivos en el transcurso de mi vida. Agradezco a mi querida esposa y a mi hijo que fueron mi principal motor para no rendirme y seguir siempre adelante. Mi total agradecimiento a mi tutor por ser ese apoyo y guía que me encaminaron a culminar el presente trabajo de una manera correcta.

Sr. Jandry Mauricio Ramón Sisalima

#### **DEDICATORIA**

El presente trabajo está dedicado en primer lugar a Dios, por brindarme siempre la fuerza y nunca desampararme en el transcurso de mi vida universitaria. A mis padres, hermana y familiares por ser siempre esos pilares fundamentales que me brindan su apoyo en toda meta propuesta, por ser una guía y sabios consejeros en momentos de dudas, y que con esmero y esfuerzo me han capacitado y motivado a culminar mi carrera universitaria. A mi esposa e hijo que siempre serán ese motor que me inspire a cumplir todas mis metas propuestas. A todos los docentes por brindar sus conocimientos y sabios consejos de vida para llegar a ser un excelente profesional. Y culmino dedicando este trabajo a mi tutor por brindarme una guía y asesoría para la elaboración de un excelente trabajo de titulación.

Sr. Jandry Mauricio Ramón Sisalima

#### **RESUMEN**

En el presente estudio se plantea el objetivo de desarrollar un sistema web para la gestión de pedidos en restaurante "El Rancho de Mauricio" utilizando códigos QR, de manera que, permita gestionar las actividades del personal respecto a los pedidos por parte de los clientes, ya que, en la actualidad la gestión en los locales de comida se da de forma tradicional o común ya que, la información se registra manualmente sin considerar los requerimientos del consumidor por lo que, genera un servicio de mala calidad reduciendo el nivel de ventas o pedidos en el restaurante. Por consecuente, para la elaboración del trabajo se aplica un enfoque mixto cuali – cuantitavo con el fin de identificar las necesidades de los consumidores, añadiendo un diseño no experimental transversal ya que los aspectos relevantes son analizados y orientados en base al problema. Posterior, se analiza la situación del negocio para identificar su falencia en el proceso de pedidos por los comensales, así se procede a desarrollar el sistema web por medio de la metodología Swirl la cual permite tener un concepto claro acerca de los métodos a utilizar, sugerencias, herramientas y profesionales encargados para el desarrollo continuo de los sistemas de información. La metodología permite también que el usuario sea partícipe en los diferentes procesos de la elaboración del software, garantizando que se cumpla con todas las necesidades y requerimientos, es por esto que gracias a su modelo iterativo logra que se realicen mejoras y corrección de errores en cualquier módulo de la aplicación.

Una vez desarrollado el sistema web, se procede a verificar los resultados esperados los cuales son: mayor agilidad en la gestión de pedidos, organización adecuada de los pedidos por parte de los clientes, seguridad en la información ya que, la misma se almacenará en una base de datos, reducción en el tiempo de espera de los consumidores al generar la orden ya que, a través del escaneo de los códigos QR se visualiza el menú que ofrece el restaurante "El Rancho de Mauricio" aportando mayor comodidad, de este modo se puede satisfacer las necesidades de los comensales generando mayor expectativa y atracción de clientes al restaurante. Por otro lado, se destaca que la interfaz mantiene una vista amigable y de fácil uso para el usuario. De este modo, el proyecto tendrá un impacto trascendental en el restaurante ya que agilitará el proceso, los clientes tendrán un servicio de calidad, reducción de materiales innecesarios como el uso del papel, aumento de ingresos económicos y mayor atracción por parte de los comensales, ya que la única manera de afrontar los retos que se presentan debido a la innovación tecnológica es haciendo uso de ella.

Para el proceso de evaluación luego de la implementación, se aplicaron por medio de dos secciones según la metodología, donde la primera es un análisis tomando como referencia la norma de calidad ISO/IEC 9126, y la segunda es la evaluación mediante la aplicación en línea de SWIRL, para verificar el SEO, Performance, accesibilidad y usabilidad del sistema.

**PALABRAS CLAVE:** Gestión de pedidos**,** Sistema web**,** Código QR.

#### **ABSTRACT**

In the present study, the objective is to develop a web system for the management of orders in the restaurant "El Rancho de Mauricio" using QR codes, so that it allows managing the activities of the staff regarding the orders by the clients, since, at present, the management in the food premises is given in a traditional or common way since, the information is registered manually without considering the requirements of the consumer, therefore, it generates a poor quality service, reduces the level of sales or restaurant orders. Therefore, for the preparation of the work, a mixed qualitative - quantitative approach is applied in order to identify the needs of consumers, adding a non-experimental transversal design since the relevant aspects are analyzed and oriented based on the problem. Subsequently, the business situation is analyzed to identify its shortcoming in the ordering process by diners, thus proceeding to develop the web system through the Swirl methodology which allows having a clear concept about the methods to use, suggestions, tools and professionals responsible for the continuous development of information systems. The methodology also allows the user to participate in the different processes of software development, guaranteeing that all the needs and requirements are met, which is why, thanks to its iterative model, it manages to make improvements and correct errors in any module. of the application.

Once the web system has been developed, the expected results are verified, which are: greater agility in order management, adequate organization of orders by customers, information security since it will be stored in a database, reduction in the waiting time for consumers when generating the order since, through the scanning of the QR codes, the menu offered by the restaurant "El Rancho de Mauricio" is displayed, providing greater comfort, in this way It can satisfy the needs of the guests, generating greater expectation and attracting customers to the restaurant. On the other hand, it is highlighted that the interface maintains a friendly and easy-to-use view for the user. In this way, the project will have a transcendental impact on the restaurant since it will streamline the process, customers will have a quality service, reduction of necessary materials such as the use of paper, increase in economic income and greater attraction by diners, since the only way to face the challenges that arise due to technological innovation is to make use of it.

For the evaluation process after implementation, they will be applied through two sections according to the methodology, where the first is an analysis taking the ISO/IEC 9126 quality standard as a reference, and the second is the evaluation through the online application. of SWIRL, to verify the SEO, Performance, accessibility and usability of the system.

**KEYWORDS:** Orders management**,** website system**,** QR code.

## **ÍNDICE DE CONTENIDO**

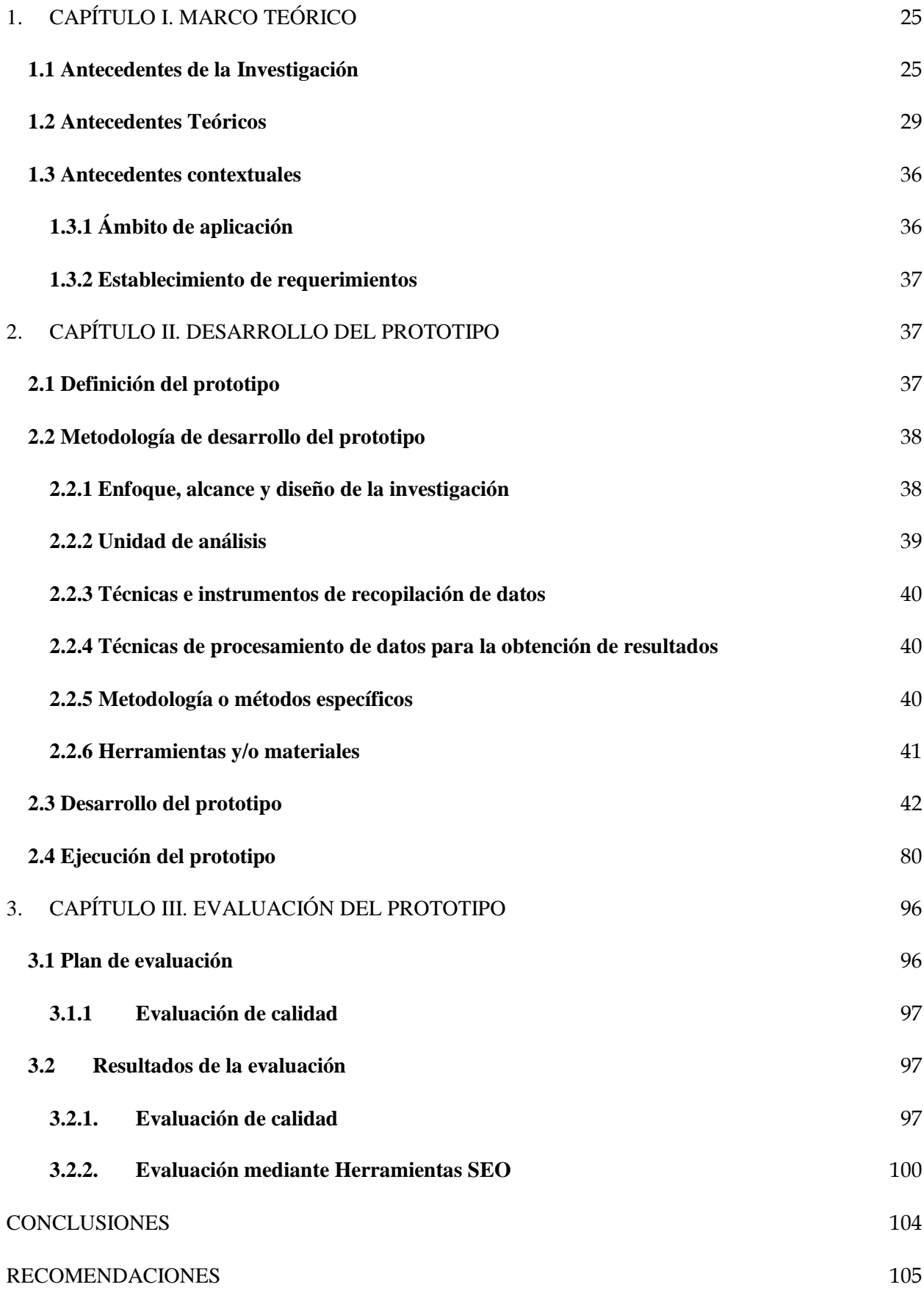

### [REFERENCIAS BIBLIOGRÁFICAS](#page-107-0) 106

#### [ANEXOS](#page-111-0) and the set of the set of the set of the set of the set of the set of the set of the set of the set of the set of the set of the set of the set of the set of the set of the set of the set of the set of the set of th

## ÍNDICE DE TABLAS

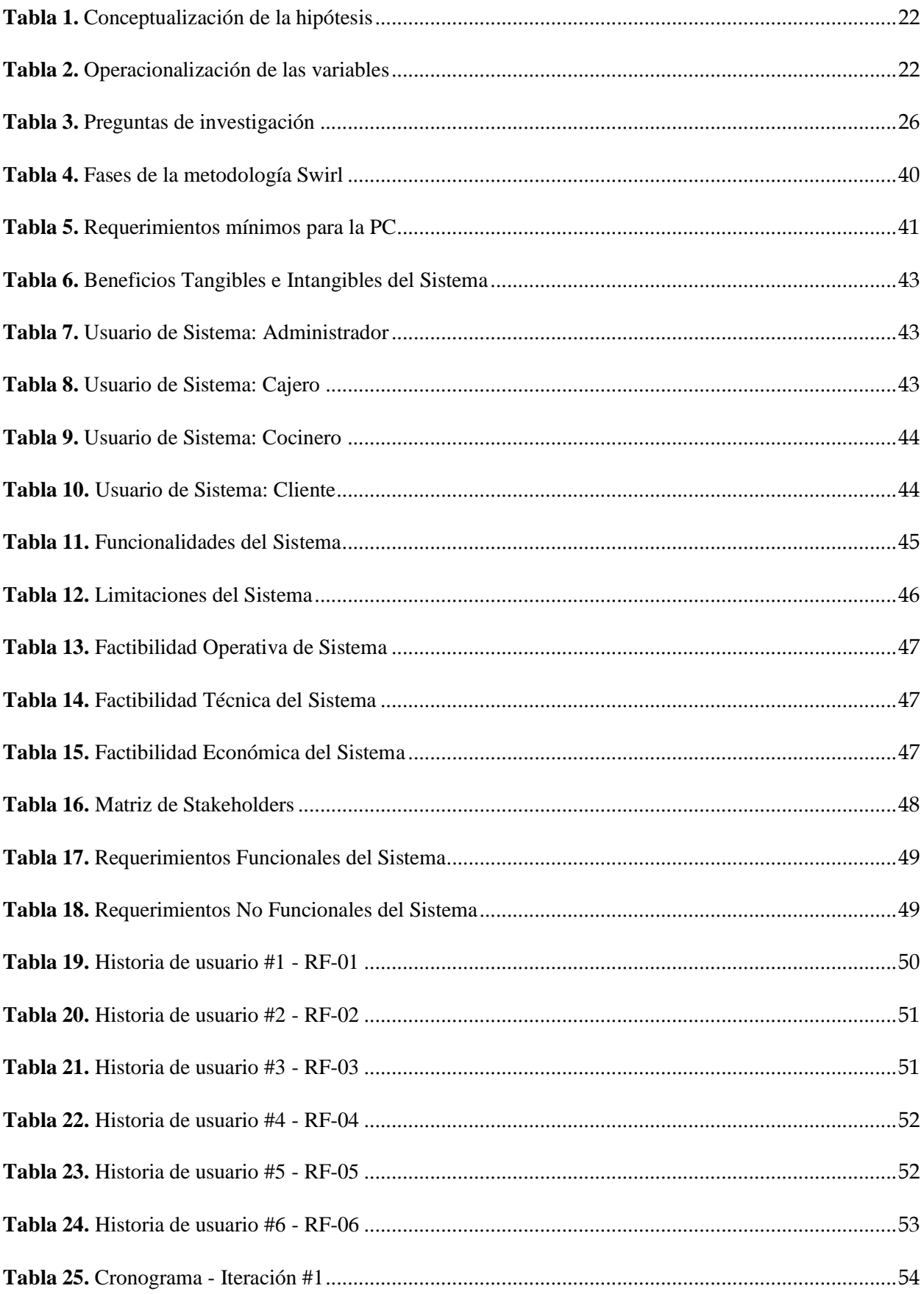

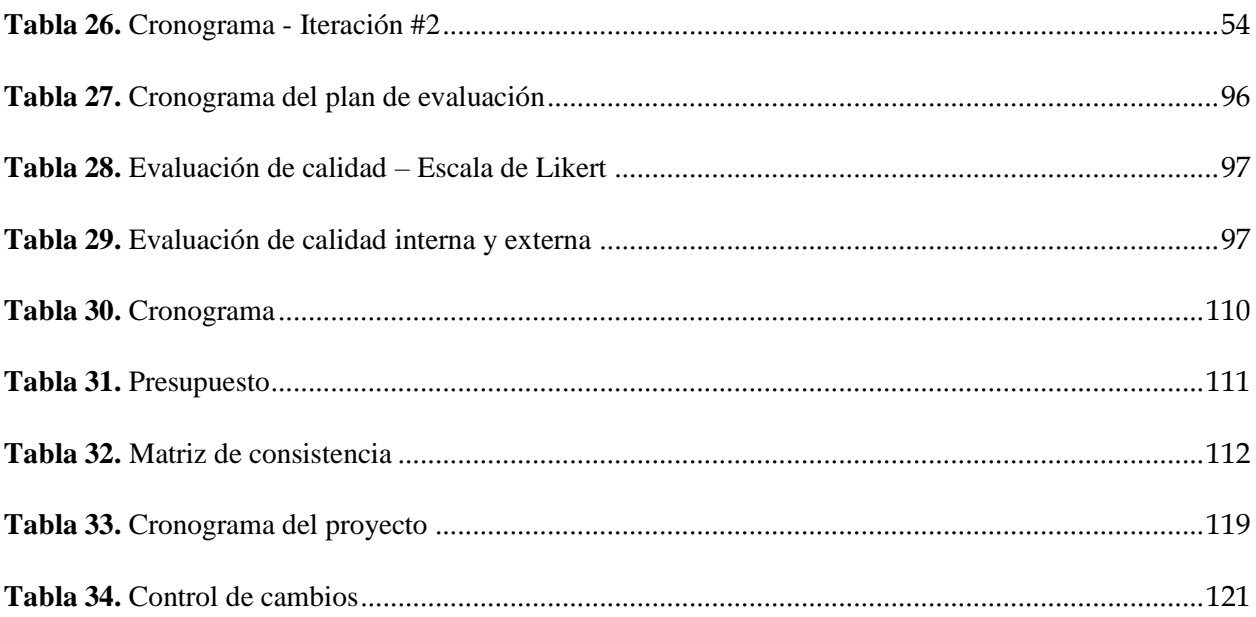

## **ÍNDICE DE FIGURAS**

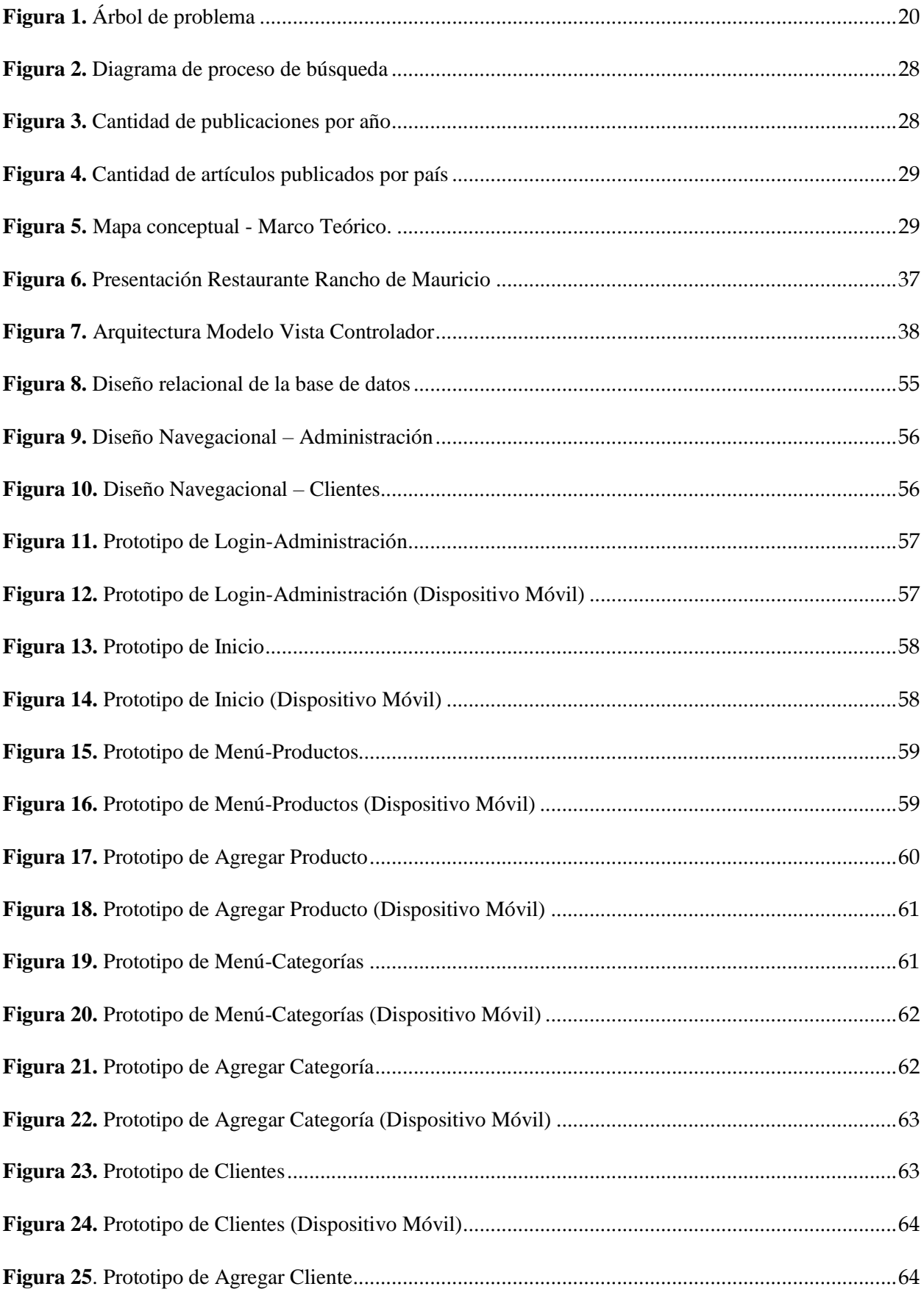

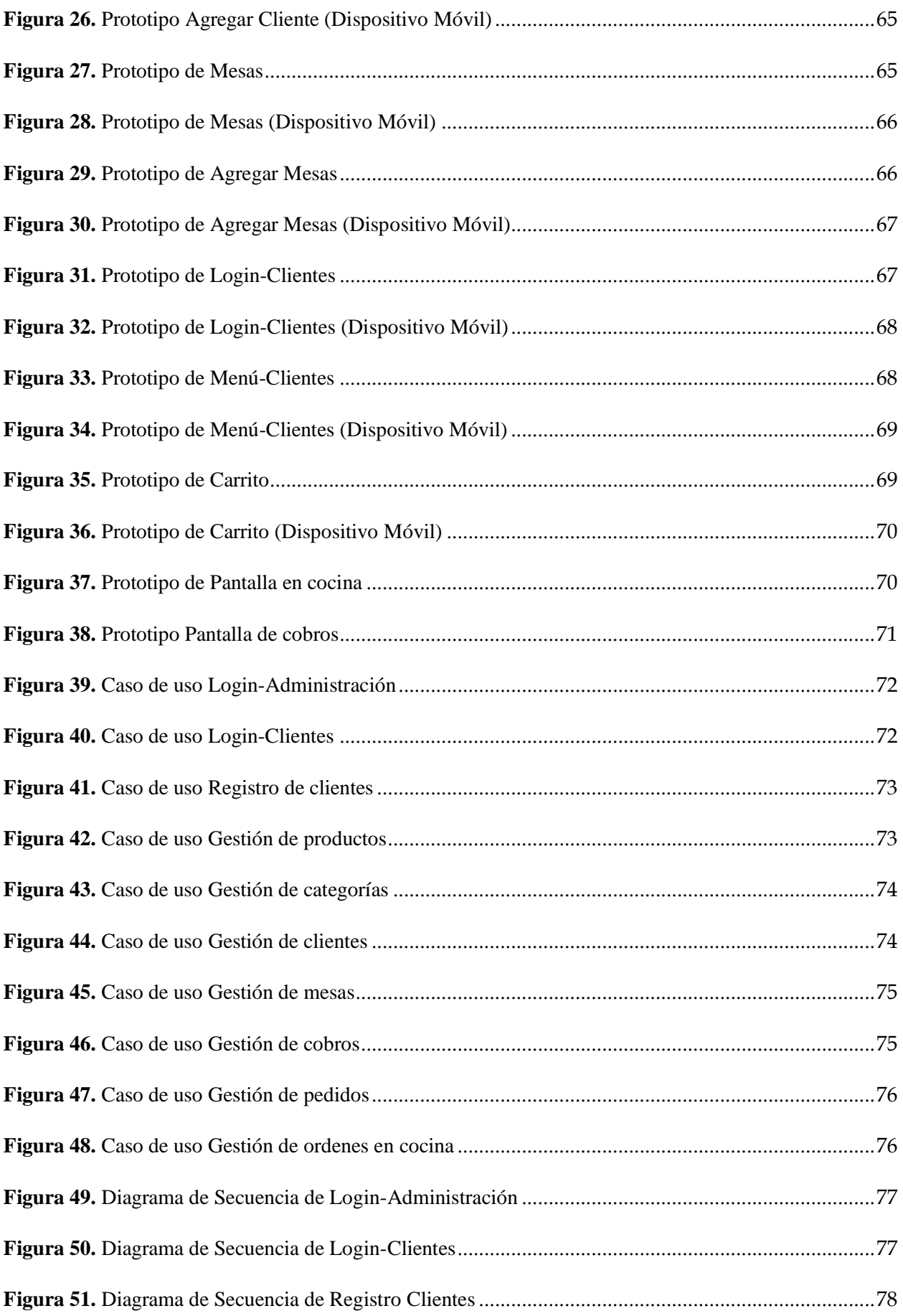

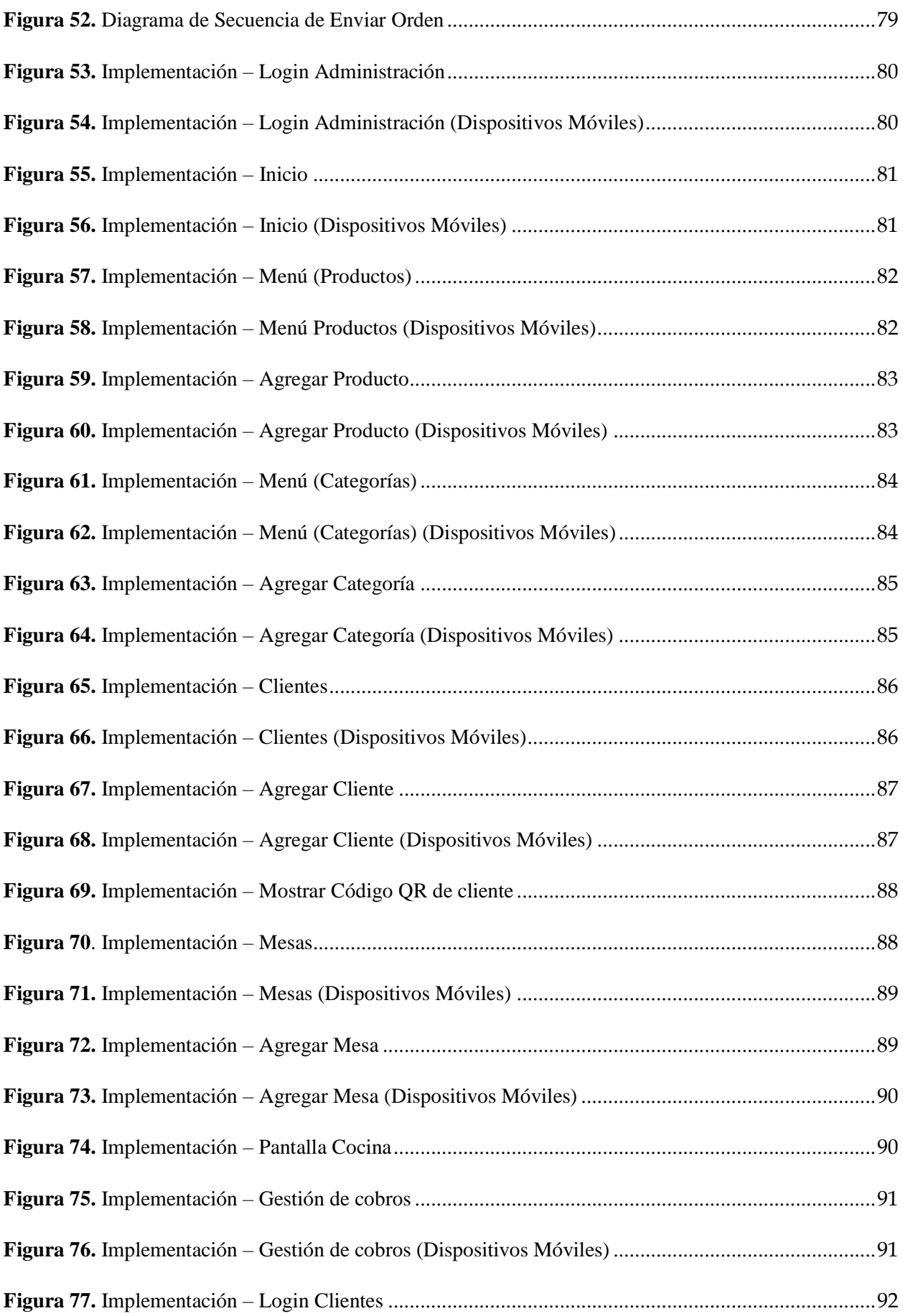

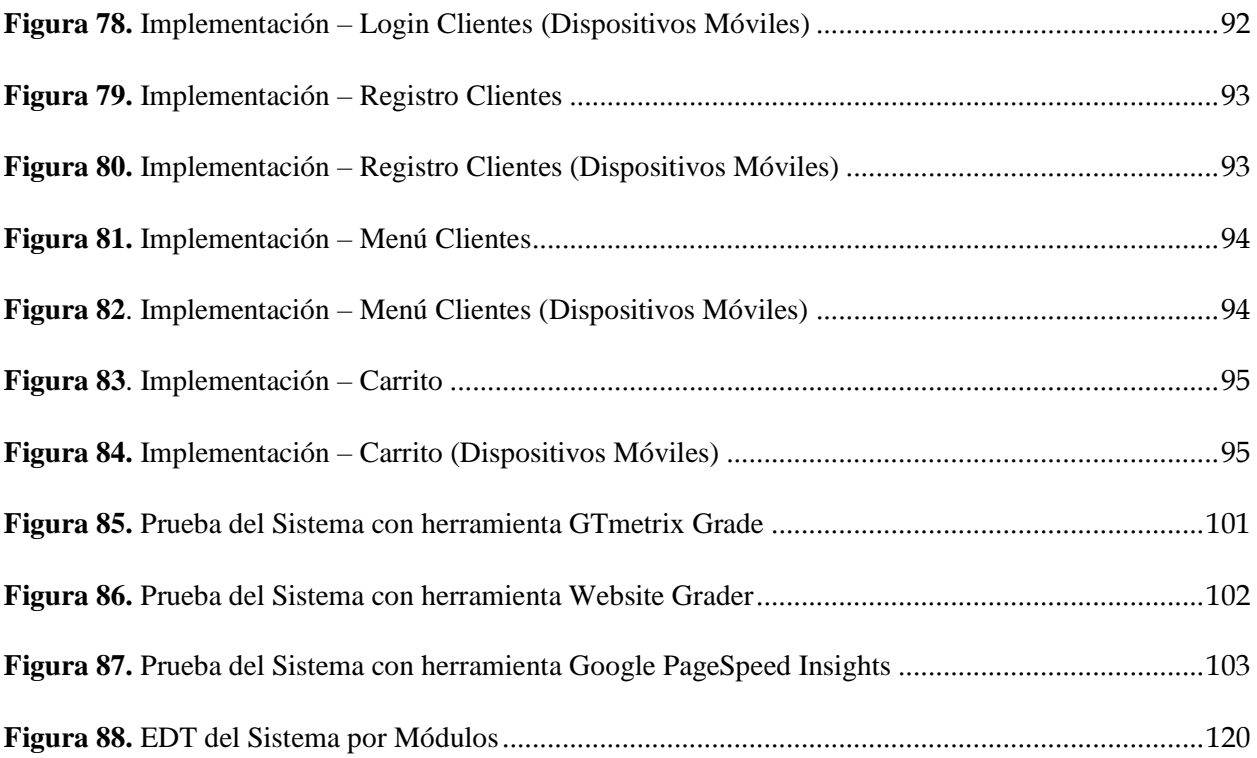

#### **GLOSARIO**

**Base de datos:** Programa que permite almacenar cantidades grandes de datos estructurados y relacionados de manera adecuada.

**Códigos QR:** Son códigos diseñados a través de barras bidimensionales de forma cuadrada además permite guardar los datos codificados.

**Gestión de pedidos:** Proceso a través del cual se solicita, organiza y se realiza un seguimiento respecto a los servicios o productos que ofrece una empresa.

**Metodología Swirl:** Permite diseñar y desarrollar aplicaciones basadas en la web con un entorno iterativo e híbrido.

**Sistema web:** Son aplicaciones que se pueden acceder a través de un servidor web mediante el internet y un navegador.

#### **INTRODUCCIÓN**

A nivel mundial las innovaciones tecnológicas han generado diversos cambios tanto económicos como culturales por lo que, las empresas se ven en la necesidad de implementar cambios tecnológicos en sus procesos con el fin de disminuir costos, mejorar su servicio, satisfacer las necesidades de los clientes, reducir tiempos de espera, como aquellas que se dedican a las actividades alimenticias (restaurantes) siendo importante. Un ejemplo de esto es la realización de toma de pedidos manualmente en diferentes empresas, lo cual influye en la disminución de ingresos y muchas veces la existencia de errores en los mismos, por lo que la calidad disminuye, y se da la existencia de inconformidades [1].

Debido a esto, los establecimientos de comida, al ser sitios de masiva concurrencia, con estilos particulares y diversidad de platos para ofrecer, pueden verse ayudados con la incorporación de aplicaciones web que permitan ahorrar tiempo, aumentar ingresos y reducir recursos de administración [2]. Por consecuente, el jefe o administrador del restaurante al no contar con una herramienta para la optimización de los procesos, debería considerar necesaria la implementación de un sistema web que permita registrar los datos con el fin de mantener un control del negocio y de esta manera, mejorar el servicio.

De esta manera, la presenta investigación está enfocada en optimizar el proceso de gestión de pedidos por parte de los clientes a través de un sistema web, en el cual se podrá visualizar los productos que se ofrece, ya sean, comidas del día, platos fuertes, bebidas o extras, de modo que los clientes se tomen el tiempo necesario para enviar su pedido a la base de datos con el objetivo de ser receptado por la persona encargada del sistema, ya que, la misma es responsable de comunicar al personal de cocina preparar los alimentos pedidos por los comensales. Así, los consumidores estarán satisfechas por el servicio brindado.

#### **i. Declaración y formulación del problema**

#### **Declaración del problema**

Definitivamente el mundo de hoy es un mundo que demanda una nueva manera de gestionar órdenes en un restaurante ya que, serán las que prevalezcan en el futuro. Aunque esto no garantiza el éxito total, pues desde la planeación hasta la implementación son factores necesarios para que pequeños restaurantes cuenten con un óptimo funcionamiento.

En Ecuador, los restaurantes deben brindar un servicio de calidad, para que el cliente sienta comodidad, esto debido a que, varios de estos negocios toman mucho tiempo en receptar el pedido a los clientes haciéndolo manualmente, cabe recalcar que, al tener un elevado aforo dentro del restaurante y con un reducido número de meseros se alarga el tiempo en realizar los pedidos, generando insatisfacción por parte de los comensales al comprobar la demora. Por esta razón, para mejorar la atención a sus clientes se requiere que:

- Los platos escogidos por los clientes deben ser cocinados al instante para satisfacer su necesidad.
- Brindar al cliente la facilidad de visualizar su pedido y el valor total.
- El proceso de pago tendrá mayor agilidad, de manera que se tome el menor tiempo posible.

A continuación, se presenta el árbol de problema:

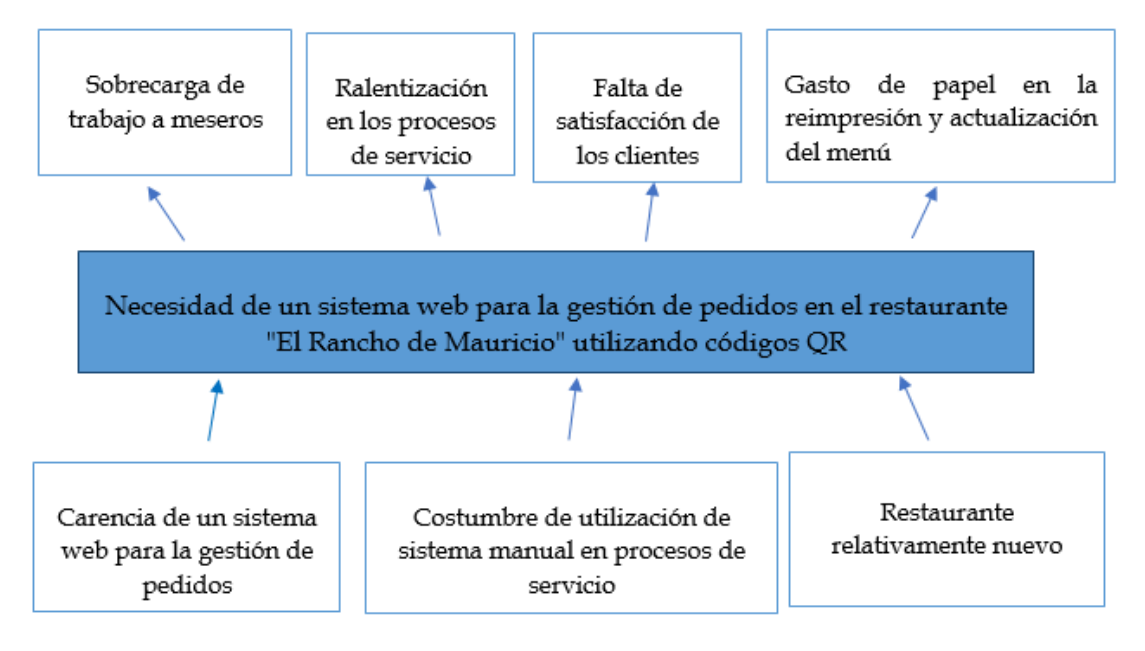

**Figura 1.** Árbol de problema

#### <span id="page-21-0"></span>**Formulación del problema**

• **Problema principal:** 

Necesidad de un sistema web de control y atención de pedidos en el restaurante "El Rancho de Mauricio" mediante el uso de códigos QR

#### • **Problemas específicos:**

- o ¿Cómo los restaurantes reducen la carga de trabajo de los meseros?
- o ¿Cómo los restaurantes logran reducir el tiempo de espera de los comensales?
- o ¿Qué necesitan implementar los restaurantes para ofrecer un mejor servicio en cuanto a la agilización de los procesos?

#### **ii. Objeto y campo de estudio**

**Objeto de estudio:** Sistema web para la gestión de pedidos en restaurante "El Rancho de Mauricio"

**Campo de acción:** Diseño y desarrollo web aplicados en la optimización de procesos de servicio al cliente (gestión de pedidos).

#### **iii. Objetivos**

#### **Objetivo General**

Desarrollar un sistema web de gestión de pedidos en el restaurante "El Rancho de Mauricio", con el uso de códigos QR aplicando la metodología SWIRL, Framework Laravel y base de datos MySQL para la atención eficiente a los clientes y ejecución rápida de órdenes mediante el uso de un teléfono inteligente.

#### **Objetivos específicos**

- Recabar información de los procesos del restaurante para la obtención de requerimientos funcionales y no funcionales.
- Aplicar la metodología SWIRL para el desarrollo del sistema web.
- Diseñar interfaces para los módulos de la aplicación web mediante la herramienta Balsamiq mockups.
- Implementar los módulos del sistema web para su integración y realización de pruebas.
- Evaluar el sistema aplicando herramientas y estándares de calidad para el cumplimiento de los requerimientos.

### **iv. Hipótesis y variables (o preguntas de investigación)**

Al desarrollar un sistema web para el restaurante "El Rancho de Mauricio" con tecnología de códigos QR se optimizará la atención de pedidos y tiempos de respuesta a los clientes.

<span id="page-23-0"></span>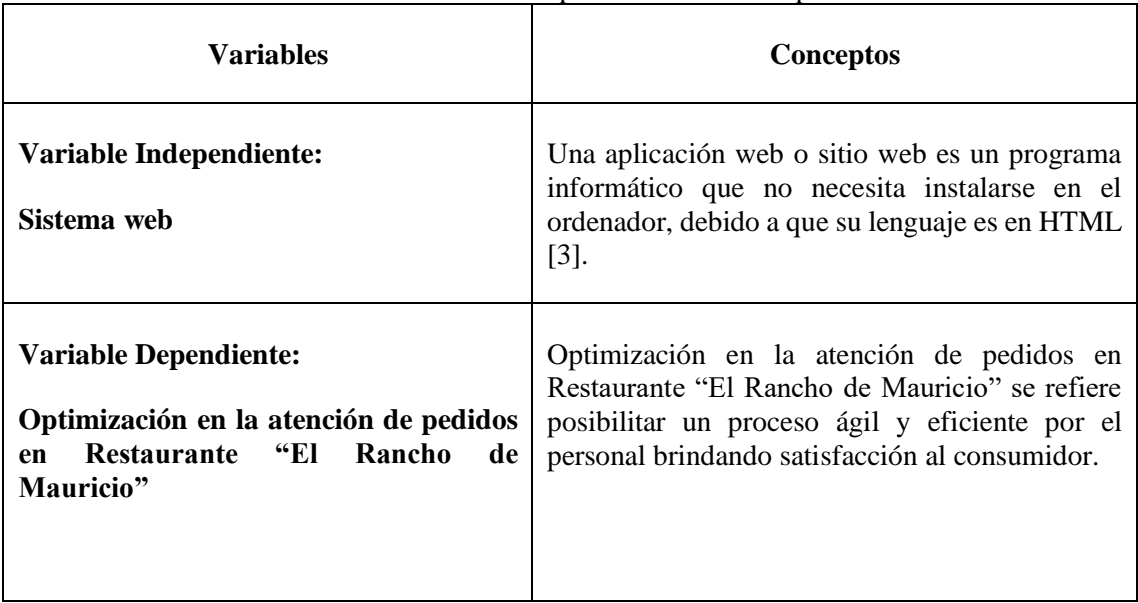

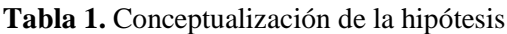

<span id="page-23-1"></span>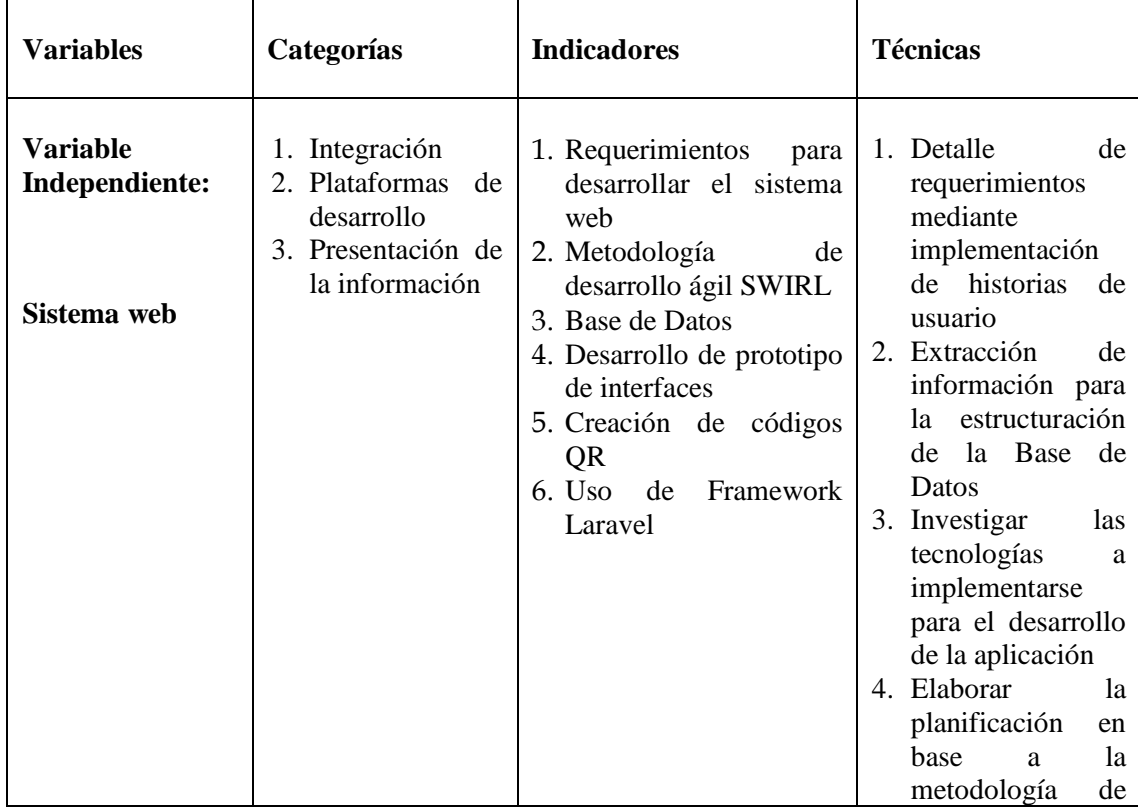

#### **Tabla 2.** Operacionalización de las variables

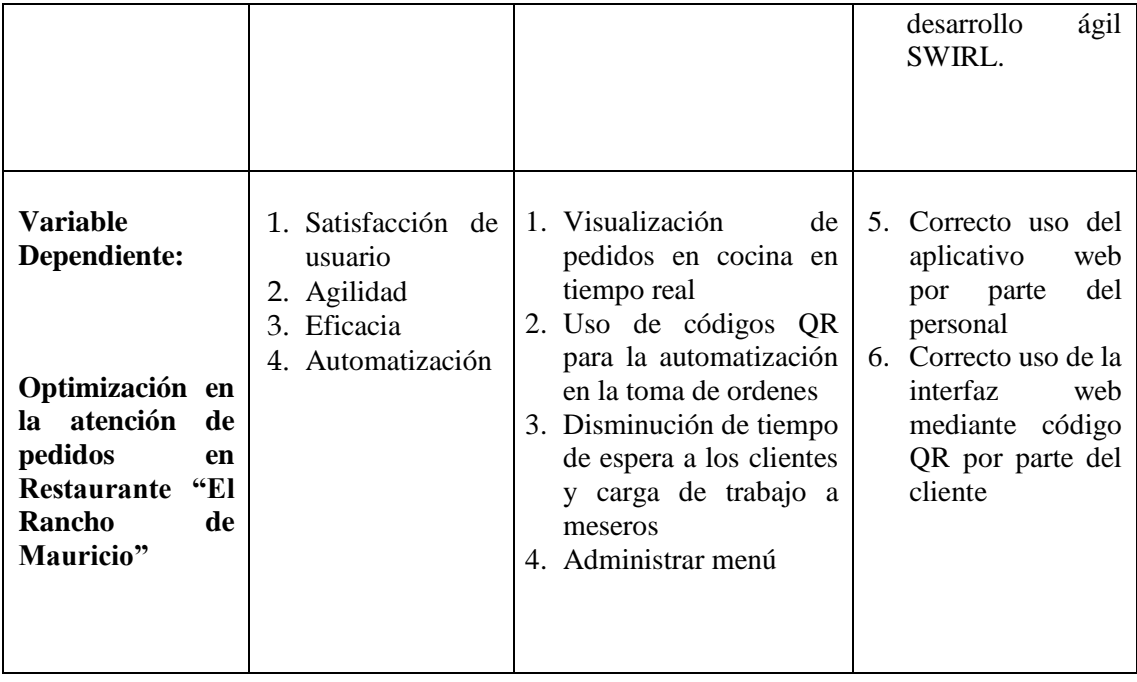

#### **v. Justificación**

A pesar de que a partir de la pandemia de Covid-19 varios negocios tuvieron problemas, el uso de plataformas y redes sociales se popularizó, de modo que, por ejemplo, el abastecimiento de productos que tenía una modalidad de entrega a domicilio aumentó, modificando la modalidad de comercio [4].

Aplicar sistemas de información en las organizaciones, permite una mejora de los procesos internos, relación con los clientes, y por ende ventajas en los rendimientos financieros. Por lo tanto, es una decisión positiva para los negocios, en este caso restaurantes [5].

Debido a esto, la investigación parte del objetivo de desarrollar un sistema web de gestión de pedidos en el restaurante "El Rancho de Mauricio", con el uso de códigos QR aplicando la metodología swirl, Framework Laravel y base de datos Mysql para la atención eficiente a cada cliente y ejecución rápida de órdenes mediante el uso de un teléfono inteligente, de esta manera facilita el manejo al cliente sin complicaciones al solicitar algún servicio.

A través de este sistema web aportará beneficios a los propietarios del restaurante al reducir costos y generar más ingresos económicos de manera que fortalezca la imagen para ganar reconocimiento y prestigio por la implementación de herramientas tecnológicas, por otra parte, el cliente tendrá facilidad al realizar los pedidos a través de un dispositivo con acceso a internet sin importar el tiempo en realizar el pedido.

De esta manera, se planea diferenciarse de la competencia a través de un servicio de calidad, innovación tecnológica con el fin de brindar comodidad a los comensales satisfaciendo sus necesidades. Así, dentro del restaurante se podrá visualizar un trabajo con mayor organización ya que los pedidos irán llegando al sistema y a la vez almacenados en la base de datos.

El uso de aplicaciones móviles permite que se integren diversos negocios y se oferten diversos servicios para que los clientes disfruten de experiencias de compra, mediante menús digitales y seguimiento de pedidos [4].

El proyecto genera apoyo en la automatización del proceso de pedidos en el restaurante, de manera que, el comensal realice su pedido sin ayuda del mesero, ya que, a través del sistema web visualizará el menú del día, bebidas, platos a la carta, entre otros.

Los capítulos estarán desarrollados de la siguiente manera: Capítulo I, se detalla la parte teórica en base a las variables de la investigación; Capítulo II se basa en desarrollar el prototipo, es decir el sistema web para la gestión de pedidos, además, se incluye el tipo de metodología aplicada; Capítulo III se presenta la evaluación del prototipo, en este caso el plan de evaluación y sus resultados, posterior se muestra las conclusiones y recomendaciones del proyecto.

#### <span id="page-26-0"></span>**1. CAPÍTULO I. MARCO TEÓRICO**

#### <span id="page-26-1"></span>**1.1 Antecedentes de la Investigación**

En el proyecto de investigación realizada por Arellano en el año 2020 referente al desarrollo de una app para la atención de los clientes en la ciudad de Tulcán se inicia debido a la necesidad de mostrar de manera más eficiente los servicios que ofrece como las comidas rápidas, menú del día, platos a la carta, pedidos a domicilio de manera que satisfaga los requerimientos de los clientes. Para llevar a cabo se basó en un enfoque cuali – cuantitativo ya que, se analizó la problemática en la gestión de pedidos con el fin de recopilar, organizar y analizar los datos obtenidos mediante una encuesta aplicada a 354 consumidores de la ciudad. Como resultados, se obtuvo que la aplicación web es importante para mejorar el proceso de pedidos proporcionando mayor rentabilidad y mejorando la atención a los clientes, por lo que, en la actualidad este tipo de herramientas ha tomado fuerza en el mercado ecuatoriano para cualquier negocio [6].

Por otro lado, Montoya y Sánchez en el 2020 en la ciudad de Quito, con su proyecto de investigación se plantearon como objetivo principal desarrollar un sistema web y app móvil para los pedidos en Roti Grillé mediante la metodología Scrum siendo una de las más usadas para desarrollo web que permite mostrar resultados de calidad. Posterior, se diseñó cada una de las interfaces para los módulos del aplicativo, así como la base de datos en la cual se alojarán los pedidos por parte de los clientes. Como conclusión se mencionó que a través de las herramientas tecnológicas diseñadas se mejoró el tiempo de atención a los consumidores mediante la ejecución de pruebas para comprobar su funcionamiento, aceptación y compatibilidad de manera, que se validen los resultados cumpliendo las expectativas y requisitos de los clientes [7].

Vizuete en el 2020 a través de su trabajo de investigación acerca de la implementación de un software para pedidos en Chefs Subs % Grill Delivery menciona que, debido al proceso manual que lleva el restaurante suele generar más tiempo en la atención de los clientes, por lo que, al analizar la situación el desarrollo de un sistema resultó ser la mejor opción para mejorar la eficiencia en el proceso de pedidos de tal manera, que no se pierda tiempo satisfaciendo las necesidades de los consumidores. Para lo cual, se basó en un enfoque mixto, cualitativo y cuantitativo, así como una investigación explicativa, correlacional, descriptiva y exploratoria, además, se aplicó un instrumento para la recolección de datos con el fin de obtener las opiniones de los encuestados. Para concluir, el servicio identificado una vez implementado el software fue evidente debido a la optimización de tiempo, calidad de servicio y satisfacción de los clientes [8].

Gracias a la innovación tecnológica que se ha venido dando se puede usar varias herramientas que ayudan a facilitar la gestión de procesos en las empresas, negocios, locales, como los pedidos en los restaurantes obteniendo una respuesta eficiente y rápida. Debido a esto, Valencia propuso implementar una aplicación web para diferentes restaurantes en la ciudad de Barranquilla, con el fin de ahorrar tiempo a los consumidores y propietarios, quedando obsoleto el proceso manual por parte del personal encargado, de manera que se reduce los errores en la toma de pedidos por lo que, el mismo comensal adquiere su responsabilidad sin esperar que alguien se acerque para brindar la atención requerida. Una de las ventajas en este proyecto fue el uso de los códigos QR para acceder de forma más rápida a la información al ser escaneada. Así, se genera un valor agregado a los negocios ya que están a la altura de las empresas grandes con tecnología avanzada [9].

#### **a) Preguntas claves de investigación**

<span id="page-27-0"></span>![](_page_27_Picture_121.jpeg)

#### **Tabla 3.** Preguntas de investigación

#### **b) Palabras claves de búsqueda**

- **Sistema web**
- **Gestión de pedidos**
- **Códigos QR**

La base de datos científica seleccionada para el análisis de esta investigación es: Scopus.

Scopus se considera como una base de datos de citas y resúmenes de investigaciones relevantes, y autorizadas, acerca de varias disciplinas. Scopus permite satisfacer las necesidades de investigadores, estudiantes, bibliotecarios y administradores, mediante un seguimiento de las innovaciones del mercado [10].

La cadena de búsqueda se puede ver a continuación:

( web OR system OR application ) AND ( restaurant OR bar OR gastronomy OR hostelry ) AND ( "QR code" OR "QR-code" )

#### **c) Criterios de inclusión y exclusión**

Criterios de inclusión

- I1. Artículos publicados completos
- I2. Artículos con las palabras claves: sistema web, gestión de pedidos, códigos QR
- I3. Artículos publicados sobre sistema web para la gestión de pedidos de restaurantes.
- I4. Que sean de las áreas de Ciencias de la computación e Ingeniería

#### Criterios de exclusión

- E1. Artículos publicados antes del 2016.
- E2. Artículos en otros idiomas, a excepción de inglés y español.
- E3. Artículos duplicados**.**

#### **d) Proceso y resultados de la búsqueda**

![](_page_29_Figure_1.jpeg)

**Figura 2.** Diagrama de proceso de búsqueda

#### <span id="page-29-0"></span>Resultados de la búsqueda

![](_page_29_Figure_4.jpeg)

<span id="page-29-1"></span>**Figura 3.** Cantidad de publicaciones por año

• Cantidad de artículos publicados por país

| Country/Territory 个            | Documents $\downarrow$ | Documents by country or territory                               |     |   |     |          |      |                          |      |    |      |    |      |
|--------------------------------|------------------------|-----------------------------------------------------------------|-----|---|-----|----------|------|--------------------------|------|----|------|----|------|
|                                |                        | Compare the document counts for up to 15 countries/territories. |     |   |     |          |      |                          |      |    |      |    |      |
| $\blacksquare$ China           | 26                     |                                                                 |     |   |     |          |      |                          |      |    |      |    |      |
| <b>United Kingdom</b><br>▣     | 9                      | China                                                           |     |   |     |          |      |                          |      |    |      |    |      |
|                                |                        | <b>United Kingdom</b>                                           |     |   |     |          |      |                          |      |    |      |    |      |
| $\blacksquare$<br>Taiwan       | 8                      | Taiwan                                                          |     |   |     |          |      |                          |      |    |      |    |      |
|                                |                        | <b>United States</b>                                            |     |   |     |          |      |                          |      |    |      |    |      |
| <b>United States</b><br>▣      | 6                      | Saudi Arabia                                                    |     |   |     |          |      |                          |      |    |      |    |      |
| $\blacksquare$<br>Saudi Arabia | 5                      | Australia                                                       |     |   |     |          |      |                          |      |    |      |    |      |
|                                |                        | South Korea                                                     |     |   |     |          |      |                          |      |    |      |    |      |
| Australia                      | 4                      | India                                                           |     |   |     |          |      |                          |      |    |      |    |      |
|                                |                        | Japan                                                           |     |   |     |          |      |                          |      |    |      |    |      |
| $\blacksquare$<br>South Korea  | 4                      | Egypt                                                           |     |   |     |          |      |                          |      |    |      |    |      |
| $\blacksquare$ India           | 3                      | $\mathbf 0$                                                     | 2.5 | 5 | 7.5 | 10       | 12.5 | 15                       | 17.5 | 20 | 22.5 | 25 | 27.5 |
|                                |                        |                                                                 |     |   |     |          |      | <b>Documents</b>         |      |    |      |    |      |
| $\Box$ Japan                   | 3                      |                                                                 |     |   |     |          |      |                          |      |    |      |    |      |
|                                |                        |                                                                 |     |   |     |          |      |                          |      |    |      |    |      |
| $F$ ovnt                       | $2^{\circ}$<br>--      | .<br>$\sim$                                                     |     |   |     | $\cdots$ |      | $\overline{\phantom{a}}$ |      |    |      |    |      |

**Figura 4.** Cantidad de artículos publicados por país

#### <span id="page-30-1"></span><span id="page-30-0"></span>**1.2 Antecedentes Teóricos**

Para la investigación se procederá a desarrollar los temas planteados en el siguiente mapa conceptual:

![](_page_30_Figure_5.jpeg)

**Figura 5.** Mapa conceptual - Marco Teórico.

#### <span id="page-30-2"></span>• **Gestión de pedidos de un restaurante**

La innovación tecnológica ha beneficiado a las entidades para el logro de sus ventajas competitivas como al implementar sistemas web, mismos que brindan y cubren falencias en los procesos de gestión. Al hablar de locales de comida o restaurantes, su principal objetivo es su inventario y el control de pedidos por parte de los comensales, por lo que, la mayoría buscan reducir costos sin afectar la calidad de su servicio [11].

Debido a esto, la tecnología se ha convertido como un aliado estratégico para la toma de decisiones, por lo que, en el mercado existe infinidad de herramientas informáticas que ayudan a los procesos de gestión, mismas que permiten un control y almacenamiento adecuado de la información entrante, de esta manera, el negocio logra subir de nivel al mantener un servicio de calidad hacia los clientes y más aún si presenta innovación tecnológica en su negocio [12].

Un sistema de pedidos en el local debe garantizar eficiencia en los procesos operativos. De este modo, desarrollar e implementar una aplicación web puede mejorar la disminución de pérdidas de tiempo, evitar costos innecesarios e incluso potenciar los recursos de la empresa [5].

Se habla que la forma de tomar el pedido manualmente puede generar confusiones y errores por lo que, en la actualidad varios restaurantes optan por la implementación de un sistema que permita agilitar el proceso y mantener eficiencia en las operaciones [7].

Debido a esto, los restaurantes se han visto en la necesidad de ser dueños de la experiencia al realizar pedidos de los consumidores, por esto, invierten en aplicaciones, sistemas web propios para gestionar la experiencia del cliente.

#### • **Sistema Web**

Se denomina a las aplicaciones de software que se pueden usar al acceder desde un servidor web mediante internet y un navegador. En la actualidad son muy utilizadas por las personas ya que es una manera intuitiva de realizar ciertas operaciones propias del negocio. Además, una de las ventajas que brinda un sistema web es el ahorro de dinero, optimización de tiempo, respaldo de la información, acceso a datos [13].

Entre las ventajas de los sistemas web se mencionan [14]:

- o Ahorro de costes de software y hardware
- o Facilidad de uso
- o Ayuda al trabajo colaborativo y a distancia
- o Escalables y de actualización rápida
- o Reducen los errores y problemas
- o Más seguridad en los datos

#### • **Metodología de desarrollo ágil**

Las metodologías ágiles son flexibles y pueden ajustarse a cada equipo o proyecto. Cada proyecto es tratado de manera independiente y abarca un conjunto de características ordenadas. Esta metodología surge a partir de las metodologías tradicionales de desarrollo de software, las cuales se enfocan en un solo proyecto de grandes dimensiones [15].

Por lo que, se les considera fácil de adaptar a la manera de trabajar bajo las condiciones del negocio, de manera que consiga flexibilidad y rapidez de respuesta de acuerdo a las circunstancias del entorno [16].

El manifiesto ágil se basa en los siguientes valores [17]:

- o Debido a que las personas son el principal factor de éxito, se sebe construir un buen equipo de trabajo. Uno de los errores, es construir primero el entorno de un proyecto de software y esperar que la gente se adapte.
- o Se debe seguir una regla, la cual es la no producción de documentos a menos que sean sumamente necesarios para tomar decisiones importantes. Los documentos deben centrarse en lo fundamental y ser cortos.
- o Debe existir una interacción constante entre el equipo de desarrollo y el cliente, de este modo, la colaboración con el cliente es más importante una negociación de contrato.
- o Responder a los cambios que puedan surgir a lo largo del proyecto, es una habilidad que determina el éxito o fracaso del proyecto. Por lo tanto, la planificación tiene que ser flexible.

#### • **Lenguaje de programación**

Se conoce como lenguaje de programación al medio de comunicación entre un programador y la computadora, de este modo se dictan las órdenes que deben realizarse para resolver programas de computación. El lenguaje es de tipo unidireccional, donde las órdenes son solo emitidas por el programador, en base al leguaje fuente y lenguaje objeto, el primero es el que el programador entiende y el segundo es el de la máquina [18].

Entre los lenguajes de programación más utilizados esta C++, Visual Basic, C#, JavaScript, Python, HTML, Ruby, entre otros[19].

Entre sus características se presentan [20]:

- o Sintaxis: Son las reglas de formación de todas las estructuras de un programa, es decir abarca todas las construcciones de aquellos programas basados en un lenguaje de programación.
- o Semántica: Se encarga de asignar un significado a cada tipo de construcción. Aquí se encuentran los ejemplos y contraejemplos y la definición formal, para dichas construcciones.
- o Traducción y ejecución: No todos los lenguajes de programación son los lenguajes de máquina. De ese modo, existen dos formas puras de traducción, la compilación y la interpretación. La primera se encarga de la traducción del código fuente al código objeto, mediante una aplicación denominada compilador. En el segundo caso, existe una traducción de la instrucción el código fuente, y la ejecución de la instrucción.
- o Errores: Al escribir un programa, pueden surgir errores, de compilación o de ejecución. Los errores de compilación surgen al compilar o interpretar el código, donde los traductores dan indicaciones de que tipo de error es y donde se encuentra. Los errores de ejecución, se presentan al ejecutar el código ejecutable y son difíciles de detectar.

#### • **Base de datos**

El término de base de datos BD se escuchó por primera vez en una reunión de expertos que se celebró en 1963 en California, sin embargo, desde la antigüedad ya se usaban las bases de datos para recoger datos de censos y cosechas. De ese modo, fue Herman Hollerith el primer ingeniero estadístico de la historia, quien se encargó de crear una maquina automática perforadora de tarjetas, la cual fue utilizada en el censo de Estados Unidos, disminuyendo el tiempo de procesamiento de datos de 7 a 2 años y medio, por medio del uso de sistemas mecánicos que procesen la información de las tarjetas y reporten resultados [21].

En 1970, el Dr. Edgar Frank Codd definió el modelo racional y un conjunto de reglas que permiten la evaluación de los sistemas de base de datos, específicamente de sus administradores. Esto debido, a que definió que los sistemas de base de datos deben presentarse a los usuarios como una visión de datos estructurados y no como serie o secuencias de objetos [22].

Entre las grandes compañías de bases de datos que lideran el mercado se menciona: IBM, Microsoft y Oracle.

Se denomina base de datos al conjunto de datos que han sido estructurados debido a sus características homogéneas y por ende se relacionan entre sí. Una vez organizados se los utiliza en diversas aplicaciones de modo controlado [23]. La BD se encuentra conformada de la siguiente manera [24]:

- o **Tabla:** Almacena el objeto en datos, está compuesto por filas y columnas. La tabla tiene que estar relacionada con la BD.
- o **Consulta:** Por medio de las consultas se filtran y visualizan datos que el usuario necesite. Estos datos son previamente almacenados.
- o **Formularios**: Se considera como formatos para crear, actualizar o filtrar información mediante instrucciones para el usuario.
- o **Informes:** Es la visualización de los datos almacenados a través de formatos personalizados. Estos son los resultados de las consultas realizadas.

Según Merchán [25] entre los diseños de la BD se encuentran diversos niveles de abstracción, siendo:

#### o **Nivel físico o interno**

Se define como la representación física de la base de datos en el computador, aquí interviene la estrategia de almacenamiento, los caminos de acceso y misceláneos.

#### o **Nivel conceptual**

Se considera como un nivel que evidencia el almacenamiento de los datos en la base de datos y la relación entre ellos. De ese modo, los administradores son los que deciden qué datos se almacenarán.

#### o **Nivel de visión o externo**

Se considera como el nivel más alto de abstracción, y describe la parte de la base de datos que tiene un interés particular para cada usuario según el número de vistas incluyendo datos calculados o derivados.

#### • **Servidores**

El servidor se encarga de proporcionar servicios al cliente, siendo mainframe u otra computadora de escritorio, pues el servidor tiene como fin almacenar y procesar datos compartidos para realizar funciones de tipo invisible con los clientes, ilustrando el concepto cliente/servidor [26]. Entre los tipos de servidores se encuentran [27]:

- o **Servidor web:** Permite organizar y organizar páginas web para que el cliente pueda acceder a través de un navegador web. La transmisión de datos se realiza por lo general con http (HyperText Transfer Protocol).
- o **Servidor FTP:** *File Transfer Protocol*, es el protocolo de transferencia de archivos, es decir sirve para la transferencia de archivos entre clientes y servidores, para ello se utiliza el SFTP que permite mejorar la velocidad y ofrece seguridad encriptada.
- o **Servidor de correo electrónico:** Permite el flujo de correo electrónico de los usuarios, a partir de las opciones de envío, recepción y reenvío de los mismos.
- o **Servidor proxy:** Un servidor se encarga de enlazar redes informáticas a partir de la conexión de una red cliente con un sistema externo para que se realice la conexión.
- o **Servidor DNS:** Siglas de Domain Name Server,Utilizada, se refiere a la relación de una dirección de dominio con la dirección IP, es decir es el nombre de una página web.
- **Código QR**

El código de respuesta rápida (QR) es utilizado con el fin de incrustar mensajes para que las personas puedan usar dispositivos móviles y con ello capturen el código. Con estro los usuarios pueden adquirir información a través lectores. Por lo general los códigos se presentan como patrones aleatorios en blanco y negro sin semántica visual [28].

Los datos que puede manejar el código QR con muchos, en donde se incluyen caracteres alfabéticos y numéricos, además de kana, kanji, hiragana, entre otros. De este modo, puede codificar hasta 4.296 caracteres alfanuméricos o 7.089 caracteres numéricos en un patrón [29].

Respecto a su diseño se lo considera como de alta velocidad por su decodificador, por lo que, se ha expandido a nivel mundial y estandarizado por la norma ISO/IEC 18004. Por lo cual, se presenta los 9 rasgos de su estandarización [30]:

- Manejo de varios tipos de datos.
- Capacidad hasta 7089 números y 4296 caracteres alfanuméricos para ser codificados.
- Su tamaño de impresión es de 10 mm<sup>2</sup>.
- Velocidad alta para escanear.
- Posee un estándar universal como la ISO/IEC 18004.
- Permiten un daño de 30% para no perder la información por sus niveles de seguridad.
- Su división puede ser en varias áreas de datos.
- Sus formas pueden cambiar hasta llegar a ser representaciones artísticas.
- Son leídos por software gratuitos a través de dispositivos inteligentes.

Las funciones de los módulos del código QR son principalmente, el almacenamiento de datos, mientras que otros se agrupan por patrones para una mejor lectura, permitiendo una alineación de símbolos, compensación de distorsiones y corrección de errores. Adicionalmente, el patrón de sincronización permite al dispositivo escanear y conocer el tamaño del símbolo [31].

### • **Ventajas de implementar un Sistema Web y no una App**

Existen empresas, las cuales optan por implementar aplicaciones móviles para uso de sus clientes, sin embargo, se debe considerar algunos factores que permiten tomar una alternativa adecuada para la gestión de sus procesos [32]. A continuación, se menciona sus ventajas [33]:

- o Rapidez: Se accede a través de un navegador web de manera inmediata.
- o Compatibilidad: Al ser desarrollado con responsive design se puede navegar indistinto del dispositivo que maneje.
- o Actualizaciones rápidas: Los desarrolladores tienen mayor flexibilidad al actualizar la información.
- o Fácil de encontrar: Los enlaces de los sistemas web resultan fáciles de encontrar ya que, se pueden mostrar en los resultados de búsqueda de los usuarios.
- o Tiempo y costo: Resulta más económico y no requiere mayor tiempo al desarrollar a comparación de una aplicación móvil.
- o Soporte y mantenimiento: Son menos costosos al que necesita una aplicación móvil, ya que el mantenimiento de un sitio web es más económico y rápido.

Además, se presenta algunas diferencias entre un sistema web y una aplicación móvil.

- o Las apps móviles estás diseñadas para dispositivos pequeños, mismos que se manejar con los dedos.
- o Los sistemas web se desarrollan a través de responsive web adaptables para cualquier dispositivo.
- o Las apps móviles solo se las puede acceder a través de la tienda de aplicaciones. Esta app debe ser compatible con el sistema que maneje su dispositivo, caso contrario no se puede instalarla.
- o Para hacer uso de las apps móviles en los sistemas Android o IOS debería desarrollarse en plataformas híbridas con el fin de instalarlas sin ningún problema.

### **1.3 Antecedentes contextuales**

Este estudio tiene como objetivo el desarrollo de un sistema web para gestionar pedidos en el restaurante "El Rancho de Mauricio", con el uso de códigos QR aplicando la metodología swirl, Framework Laravel y base de datos Mysql para la atención eficiente a los clientes y ejecución rápida de órdenes mediante el uso de un teléfono inteligente.

El restaurante se caracteriza por su sabor exquisito en platos elaborados a base de gallina criolla, cocinados en leña, por lo que, los clientes degustan teniendo una experiencia inigualable. A pesar, de ser un emprendimiento nuevo, ha presentado mayor acogida por los consumidores.

### **1.3.1 Ámbito de aplicación**

El desarrollo del sistema web está enfocado para todos los clientes con el fin de optimizar la calidad del servicio en cuanto a la gestión de pedidos en el restaurante "El rancho de Mauricio" ubicado en la ciudad de Machala, Parroquia El Cambio, Cdla. Santa Catalina.

En la actualidad el restaurante ha presentado mayor ingreso de clientes debido a varios factores como el sabor, atención, ambiente, comodidad entre otros, siendo esto el principal motivo para innovar el proceso en los pedidos de manera que, brinde al cliente rapidez al tomar su pedido dejando atrás la forma manual y el tiempo en espera para que el personal se acerque a las respectivas mesas.

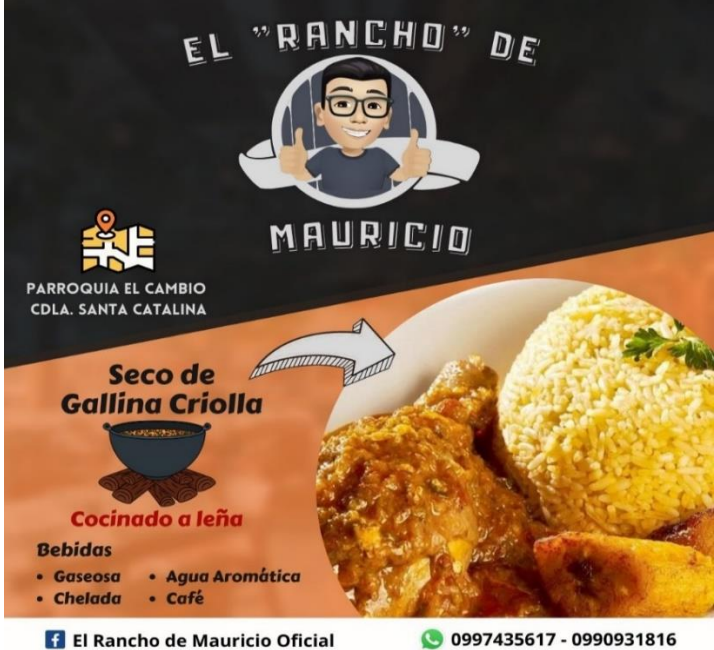

**Figura 6.** Presentación Restaurante Rancho de Mauricio Fuente: [34]

### **1.3.2 Establecimiento de requerimientos**

El restaurante "El Rancho de Mauricio" cuenta con personal de administración, cocina y servicio, por lo cual se realizó una reunión sobre la forma actual de la gestión y manipulación de su información.

A continuación, se muestra el listado de requerimientos:

- Gestión de menú.
- Gestión de clientes.
- Gestión de mesas.
- Gestión de pedidos.
- Gestión de cobros.

# **2. CAPÍTULO II. DESARROLLO DEL PROTOTIPO**

### **2.1 Definición del prototipo**

En esta unidad se detalla la arquitectura a considerar para la implementación del sistema web, como también las tecnologías o herramientas utilizadas para su desarrollo. Se utilizó la arquitectura Modelo Vista-Controlador (MVC), para el desarrollo se trabajó con el Framework Laravel,

Tailwind CSS, jQuery, Font Awesome, SweetAlert2 y base de datos MySQL. A continuación, se detalla la arquitectura (MVC):

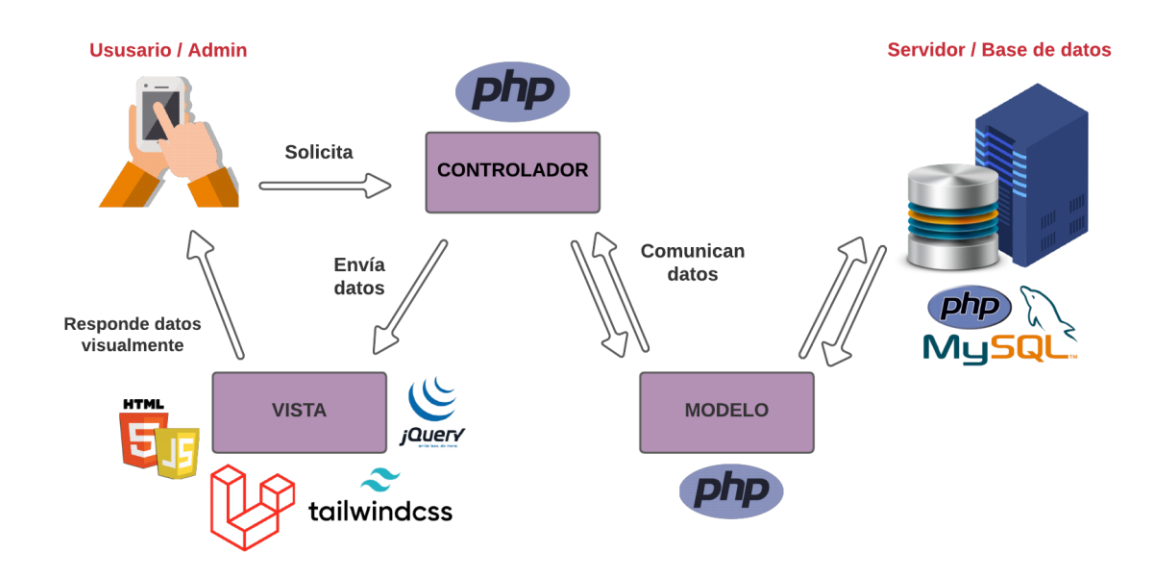

**Figura 7.** Arquitectura Modelo Vista Controlador

El cliente se encarga de escanear un Código QR situado en la mesa del restaurante para acceder al sistema alojado en la web por medio de un navegador utilizando como medio a un dispositivo móvil o puede ser un computador, la vía de enlace al sistema se da gracias al protocolo HTTP (Protocolo de Transferencia de Hipertexto), envía la petición al servidor web, que a su vez realiza una consulta a través de un lenguaje estructurado de consultas SQL al administrador de base de datos (DBA), el servidor retorna como respuesta la vista elegida solicitada.

#### **2.2 Metodología de desarrollo del prototipo**

#### **2.2.1 Enfoque, alcance y diseño de la investigación**

• **Enfoque**

El proyecto de investigación estará bajo un enfoque crítico propositivo a través de parámetros cualitativos – cuantitativos.

Cuantitativo ya que, se realizará una encuesta para identificar la necesidad de un sistema web para el restaurante.

Cualitativo debido a que, se almacenará cada uno de los detalles encontrados durante el tiempo en ejecución. Estos resultados serán criticados y analizados.

#### • **Alcance**

El alcance de la investigación será exploratorio ya que, permite analizar las características del fenómeno a estudiar para tener una mejor comprensión y acercamiento aumentando el grado de familiaridad. A esto se suma, la necesidad de obtener información sobre la posibilidad de llevar a cabo la integración de códigos QR como parte de una solución tecnológica para la gestión de pedidos en restaurantes.

#### • **Diseño de investigación**

El diseño de la investigación será no experimental transversal evolucionando a descriptiva porque se analizará los aspectos relevantes para el desarrollo del sistema web orientada a la gestión de pedidos. Para obtener perspectivas de su utilidad y de su importancia en el local.

Se añade una investigación de campo ya que, se recurrirá a recolectar información necesaria y datos para el respectivo análisis, por lo que, se cuenta con material bibliográfico documental porque se extraerá información de libros, internet y artículos científicos, repositorios.

#### **2.2.2 Unidad de análisis**

#### • **Población**

Dentro de la investigación, la población se conoce como aquella que abarca un conjunto de casos, que es accesible y se encuentra está definido y limitado, con ello se formará el referente que se necesita seleccionar para la muestra, ya que cumple con ciertos parámetros [35].

Para efectos de este trabajo la población a considerar será el personal del restaurante y los clientes frecuentes.

#### • **Muestra**

La muestra constituye una porción que representa el universo de estudio. Ésta es obtenida a través de diversos procedimientos, como son el tipo de muestreo probabilístico y no probabilístico [36].

Para determinar el muestreo será no probabilístico por conveniencia ya que no se conoce la cantidad exacta de los consumidores quienes acuden al restaurante.

## **2.2.3 Técnicas e instrumentos de recopilación de datos**

Se hará uso de:

- Observación: con el fin de examinar como se desenvuelve el personal del restaurante.
- Encuesta: Cuestionario con 10 preguntas relacionadas al sistema web
- Entrevista: Documento formado por 5 preguntas relacionadas al sistema web aplicada al jefe, gerente o propietario del restaurante.
- Análisis de datos: Una vez obtenidos los datos de las encuestas se procederá a realizar el análisis en la hoja electrónica de Excel.

## **2.2.4 Técnicas de procesamiento de datos para la obtención de resultados**

Entre las técnicas para el procesamiento de datos se detallan:

- Tablas estadísticas
- Cuadros estadísticos
- Gráficos estadísticos

### **2.2.5 Metodología o métodos específicos**

Se aplicará la metodología Swirl para el desarrollo del sistema web.

### **Metodología Swirl**

SWIRL es un modelo que permite la iteración considerando cinco criterios como: el tiempo, el costo, el alcance, la calidad y la comunicación, este modelo se realiza en función a cada necesidad del cliente, es decir que resulta adaptable ante los cambios que se requieran dentro de cada proyecto, siempre y cuando esté contemplado en el alcance [37].

En este proyecto se usa esta metodología ya que el tema es factible para ser desarrollado dentro de una aplicación web, es por esto que la metodología SWIRL es la que mejor se adapta a este tipo de tecnologías. A continuación, se presentan las fases de la metodología Swirl [37]:

#### **Tabla 4.** Fases de la metodología Swirl

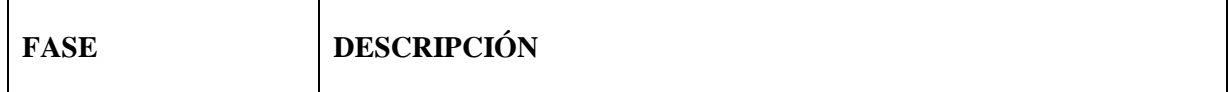

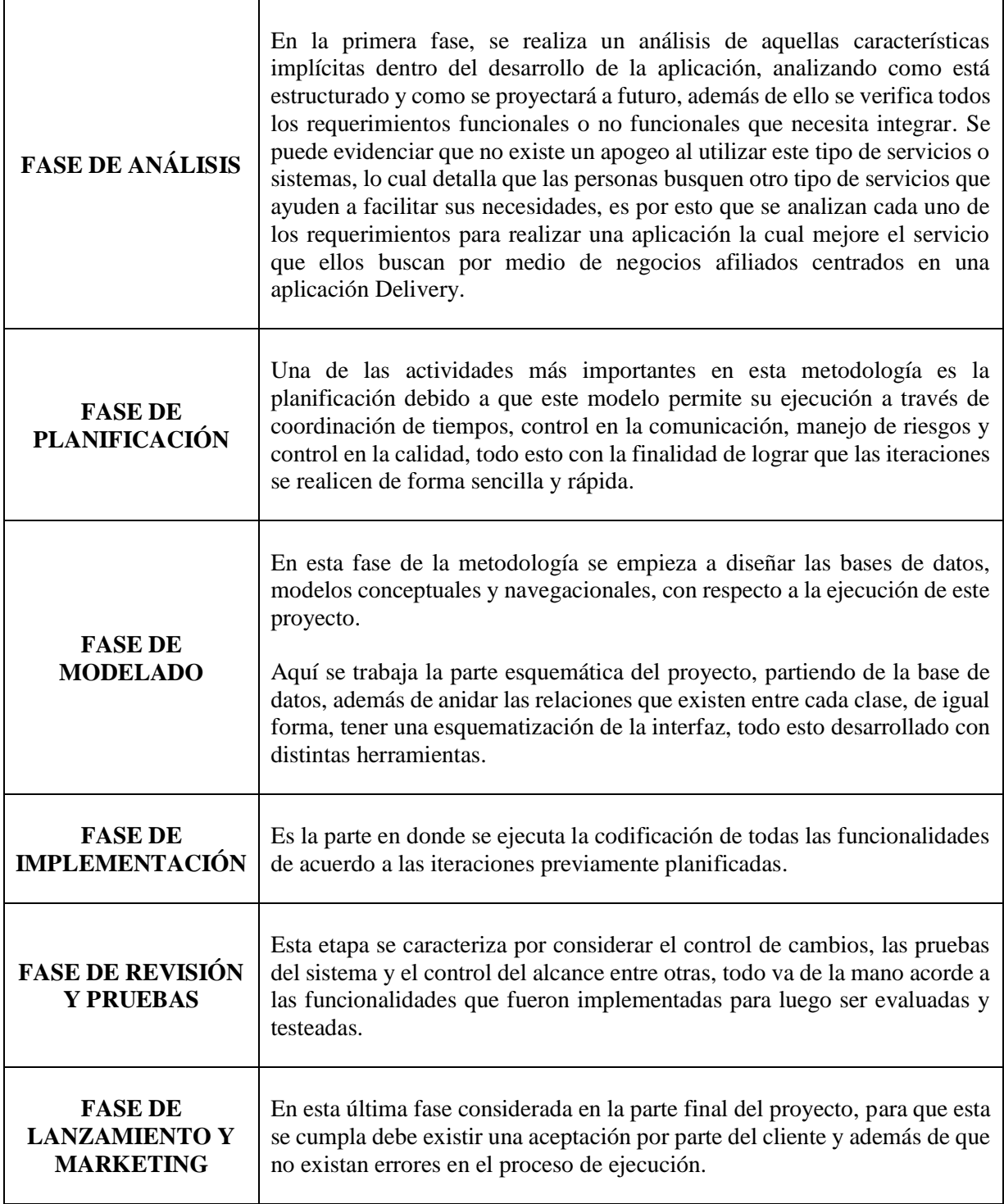

**Fuente:** [37]

# **2.2.6 Herramientas y/o materiales**

# • **Hardware**

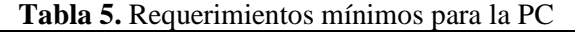

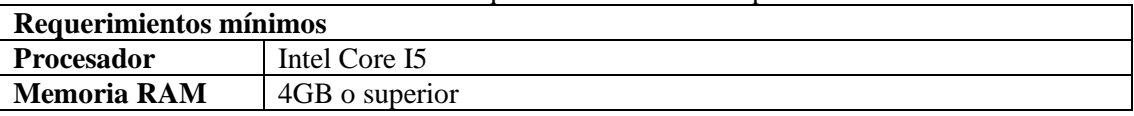

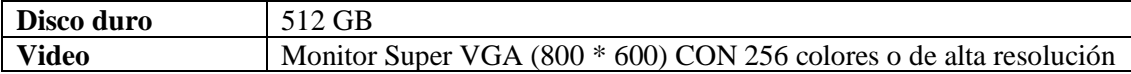

### • **Software**

- $\checkmark$  Sistema Operativo Windows 8 o superior
- $\checkmark$  Navegador ya sea Google Chrome, Mozilla Firefox, etc.
- $\checkmark$  Lenguaje de programación
- ✓ Visual Studio Code
- $\checkmark$  Base de datos MySQL
- $\checkmark$  Hosting para alojar el sistema web

### **2.3 Desarrollo del prototipo**

En el siguiente apartado se desarrollan cada una de las fases de la metodología swirl aplicadas en el presente trabajo de titulación.

## **2.3.1 FASE DE ANÁLISIS**

### **2.3.1.1 Definición del sistema**

Dada la arquitectura en la que se va a basar el sistema, es de suma importancia establecer los requerimientos tanto funcionales como no funcionales, con la finalidad de resolver la problemática.

#### **2.3.1.2 Reconocimiento General del Sistema**

La gestión de pedidos dentro de restaurantes es de suma importancia debido a que es ahí donde se debe actuar de manera ágil y satisfacer al cliente, se considera que un sistema de estos es de gran aporte para los restaurantes debido a que provee mecanismos para obtener y brindar atención rápida y ordenada, evitando pérdidas de información y confusión en los pedidos, añadiendo esto brinda un ambiente seguro tanto para el usuario tipo administrador y el usuario final.

#### **2.3.1.3 Estudio de Factibilidad**

Con el propósito de establecer los objetivos y hacerlos cumplir, definir los alcances y las funcionalidades del sistema se procede a realizar el estudio de factibilidad.

#### **Beneficios Esperados**

El desarrollo del sistema ERDM contempla como objetivo dar solución a la problemática en cuanto a la gestión de pedidos. A continuación, se detallan mediante una tabla beneficios esperados de tipo tangibles e intangibles.

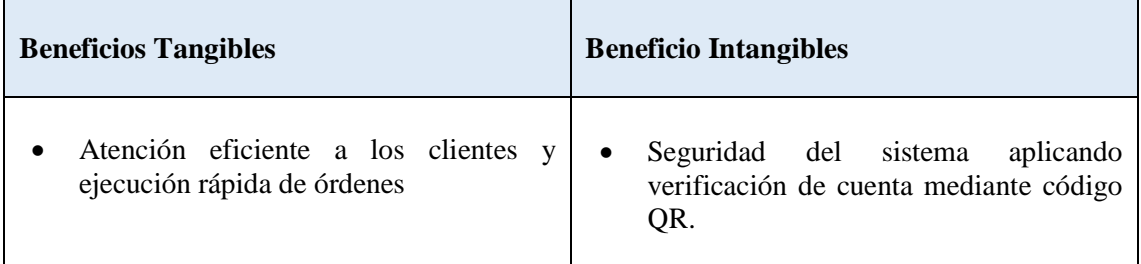

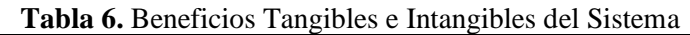

### **Usuarios del Sistema**

El sistema ERDM cuenta con 4 tipos de usuarios: Administrador, Cajero, Cocinero y Clientes.

Usuario Administrador: Este rol se asigna a las personas que son encargadas de la gestión general del restaurante, posee acceso a todas las funcionalidades.

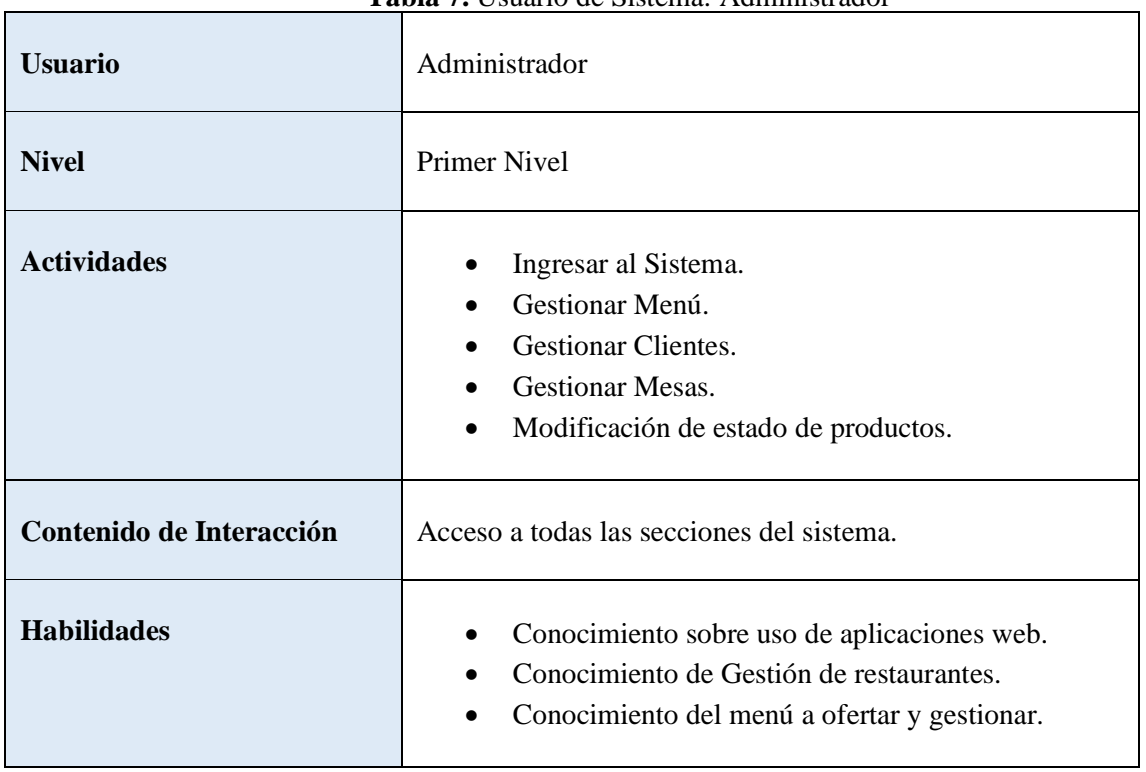

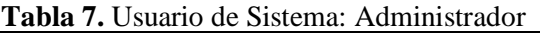

Usuario Cajero: Este rol se asigna a las personas que gestionan los cobros de los pedidos.

**Tabla 8.** Usuario de Sistema: Cajero

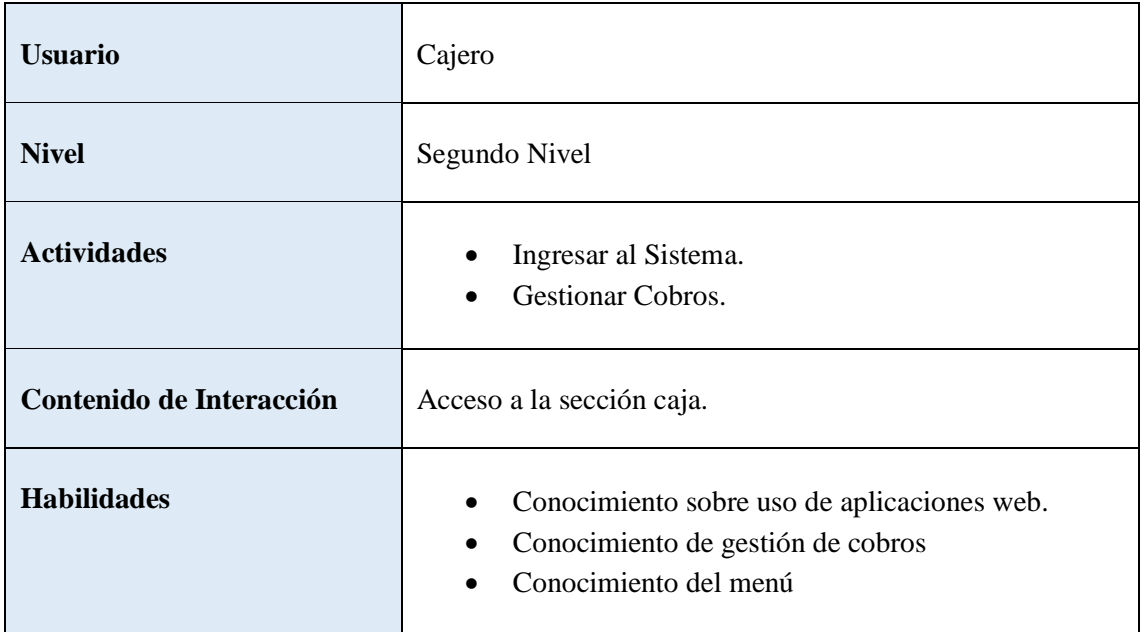

Usuario Cocinero: Este rol se asigna a las personas que tienen que visualizar los pedidos.

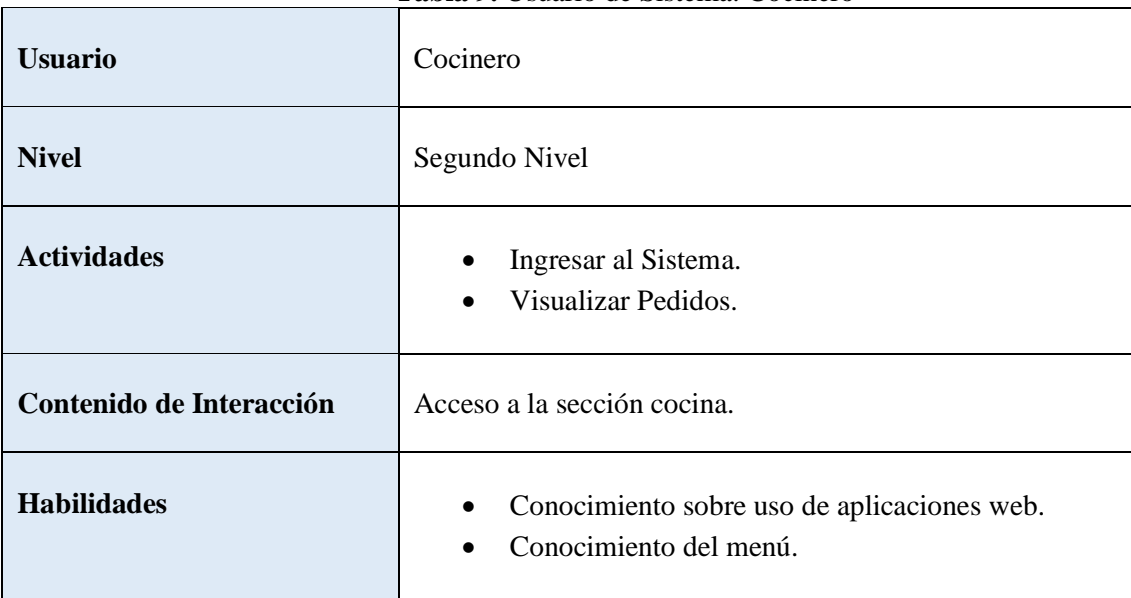

**Tabla 9.** Usuario de Sistema: Cocinero

Usuario Cliente: Este rol se asigna a las personas que manejarán el sistema, tendrá acceso a las funciones de registro al sistema, visualización productos, gestión de carrito de compras.

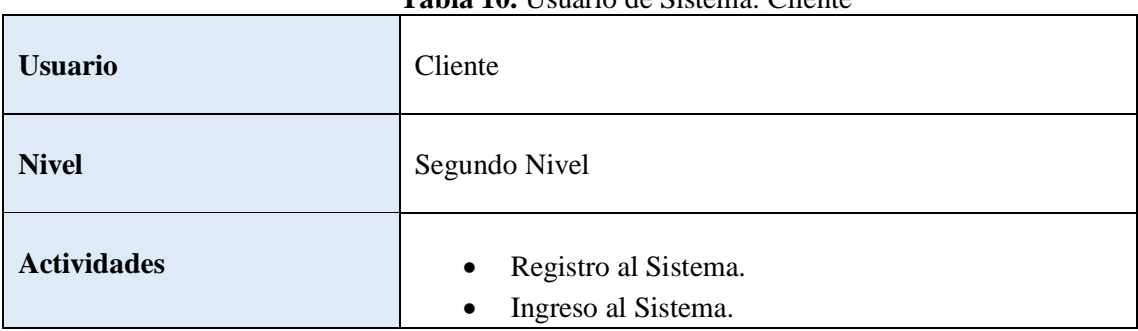

# **Tabla 10.** Usuario de Sistema: Cliente

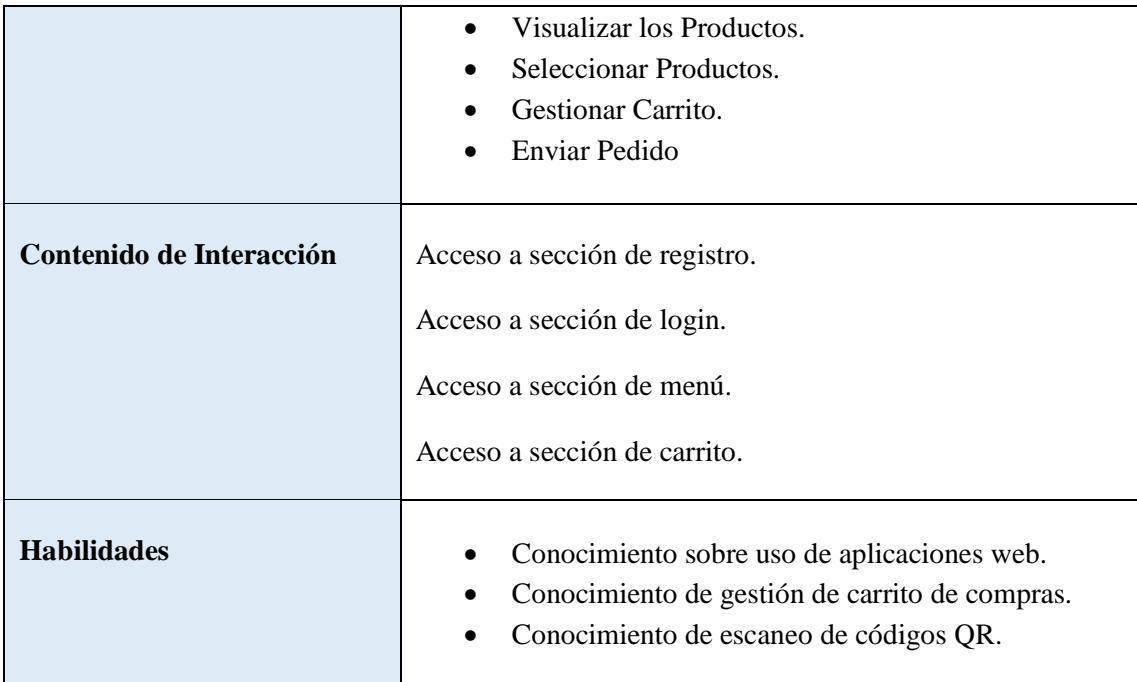

### **Objetivos del Proyecto**

### **Objetivo General del Proyecto**

Automatizar el proceso de gestión de pedidos a través de la implementación de un sistema web con uso de códigos QR que resuelva esta problemática.

#### **Objetivos Específicos del Proyecto**

- Obtener información del sistema y sus requerimientos, usando como medio entrevistas a los interesados.
- Diseño e implementación de modelos acorde a los requerimientos colectados.
- Codificar las funcionalidades que va a tener el sistema.
- Pruebas y Evaluación del producto terminado.

### **Alcance del Proyecto**

En base al análisis y los requerimientos proporcionados por los interesados se puede inferir en cuanto a las funcionalidades y limitaciones del prototipo, para detallar las mismas se asume que las gestiones de cada módulo en su mayoría son listados, creación, edición, eliminación de registros, se presenta en la siguiente tabla las funcionalidades del sistema.

#### **Tabla 11.** Funcionalidades del Sistema

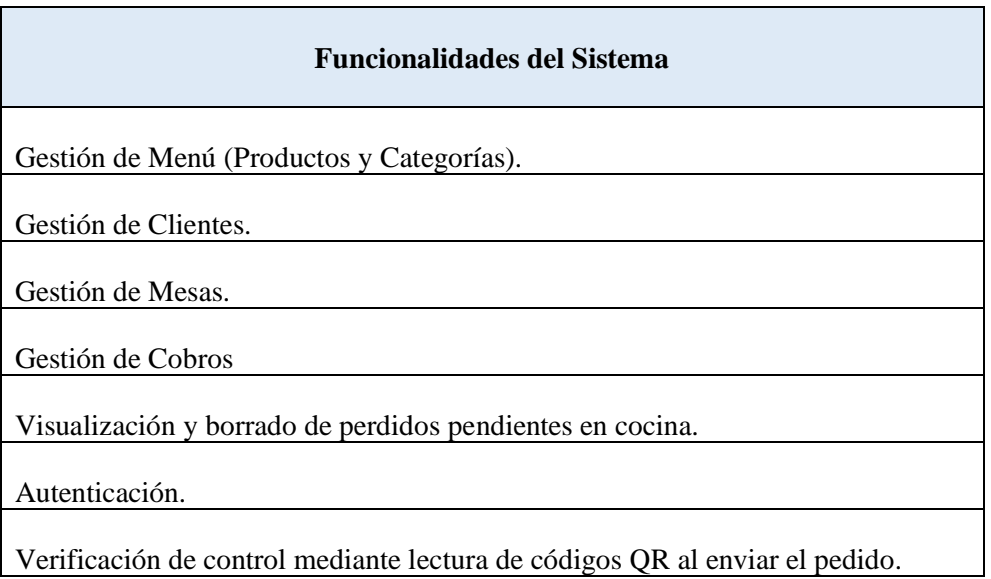

Dadas las funcionalidades que va a tener el sistema expuestas en la tabla anterior, se presentan algunas limitaciones que posee el sistema, estas limitaciones se las establece en base a los requerimientos establecidos por los interesados.

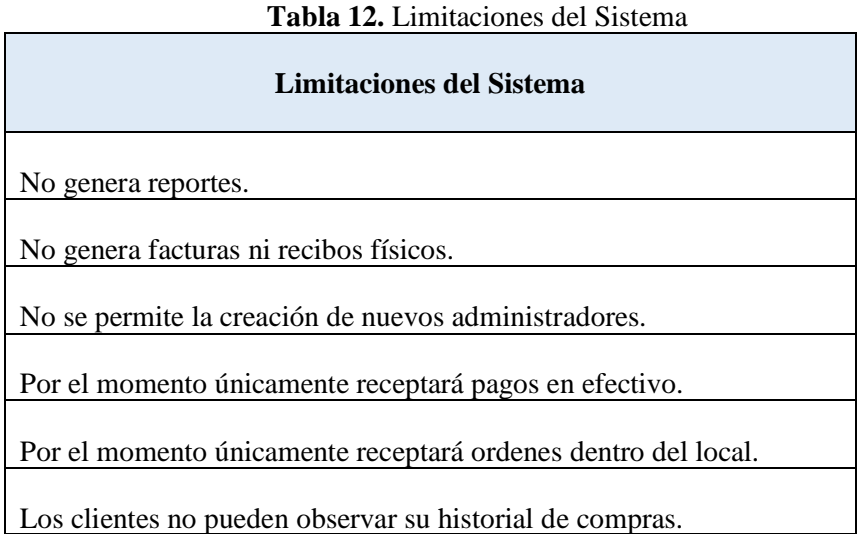

### **2.3.1.4 Análisis de Factibilidad**

La realización de estudio de factibilidad, da una pauta para establecer si la implementación del proyecto es factible o no tomando como referencia equipos tecnológicos e inversión.

### **Factibilidad Operativa**

Proyecta resultados en base a un análisis de recursos que son utilizados para producir en el proceso de elaboración del proyecto.

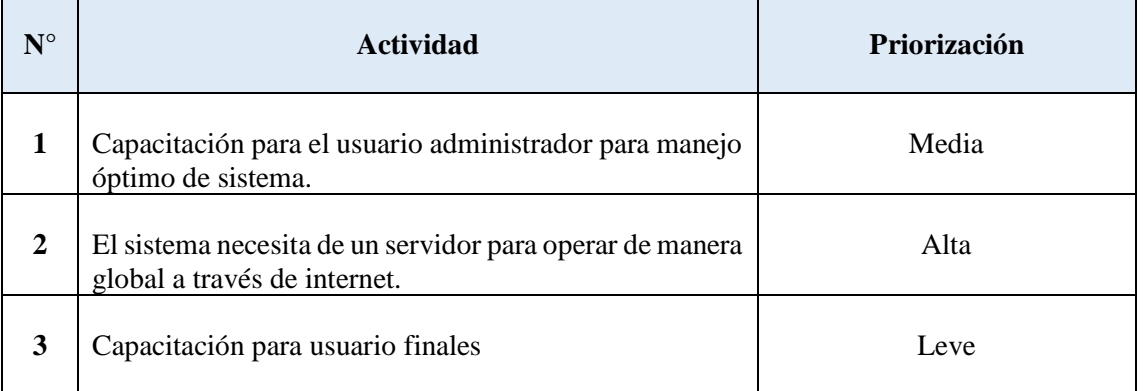

### **Tabla 13.** Factibilidad Operativa de Sistema

### **Factibilidad Técnica**

Hace referencia a los recursos como herramientas, experiencia, habilidades, etc. que se requieren para llevar a cabo actividades o procesos del proyecto. El sistema demanda de un servicio de alojamiento en la nube, generalmente el costo promedio mínimo de este servicio es de \$5 al mes, en la siguiente tabla se establecen algunas características con las que debe contar el servidor para la implementación.

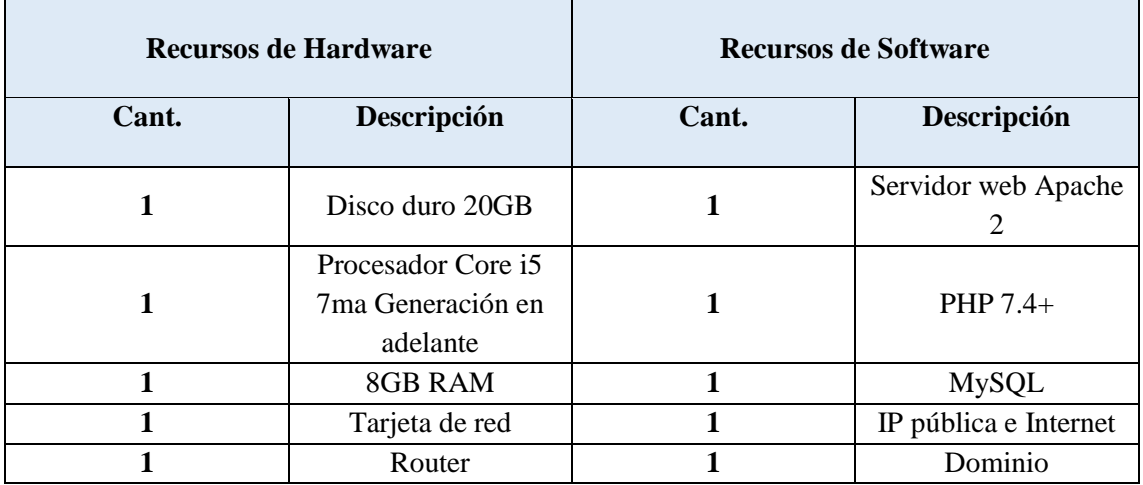

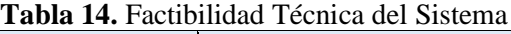

#### **Factibilidad Económica**

El presente proyecto no se va a presentar gastos en el proceso de desarrollo, por la razón a que el sistema desarrollado forma parte del proceso de titulación.

**Tabla 15.** Factibilidad Económica del Sistema

**RECURSOS TECNOLÓGICOS** 

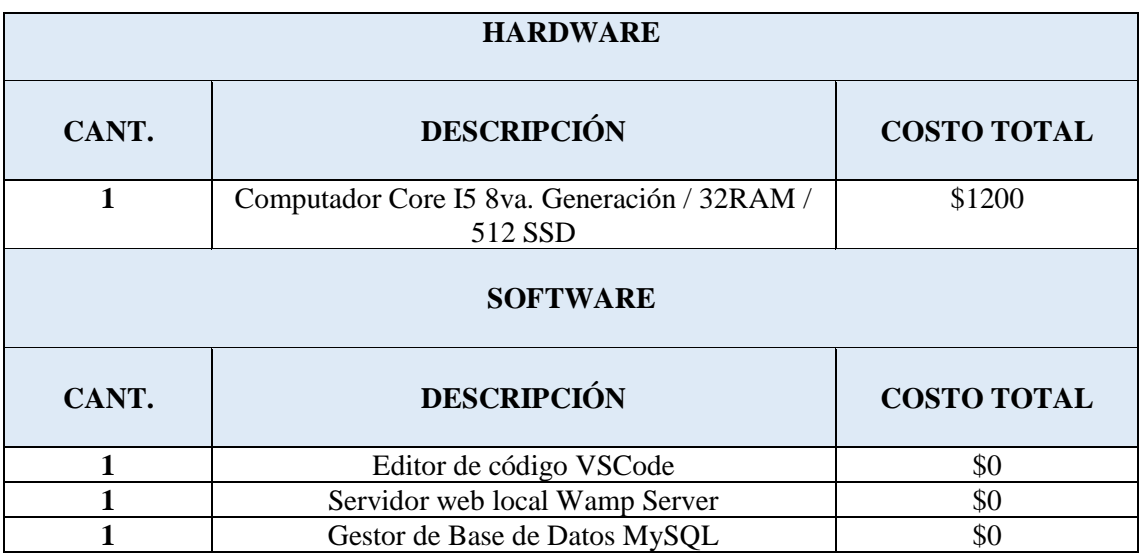

### **2.3.1.5 Identificación de Interesados**

El presente proyecto reconoce como miembros administrativos a las principales personas que manejarán el sistema. A continuación, se desarrolla una tabla de stakeholders los cuales intervienen en todas las fases que abarca la metodología SWIRL.

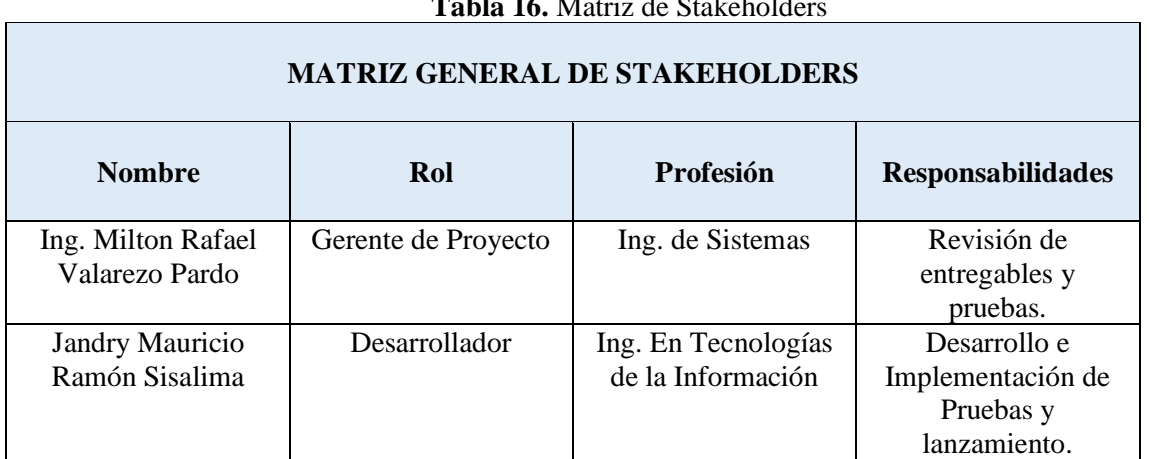

# **Tabla 16.** Matriz de Stakeholders

#### **2.3.1.6 Requerimientos**

Los requerimientos del sistema se los recolectó aplicando ingeniería de requerimientos, mediante entrevistas a los interesados.

## **Requerimientos Funcionales**

Se detallan en la tabla 20 los requerimientos funcionales del sistema, en base a los requerimientos solicitados por el usuario el sistema debe cumplir con todo para tener como resultado final un sistema de calidad.

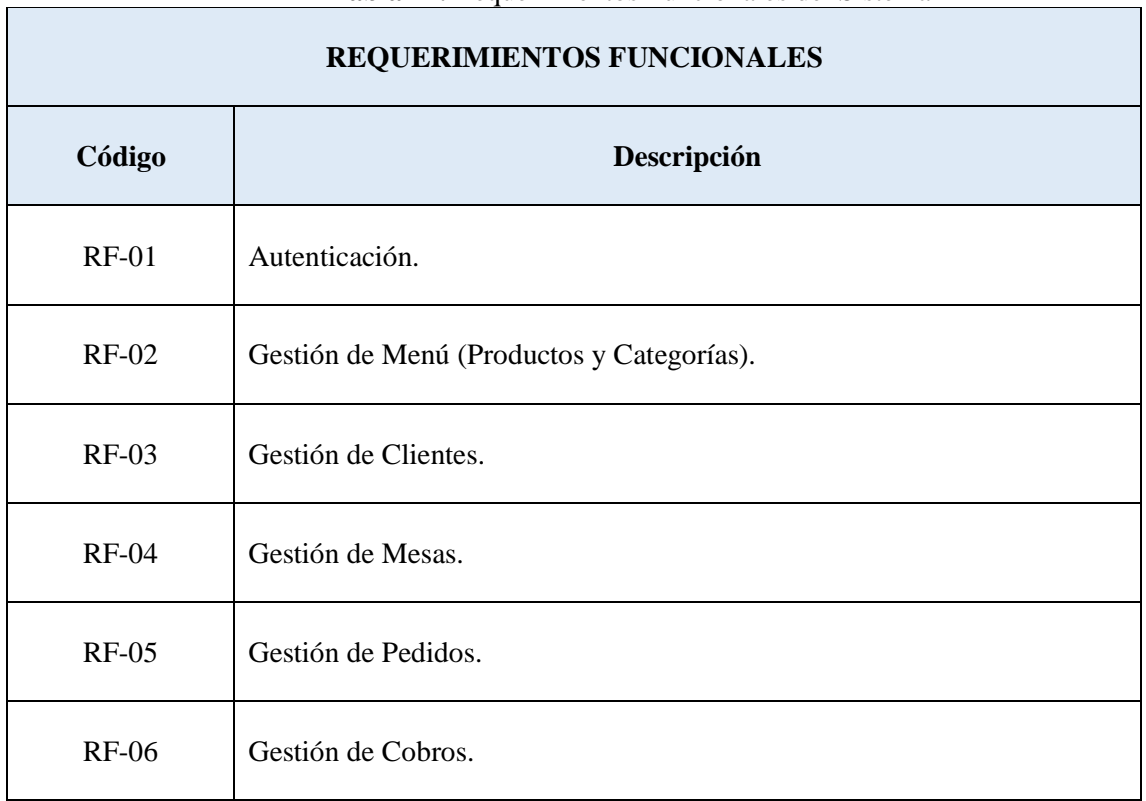

#### **Tabla 17.** Requerimientos Funcionales del Sistema

 $\overline{\phantom{0}}$ 

## **Requerimientos No Funcionales**

Se detallan en la tabla 21 los requerimientos no funcionales del sistema, en base a los requerimientos solicitados por el usuario el sistema debe cumplir con todo para tener como resultado final un sistema de calidad.

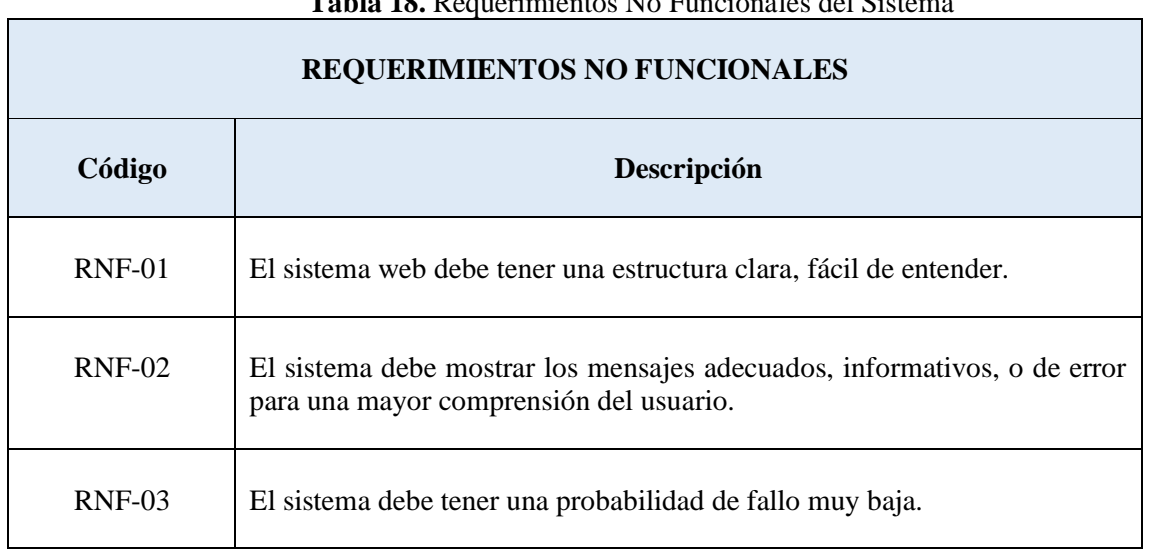

### Tabla 18. Requerimientos No Funcionales del Siste

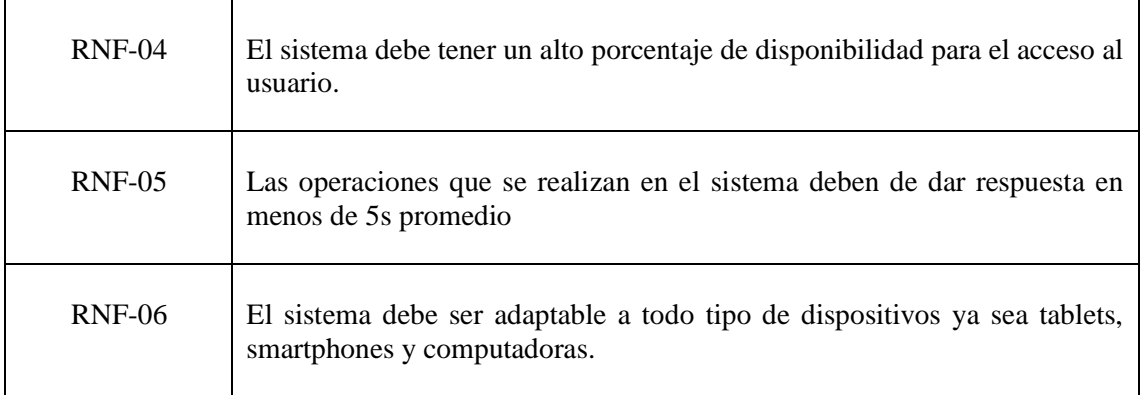

## **2.3.2 FASE DE PLANIFICACIÓN**

En esta fase se toma en consideración la documentación recabada en la fase de análisis de requerimientos con los interesados, por medio de historias de usuario, cronograma con iteraciones, para que a través de esto se logre solventar la idea del proyecto y cumplir con las expectativas propuestas cubriendo en su totalidad las necesidades

### **2.3.2.1 Historias de Usuario**

Las historias de usuarios son una parte fundamental para la comprensión del funcionamiento en general, mediante entrevistas y estableciendo reuniones con los interesados se logra establecer los requerimientos y limitaciones que tendrá el sistema, esto a su vez será expuesto en cada una de las historias de usuario que están enlazadas con el punto 2.3.1.6

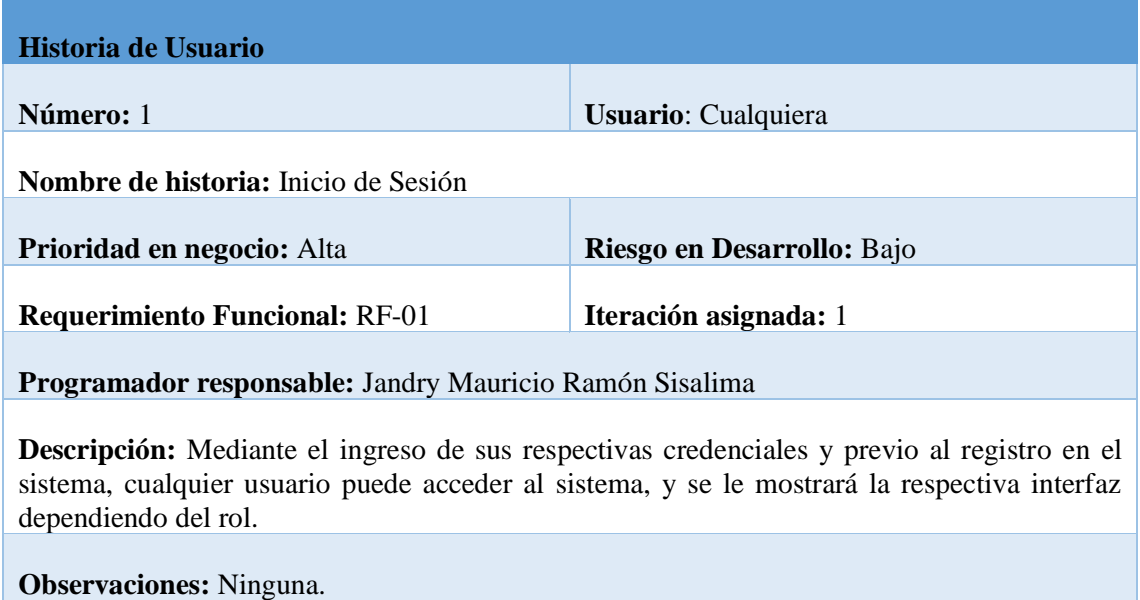

#### **Tabla 19.** Historia de usuario #1 - RF-01

Administración y clientes tienen interfaz de login diferentes, al personal de restaurante debe ingresar email y contraseña en cambio los clientes solo deben ingresar la cedula por motivos de agilizar el proceso de inicio de sesión ya que la cedula es más fácil de recordarla, el sistema mostrará interfaces según el rol, cabe recalcar que la verificación del cliente es para saber a quién pertenece el pedido.

#### **Tabla 20.** Historia de usuario #2 - RF-02

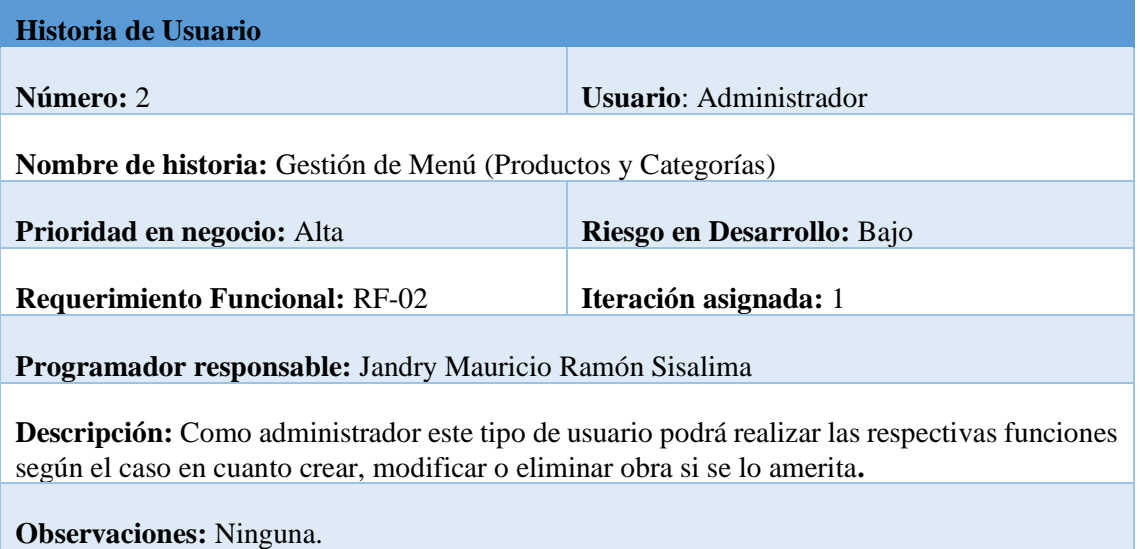

Como administrador este tipo de usuario tiene la capacidad de crear, modificar o eliminar productos y categorías del menú según el caso lo amerite.

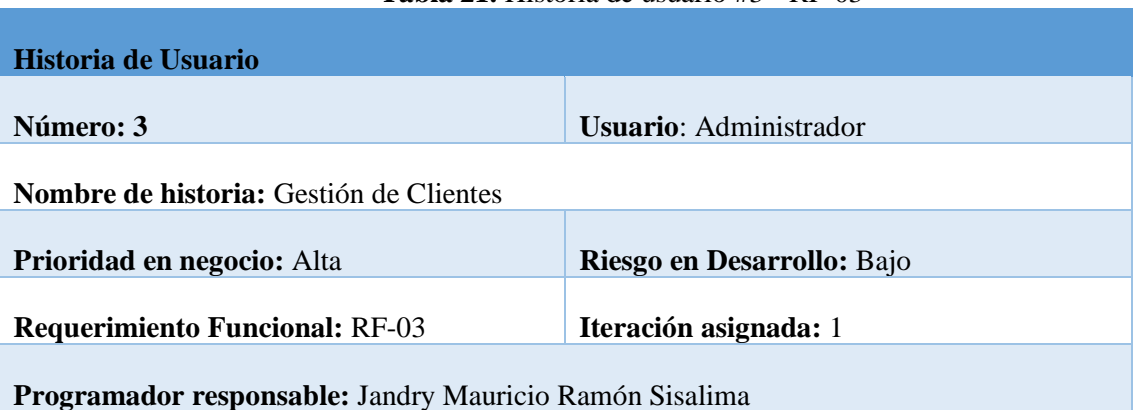

#### **Tabla 21.** Historia de usuario #3 - RF-03

**Descripción:** Como administrador este tipo de usuario podrá realizar las respectivas funciones según el caso en cuanto crear, modificar o eliminar clientes si se lo amerita.

**Observaciones:** Ninguna.

El administrador puede realizar acciones en cuanto a la gestión de clientes, crear, modificar o eliminar.

#### **Tabla 22.** Historia de usuario #4 - RF-04

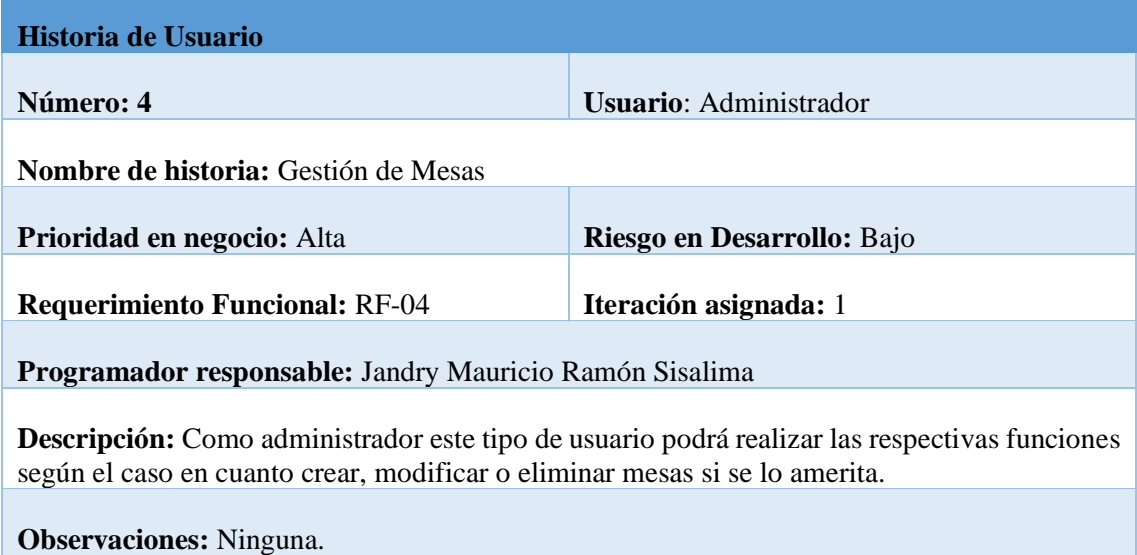

El administrador puede realizar acciones en cuanto a la gestión de mesas, crear, modificar o eliminar.

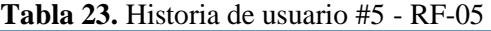

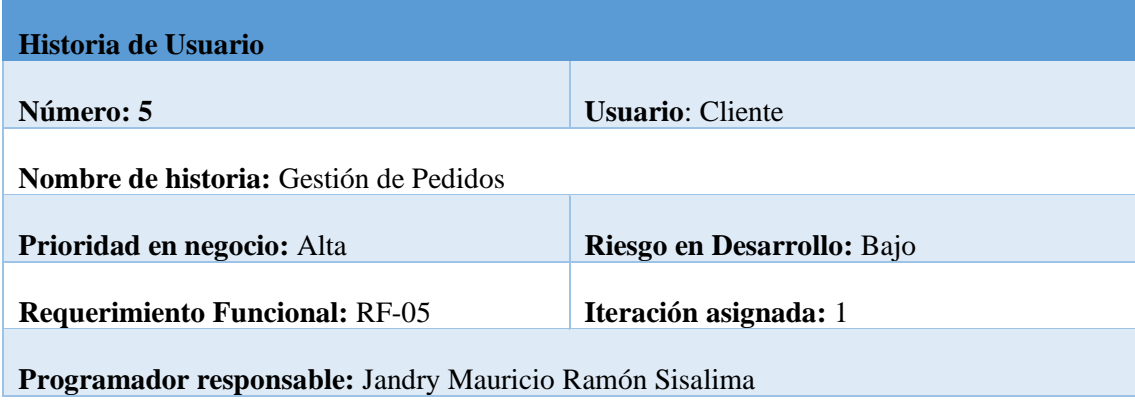

**Descripción:** Como cliente este tipo de usuario podrá realizar el respectivo pedido desde su dispositivo móvil.

**Observaciones:** Ninguna.

Como cliente este tipo de usuario tiene la capacidad de generar su pedido y enviarlo al sistema para ser preparado.

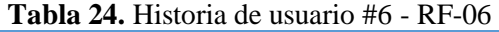

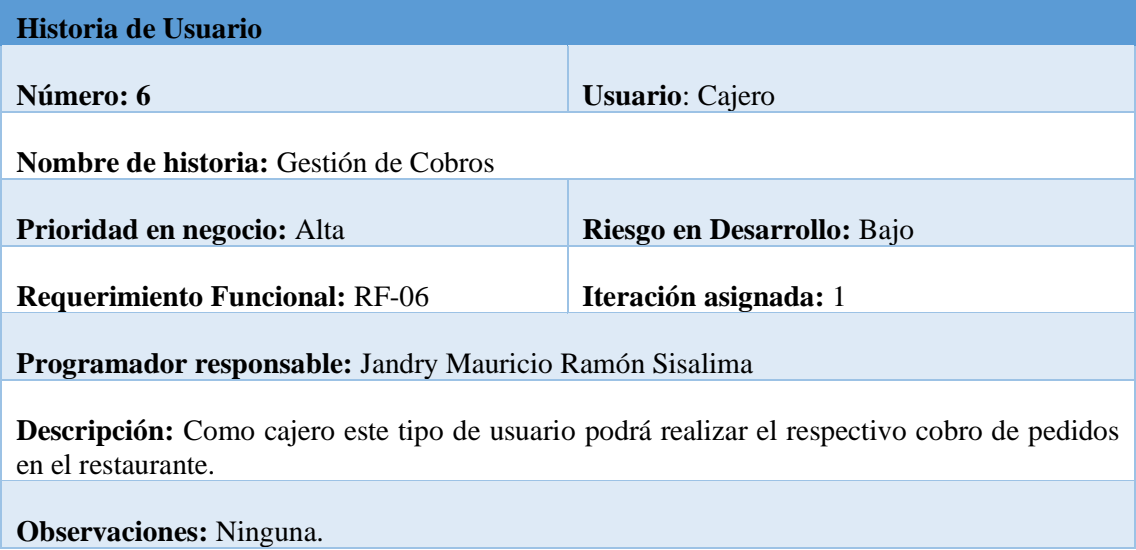

Como cajero este tipo de usuario tiene la capacidad de gestionar los cobros de cada uno de los pedidos dentro del restaurante.

#### **2.3.2.2 Gestión de Cronograma**

La gestión de cronograma se basa en los requerimientos tanto funcionales, como no funcionales. La propuesta tecnológica considera realizar dos iteraciones con un rango de duración de 30 días cada una. Para mayor detalle se ha realizado un cronograma para que se pueda apreciar todos los procesos y las iteraciones del proyecto, ver en el ANEXO 4 CRONOGRAMA, a continuación, se presenta las actividades de las historias de usuario.

| N° Iteración         |                                                                    | Duración en días  |                 | 25        |
|----------------------|--------------------------------------------------------------------|-------------------|-----------------|-----------|
| <b>Observaciones</b> | Se aplica un margen de 5 días para realizar pruebas y entregables. |                   |                 |           |
|                      | Historia de<br>usuario                                             | <b>Encargados</b> | <b>Duración</b> | Prioridad |
| #                    |                                                                    |                   |                 |           |
| 1                    | $HU-1$                                                             | Jandry Ramón      | 4               | Alta      |
| $\overline{2}$       | $HU-2$                                                             | Jandry Ramón      | 5               | Alta      |
| 3                    | $HU-3$                                                             | Jandry Ramón      | 4               | Alta      |
| $\overline{4}$       | $HU-5$                                                             | Jandry Ramón      | 6               | Alta      |
| 5                    | $HU-6$                                                             | Jandry Ramón      | 6               | Alta      |

**Tabla 25.** Cronograma - Iteración #1

La iteración dos se la realiza con el objetivo de revisar todas las funcionalidades, además de implementar nuevas acciones y realizar cambios solicitados por los usuarios interesados.

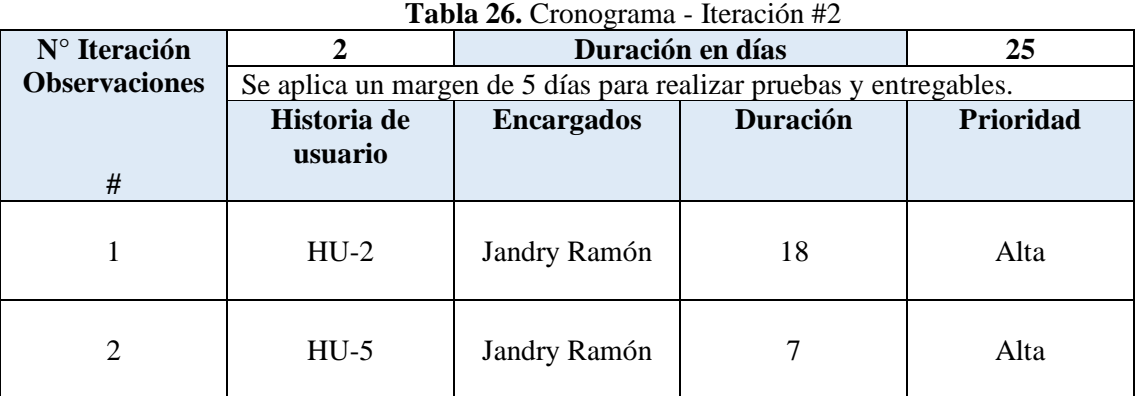

#### **2.3.2.3 Estructura de desglose de trabajo – EDT**

El objetivo de realizar la estructura de desglose de trabajo es reconocer y descomponer las tareas que se efectúan en el sistema para llevarlas a un nivel más sencillo y de fácil comprensión, en el ANEXO 5: EDT DEL SISTEMA se puede apreciar su estructura.

### **2.3.2.4 Gestión de cambios**

En cuanto a la Gestión de cambios durante el proceso de desarrollo para un mejor control se detalla en ANEXO 6: CONTROL DE CAMBIOS se registran los cambios que se realizan en el proceso de implementación del proyecto.

### **2.3.3 FASE DE MODELADO**

En la fase de modelado se define la estructura lógica que tendrá el proyecto y los datos que lo componen, además se representarán los diagramas UML que aportarán para la fase de implementación.

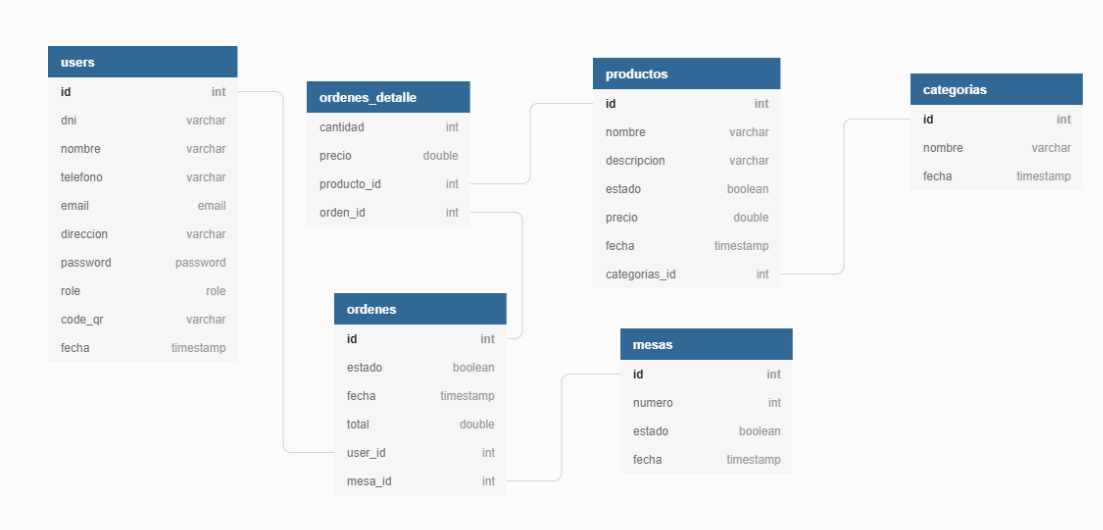

### **2.3.3.1 Diseño de Base de datos Relacional**

**Figura 8.** Diseño relacional de la base de datos

El gestor de base de datos usado en la presente propuesta tecnológica es MySQL, cuenta con 6 tablas conceptualizada desde su nombre, y cada uno de sus campos.

#### **2.3.3.2 Diseño Navegacional**

Con el objetivo de reconocer los componentes gráficos y las respuestas del sistema ante la acción de los usuarios, se lleva a cabo el diseño de enlaces navegacionales.

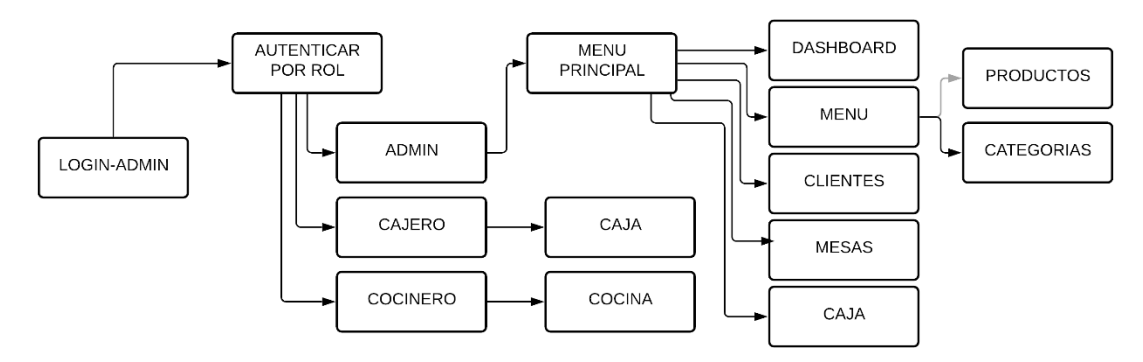

**Figura 9.** Diseño Navegacional – Administración

El diseño navegacional de administración representa las diversas funcionalidades de la aplicación web a las cuales el usuario tendrá acceso. Para ello en primer lugar debe autenticarse. Si el rol es Admin, la navegación tiene un menú principal que le permitirá visualizar un dashboard, gestionar menú, clientes, mesas, y tener acceso a la sección de caja. Si el rol es Cajero, obtiene una interfaz para la gestión de cobros. Si el rol es Cocinero, obtiene una interfaz con las ordenes pendientes.

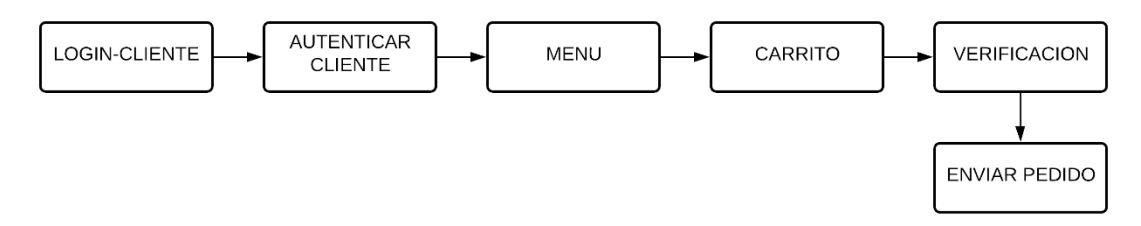

**Figura 10.** Diseño Navegacional – Clientes

El diseño navegacional de clientes representa las diversas funcionalidades de la aplicación web a las cuales el usuario tendrá acceso. Para ello en primer lugar debe autenticarse o registrarse si aún no lo ha hecho. La navegación dentro de la aplicación cuenta con un menú principal que le permitirá visualizar los productos o platos del restaurante, con su respectiva descripción y precio. Posteriormente luego de elegir los productos, obtiene la sección de carrito en el cual lo puede gestionar, verificar y enviar para su preparación.

#### **2.3.3.3 Prototipado de interfaces de usuario**

Se utilizó la herramienta Case Balsamiq Mockup en su versión 3.5.17, esta herramienta permite la elaboración de prototipos de interfaces gráficas. A continuación, se presentan los diseños de prototipos de interfaces en base a los módulos anteriormente expuestos en secciones anteriores.

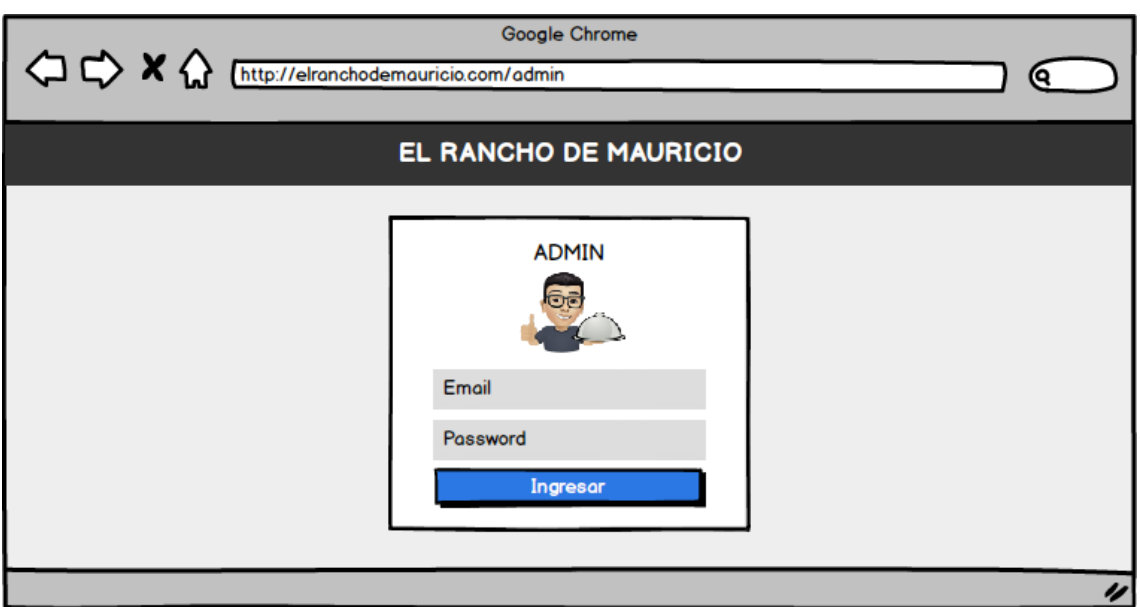

**Figura 11.** Prototipo de Login-Administración

En la figura 11 se aprecia la página de login para usuarios administrativos del restaurante, como el administrador, chef y cajero. La idea es que ingrese el correo y contraseña para validarlos y dar acceso al sistema.

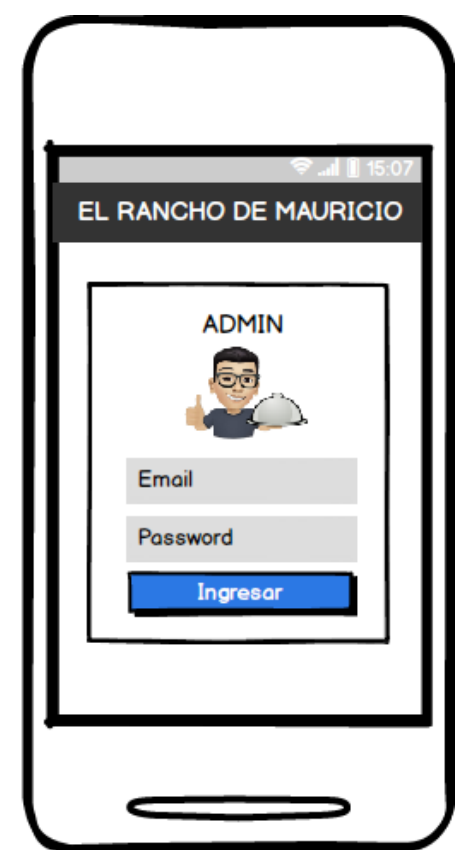

**Figura 12.** Prototipo de Login-Administración (Dispositivo Móvil)

En la figura 12 se aprecia el diseño responsivo de la página de login para personal del restaurante y administración. La idea es que ingrese el correo y contraseña para validarlos y dar acceso al sistema.

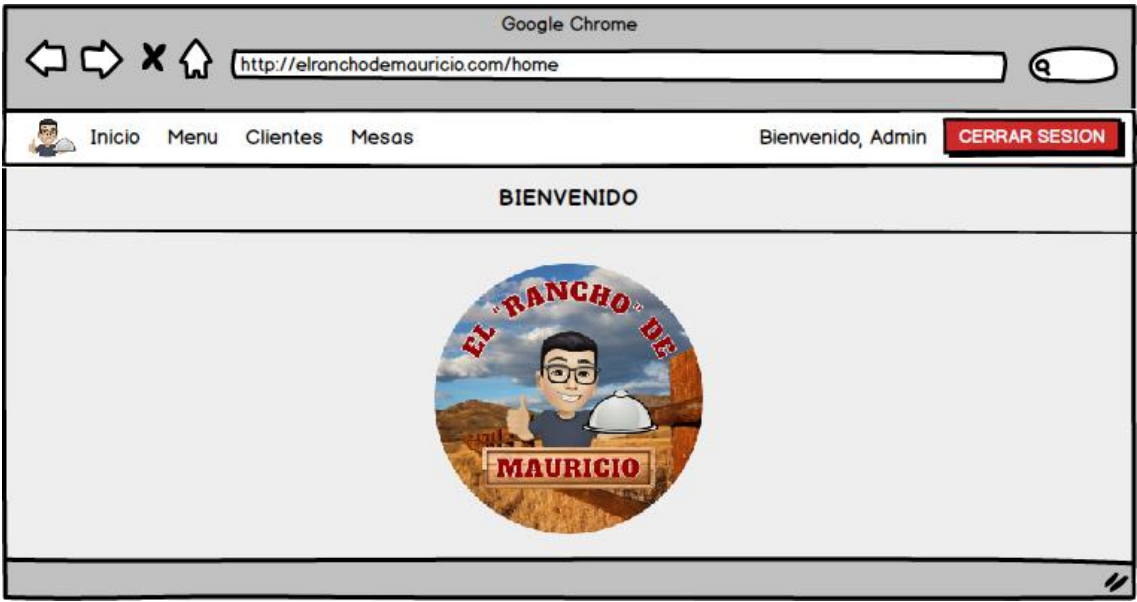

**Figura 13.** Prototipo de Inicio

En la figura 13 se aprecia la página de inicio para personal del restaurante y administración.

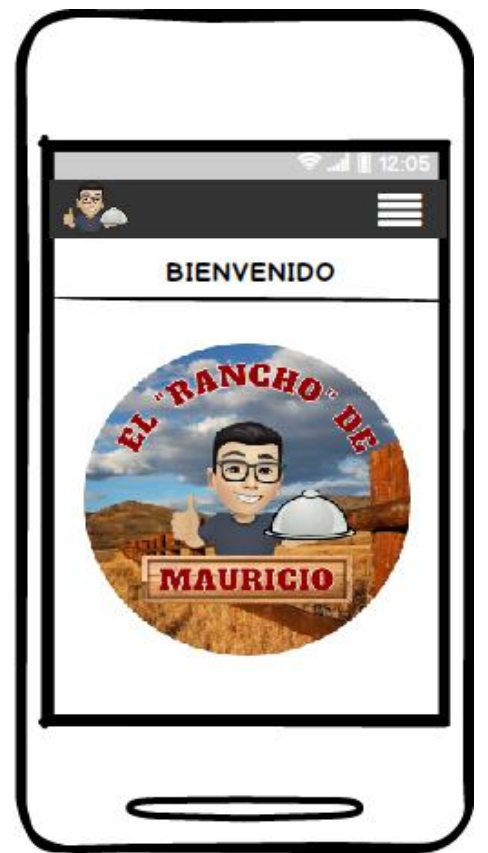

**Figura 14.** Prototipo de Inicio (Dispositivo Móvil)

En la figura 14 se aprecia el diseño responsivo de la página de inicio para personal del restaurante y administración.

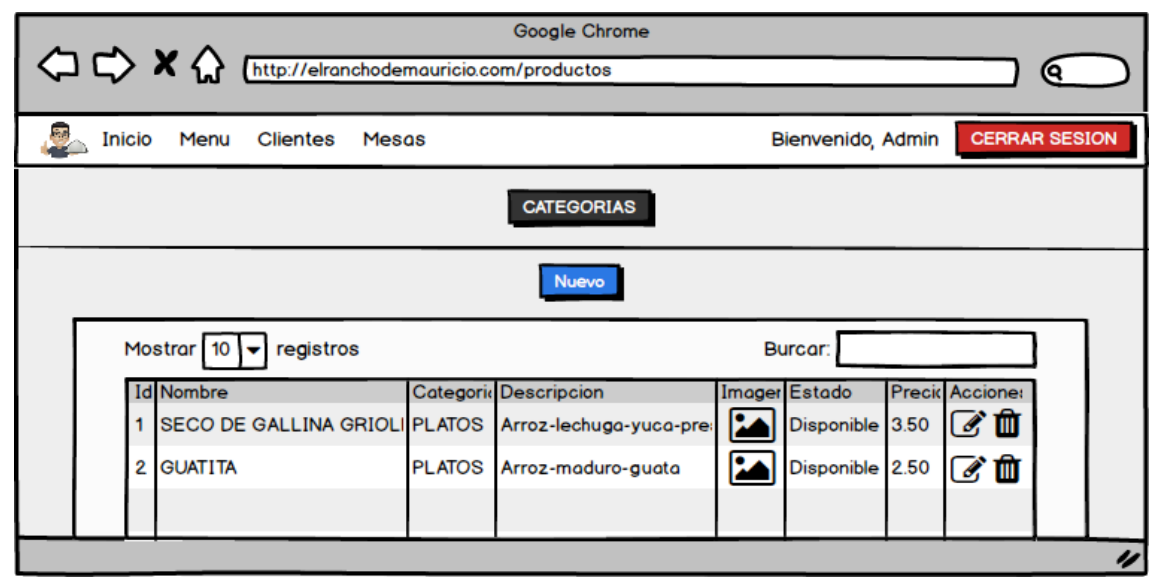

**Figura 15.** Prototipo de Menú-Productos

En la figura 15 se aprecia la página de menú en la cual se puede gestionar los productos del menú y también cuenta con un botón para dirigirse a la gestión de categorías.

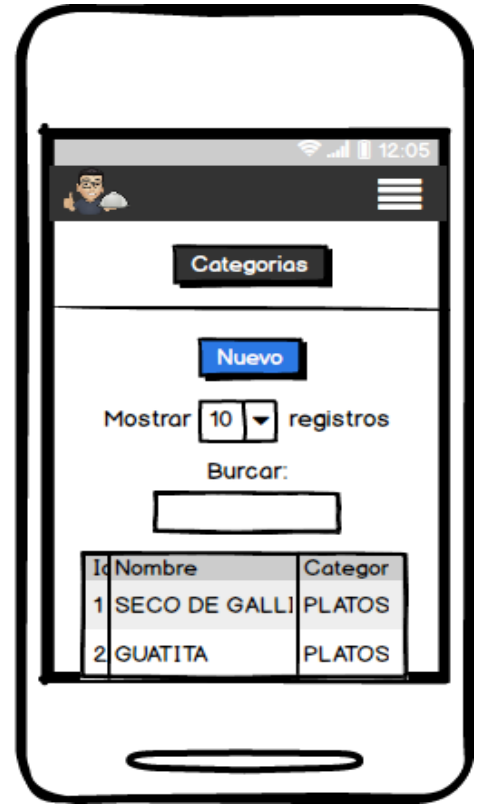

**Figura 16.** Prototipo de Menú-Productos (Dispositivo Móvil)

En la figura 16 se aprecia el diseño responsivo de la página de menú en la cual se puede gestionar los productos del menú y también cuenta con un botón para dirigirse a la gestión de categorías.

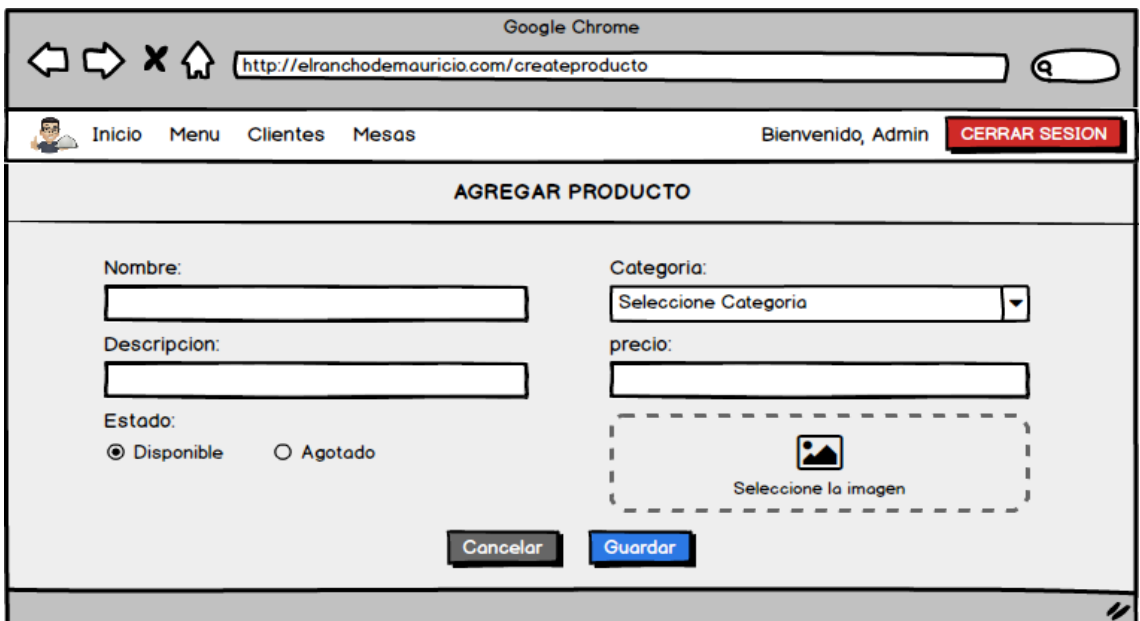

**Figura 17.** Prototipo de Agregar Producto

En la figura 17 se aprecia la página de agregar producto en la cual se puede agregar un producto al menú rellenando los campos respectivamente.

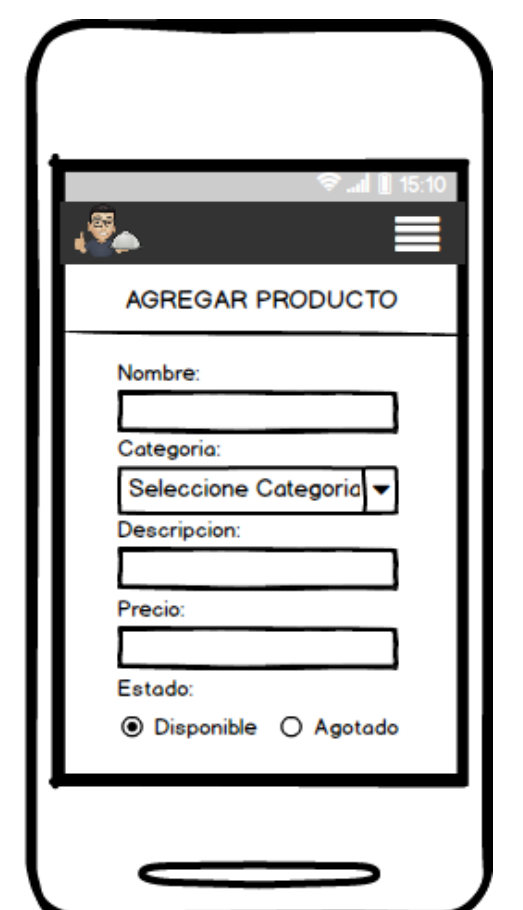

**Figura 18.** Prototipo de Agregar Producto (Dispositivo Móvil)

En la figura 18 se aprecia el diseño responsivo de la página de agregar producto en la cual se puede agregar un producto al menú rellenando los campos respectivamente.

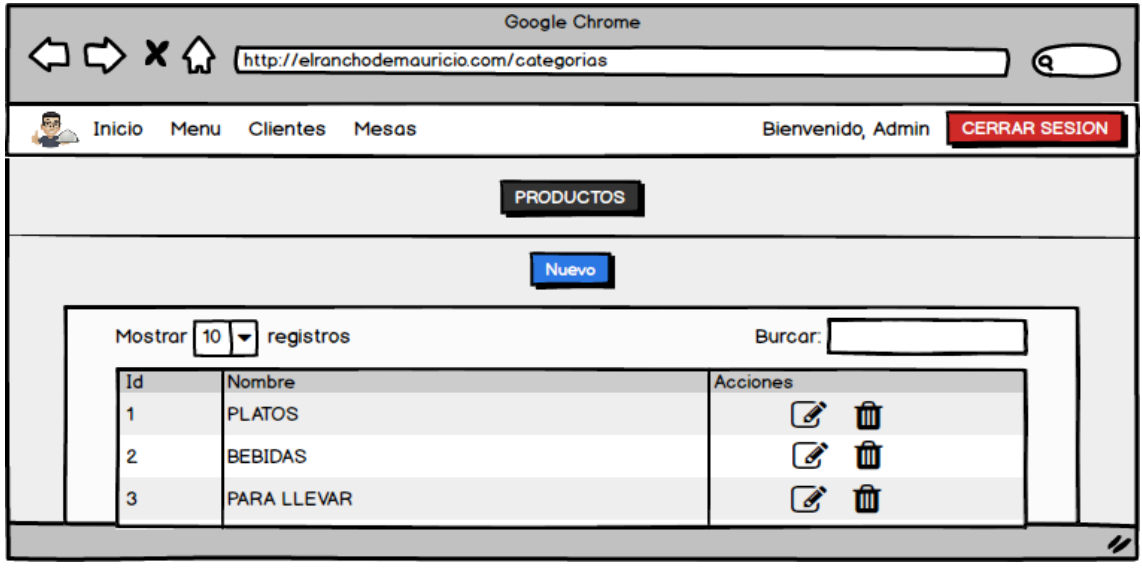

**Figura 19.** Prototipo de Menú-Categorías

En la figura 19 se aprecia la página de categorías en la cual se puede gestionar las categorías del menú y también cuenta con un botón para dirigirse a la gestión de productos.

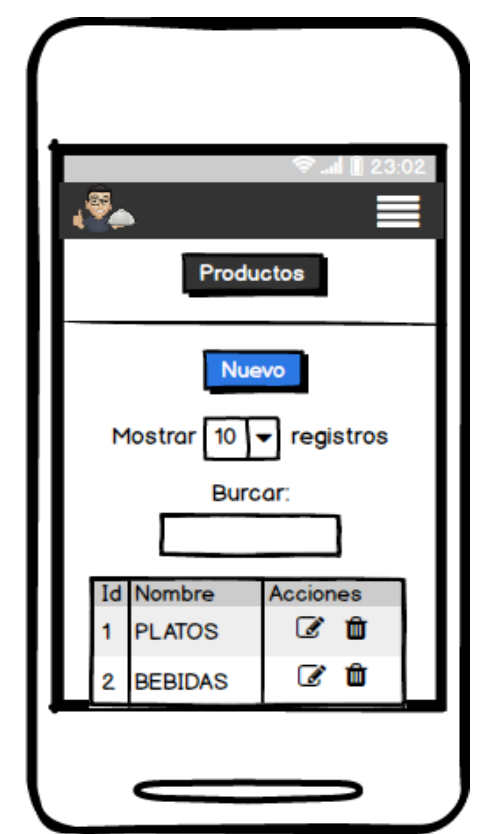

**Figura 20.** Prototipo de Menú-Categorías (Dispositivo Móvil)

En la figura 20 se aprecia el diseño responsivo de la página de categorías en la cual se puede gestionar las categorías del menú y también cuenta con un botón para dirigirse a la gestión de productos.

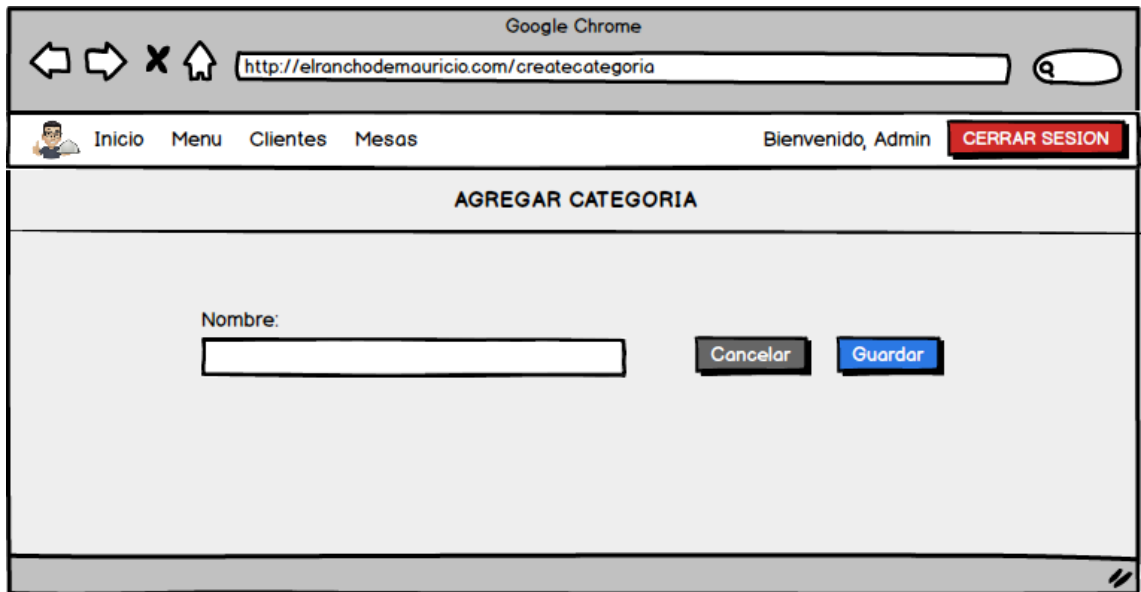

**Figura 21.** Prototipo de Agregar Categoría

En la figura 21 se aprecia la página de agregar categoría en la cual se puede agregar una categoría al menú rellenando los campos respectivamente.

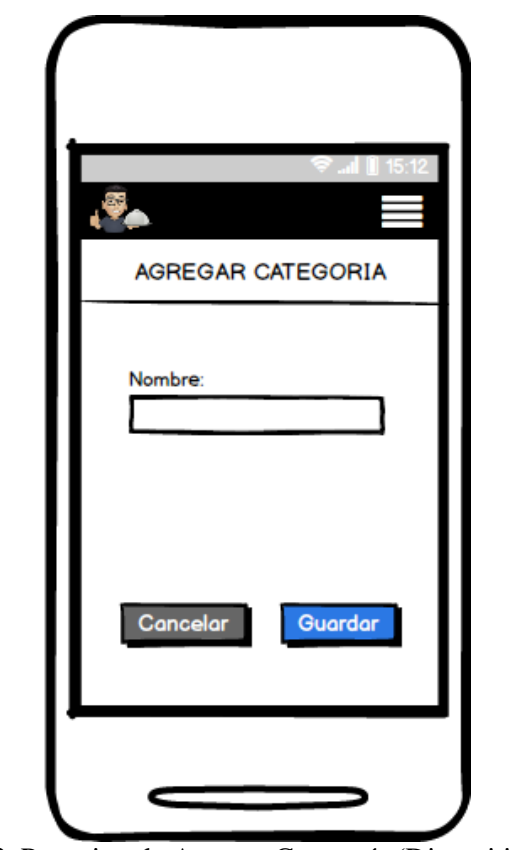

**Figura 22.** Prototipo de Agregar Categoría (Dispositivo Móvil)

En la figura 22 se aprecia el diseño responsivo de la página de agregar categoría en la cual se puede agregar una categoría al menú rellenando los campos respectivamente.

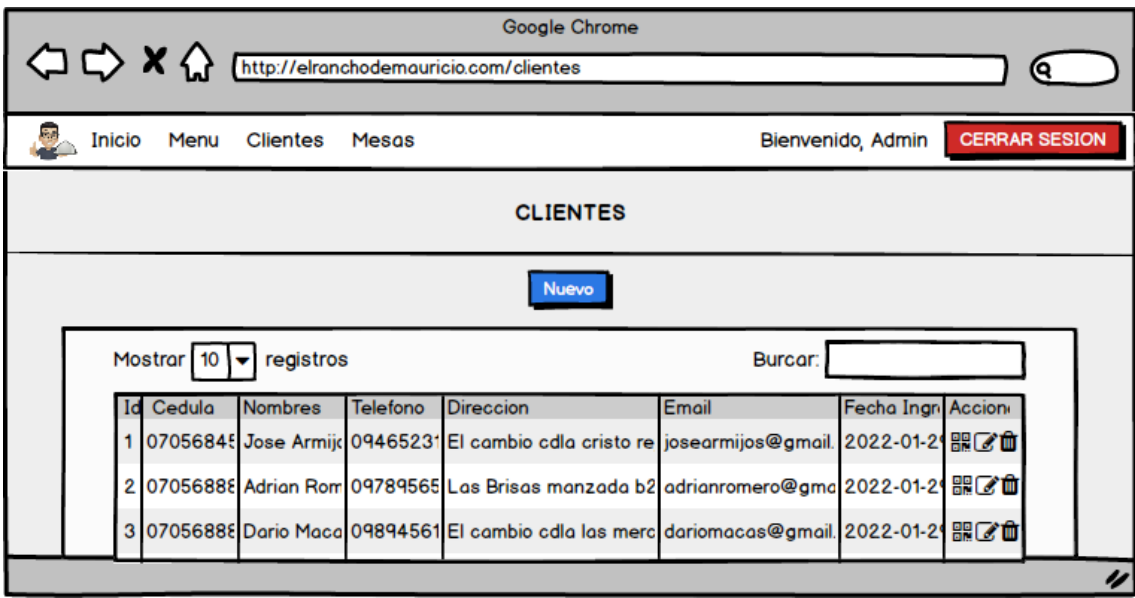

**Figura 23.** Prototipo de Clientes

En la figura 23 se aprecia la página de clientes en la cual se puede gestionar los clientes registrados y también cuenta con un botón para mostrar el código QR generado automáticamente perteneciente a cada cliente.

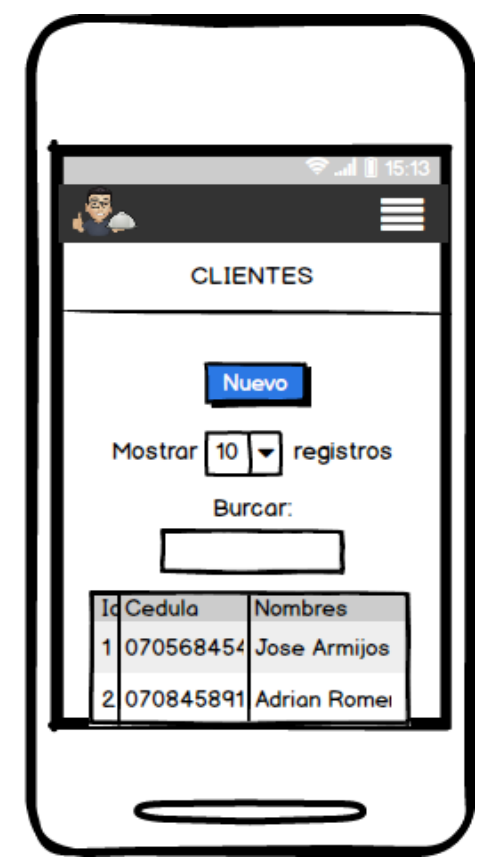

**Figura 24.** Prototipo de Clientes (Dispositivo Móvil)

En la figura 24 se aprecia el diseño responsivo de la página de clientes en la cual se puede gestionar los clientes registrados y también cuenta con un botón para mostrar el código QR generado automáticamente perteneciente a cada cliente.

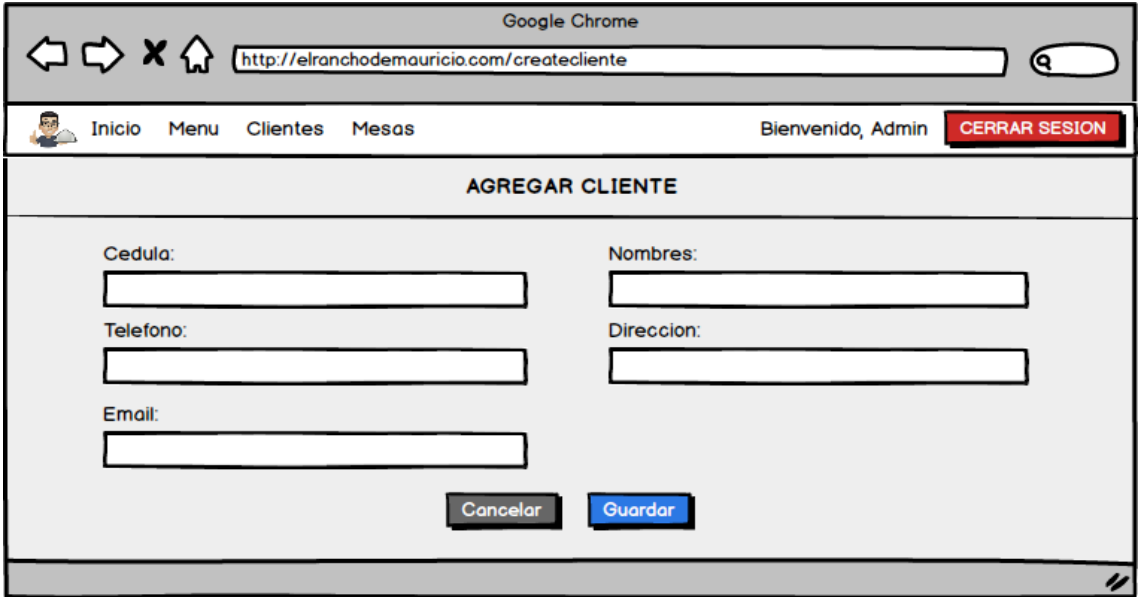

**Figura 25**. Prototipo de Agregar Cliente

En la figura 25 se aprecia la página de agregar cliente en la cual se puede agregar un cliente rellenando los campos respectivamente.

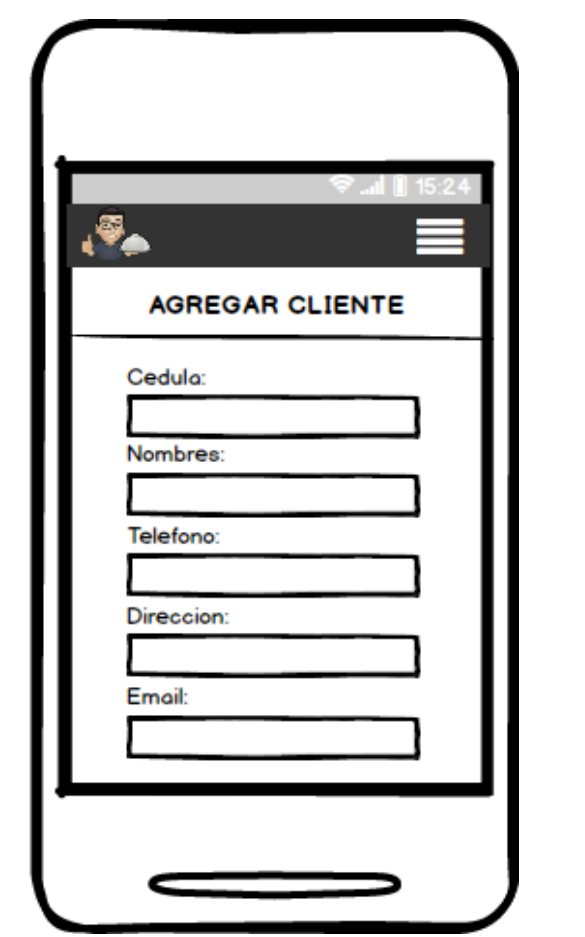

**Figura 26.** Prototipo Agregar Cliente (Dispositivo Móvil)

En la figura 26 se aprecia el diseño responsivo de la página de agregar cliente en la cual se puede agregar un cliente rellenando los campos respectivamente.

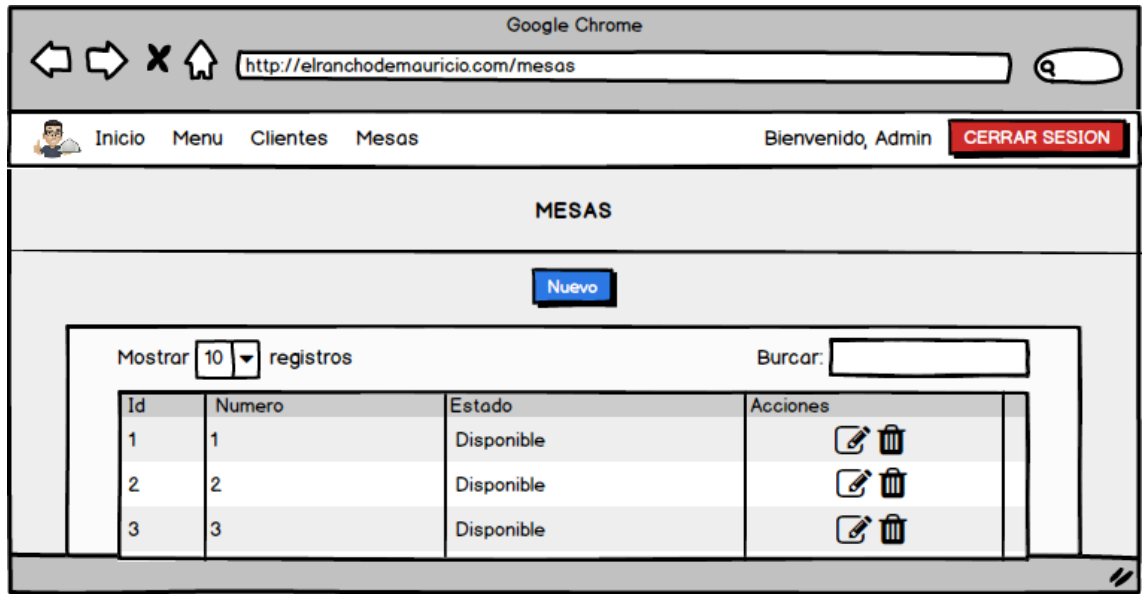

**Figura 27.** Prototipo de Mesas

En la figura 27 se aprecia la página de mesas en la cual se puede gestionar las mesas.

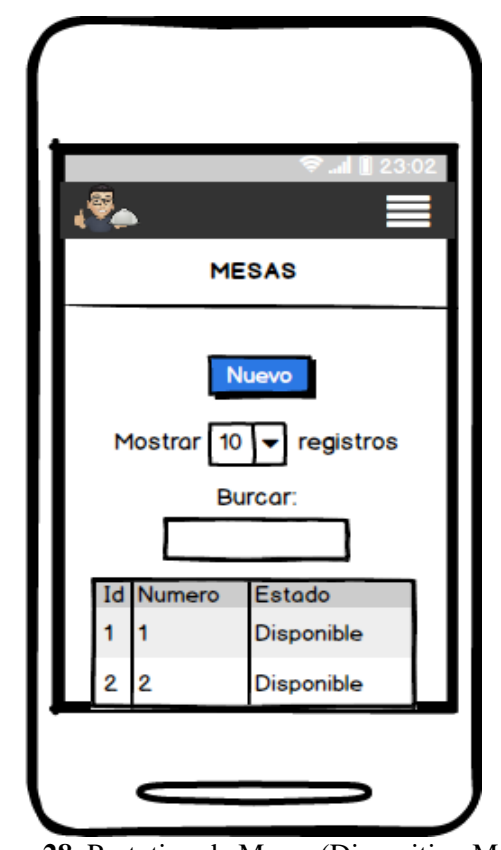

**Figura 28.** Prototipo de Mesas (Dispositivo Móvil)

En la figura 28 se aprecia el diseño responsivo de la página de mesas en la cual se puede gestionar las mesas.

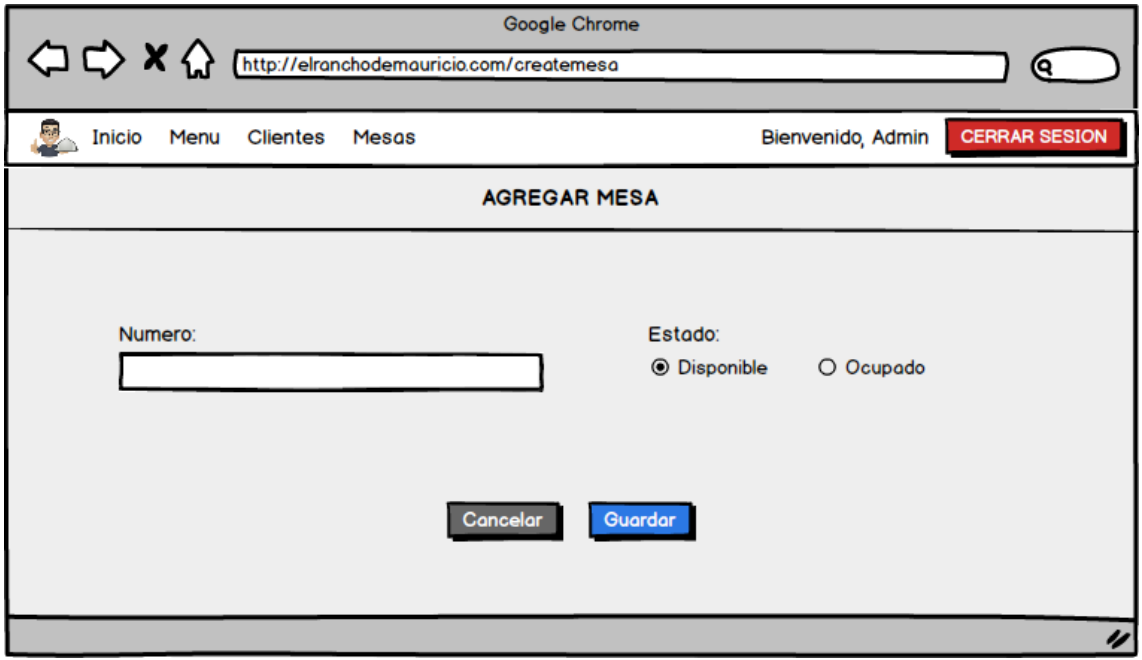

**Figura 29.** Prototipo de Agregar Mesas

En la figura 29 se aprecia la página de agregar mesa en la cual se puede agregar una mesa rellenando los campos respectivamente.

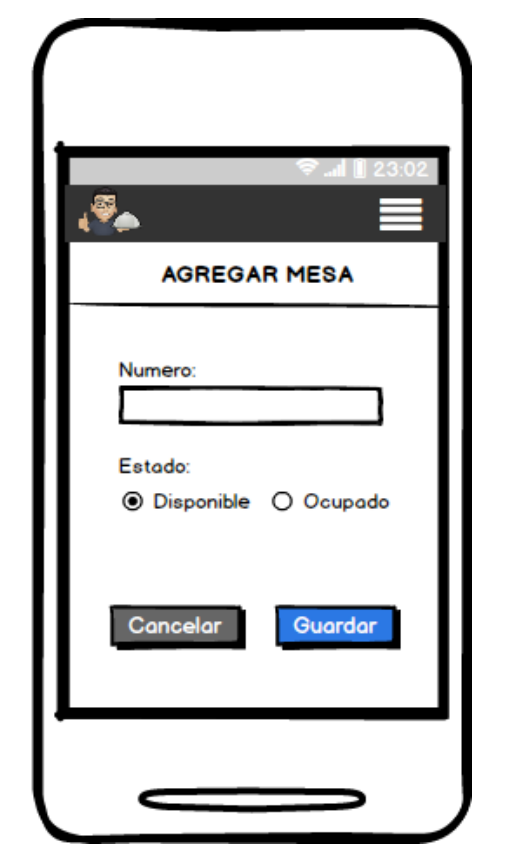

**Figura 30.** Prototipo de Agregar Mesas (Dispositivo Móvil)

En la figura 30 se aprecia el diseño responsivo de la página de agregar mesa en la cual se puede agregar una mesa rellenando los campos respectivamente.

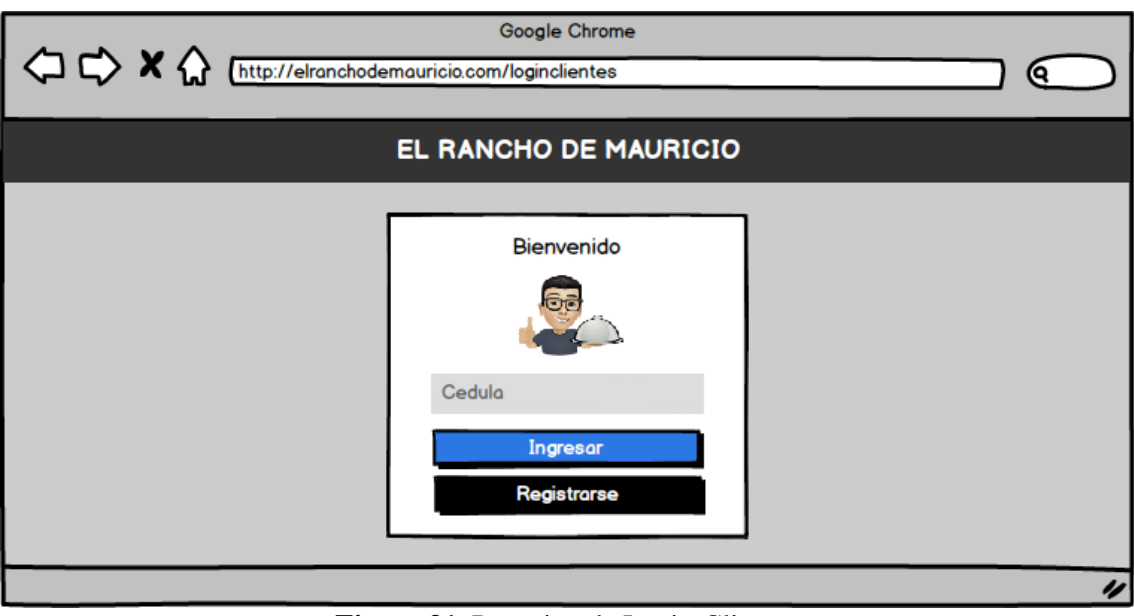

**Figura 31.** Prototipo de Login-Clientes

El la figura 31 se aprecia la página de login del cliente, la idea es que ingrese la cedula, se verifique su registro y dar acceso al menú, en caso de no estar registrado se notifica para que realice el respectivo registro.

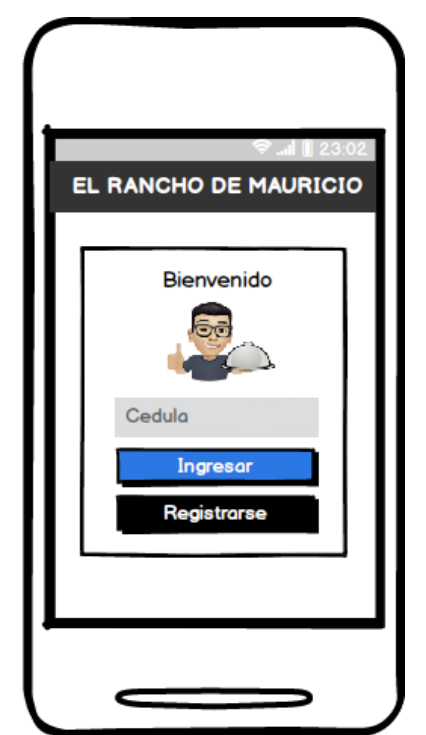

**Figura 32.** Prototipo de Login-Clientes (Dispositivo Móvil)

El la figura 32 se aprecia el diseño responsivo de la página de login del cliente, la idea es que ingrese la cedula, se verifique su registro y dar acceso al menú, en caso de no estar registrado se notifica para que realice el respectivo registro.

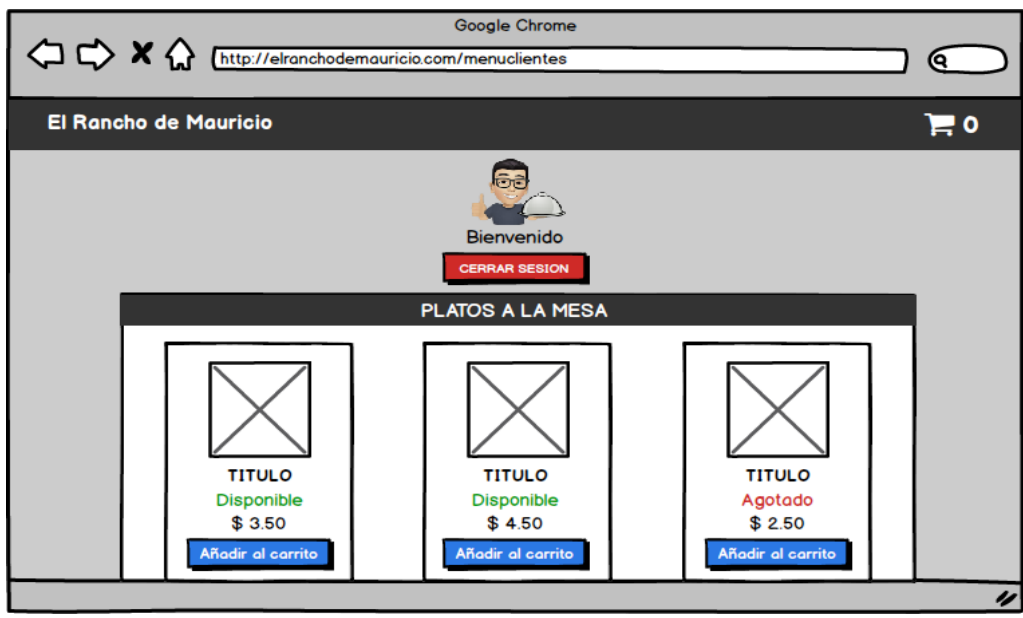

**Figura 33.** Prototipo de Menú-Clientes

El la figura 33 se aprecia la página de menú por el lado del cliente, se muestran todos los productos tanto los disponibles como los agotados con sus respectivos precios. El cliente añade el producto que desee a un carrito para posteriormente finalizar la compra. En la parte superior derecha se puede observar la cantidad de ítems agregados al carrito.

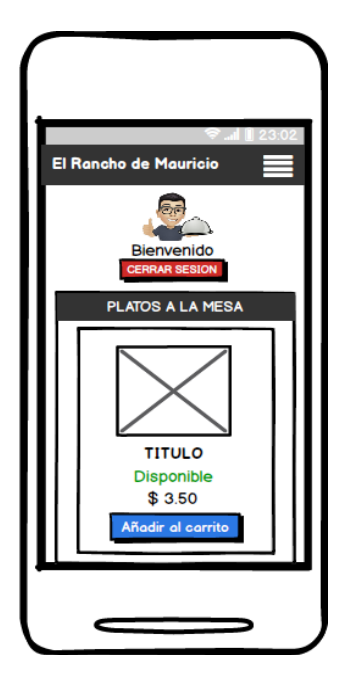

**Figura 34.** Prototipo de Menú-Clientes (Dispositivo Móvil)

El la figura 34 se aprecia el diseño responsivo de la página de menú por el lado del cliente, se muestran todos los productos tanto los disponibles como los agotados con sus respectivos precios. El cliente añade el producto que desee a un carrito para posteriormente finalizar la compra. En la parte superior al abrir el menú se puede observar la cantidad de ítems agregados al carrito.

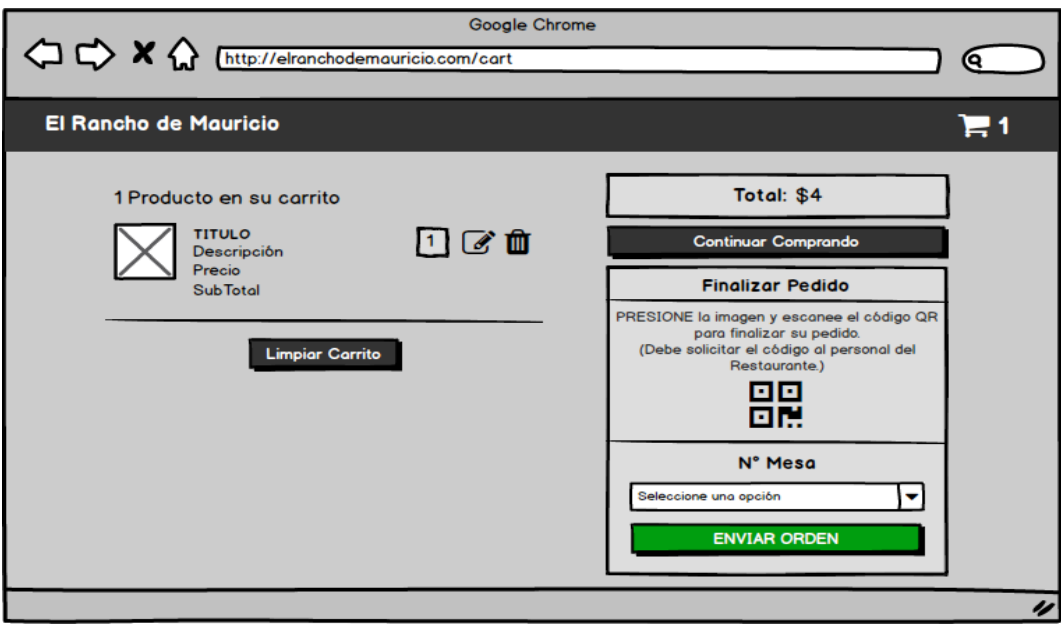

**Figura 35.** Prototipo de Carrito

El la figura 35 se aprecia la página de carrito, se muestran todos los productos añadidos al carrito para modificarlos o eliminarlos, también existe un botón para regresar al menú y seguir comprando. Al final se encuentra el aparatado de finalizar pedido para realizar la verificación de seguridad mediante código QR y seleccionar una mesa.

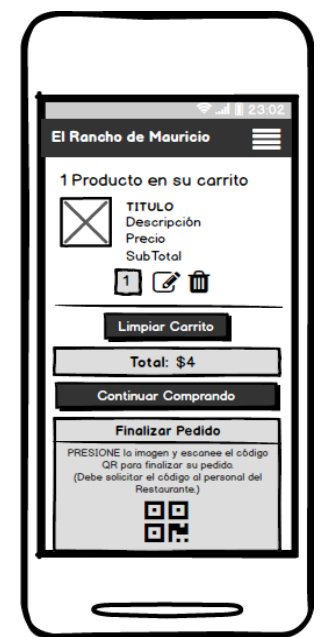

**Figura 36.** Prototipo de Carrito (Dispositivo Móvil)

El la figura 36 se aprecia el diseño responsivo de la página de carrito, se muestran todos los productos añadidos al carrito para modificarlos o eliminarlos, también existe un botón para regresar al menú y seguir comprando. Al final se encuentra el aparatado de finalizar pedido para realizar la verificación de seguridad mediante código QR y seleccionar una mesa.

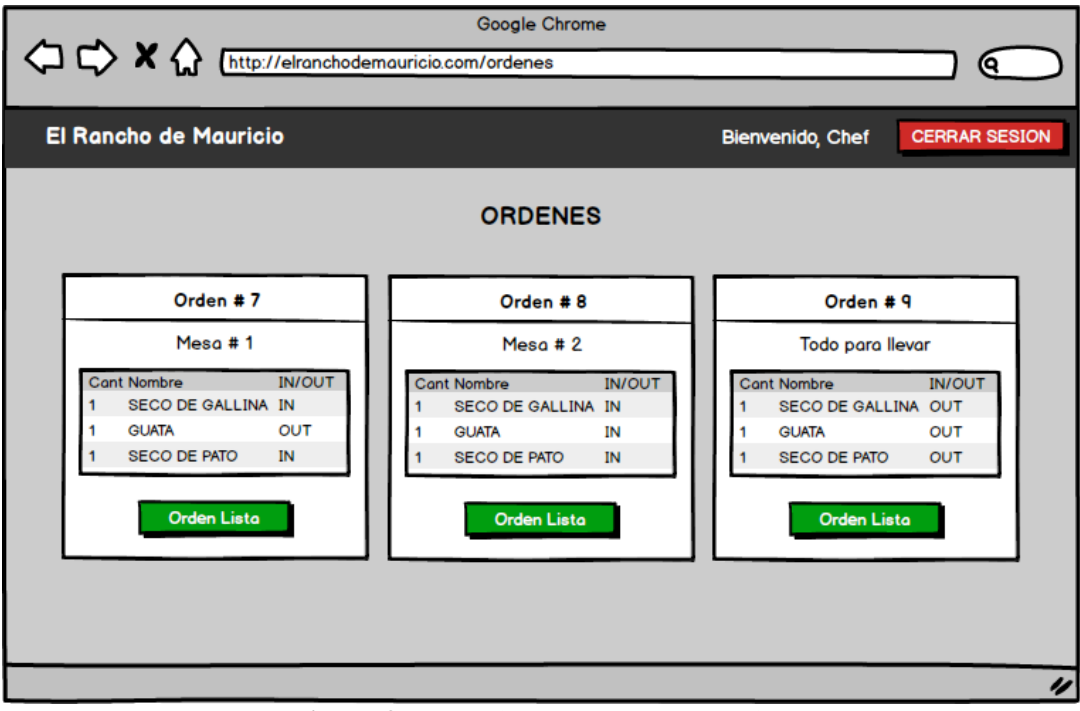

**Figura 37.** Prototipo de Pantalla en cocina

El la figura 37 se aprecia la página de cocina, se muestran todas las ordenes detalladas por hacer, se indica con "IN" si es para servirse o "OUT" si es para llevar, cuando la orden ya esté lista, simplemente presiona el botón y la orden desaparece.
| $\Diamond x \Diamond \Diamond$ |                | http://elranchodemauricio.com/ordenesporcobrar | Google Chrome  |              |                    | 0                    |
|--------------------------------|----------------|------------------------------------------------|----------------|--------------|--------------------|----------------------|
| <b>El Rancho de Mauricio</b>   |                |                                                |                |              | Bienvenido, Cajero | <b>CERRAR SESION</b> |
|                                |                |                                                | <b>ORDENES</b> |              |                    |                      |
| Mostrar<br>10                  | registros      |                                                |                | Burcar:      |                    |                      |
| N° Orden                       | N° Mesa        | <b>Cliente</b>                                 | Estado         | <b>Total</b> | Acción             |                      |
| 5                              | 1              | <b>Kevin Martinez</b>                          | Servido        | 12.50        | Cobrar             |                      |
| 6                              | $\overline{2}$ | <b>Kerly Ramón</b>                             | Servido        | 15.00        | Cobrar             |                      |
| $\overline{7}$                 | 3              | <b>Gonzalo Plata</b>                           | Servido        | 8.50         | Cobrar             |                      |
| 8                              | 4              | Joao Rojas                                     | Servido        | 24.50        | Cobrar             |                      |
| ٩                              |                | Moises Coicedo                                 | Pendiente      | 12.50        | Cobrar             |                      |
|                                |                |                                                |                |              |                    |                      |
|                                |                |                                                |                |              |                    | u                    |

**Figura 38.** Prototipo Pantalla de cobros

El la figura 38 se aprecia la página de cobros, se muestran todas las ordenes detalladas para buscar por número de orden, número de mesa o nombre del cliente, al presionar el botón "Ver" se muestra todos los ítems o productos consumidos en dicha orden, con el botón "Cobrar" se abre un modal para ingresar el dinero recibido por el cliente y automáticamente el sistema calcula el cambio que debe entregar al cliente, finalmente la orden cambia de estado "Servido" a "Pagado".

## **Diseño de Diagramas UML**

Los diagramas UML en la son parte del proceso del prototipo y ayudan a identificar los componentes, estructura y flujo por medio del tiempo, lógica y condiciones. Para la propuesta tecnológica del sistema de gestión de licitación de obras públicas los diagramas que se los considera importantes son: los diagramas de secuencia, diagramas de caso de uso, diagrama de actividades.

#### **Diagramas de casos de uso.**

La implementación de los diagramas de caso de uso nos ayuda en el proceso de interpretación de las actividades que puede realizar un determinado usuario y cuáles actividades no puede realizar de la misma forma para el sistema. De esta forma mediante los diagramas de casos de uso se representa gráficamente los requisitos funcionales solicitados por los interesados, de esta forma en la mayoría de diagramas de caso de uso se evidenciará la implementación de los llamados CRUD por el inglés (Crear, Leer, Actualizar y Eliminar).

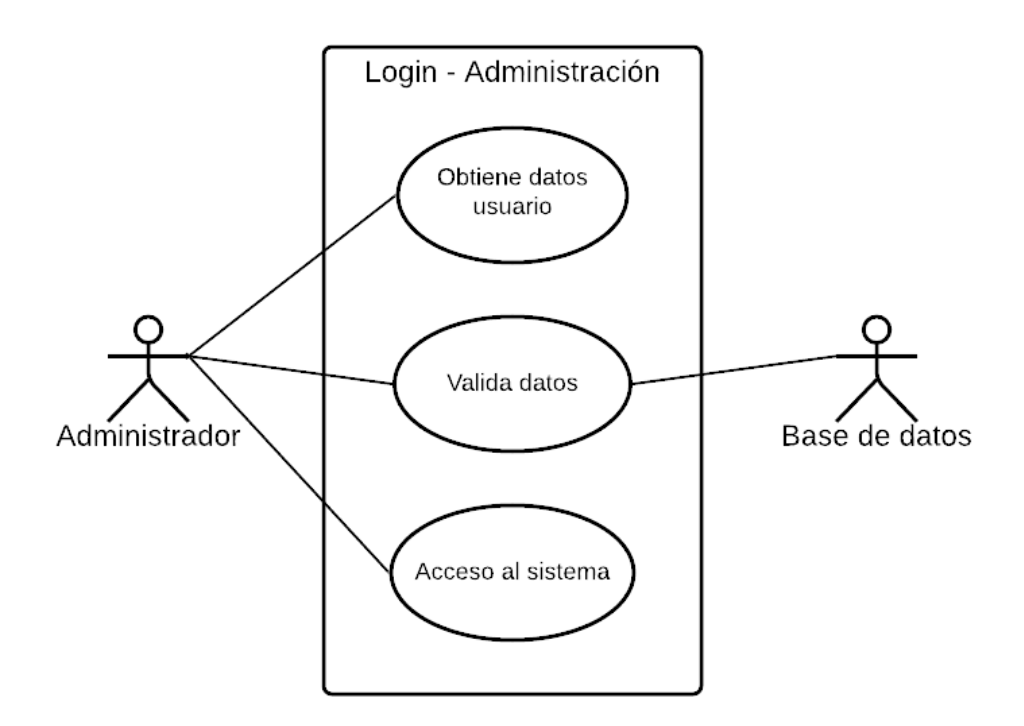

**Figura 39.** Caso de uso Login-Administración

En la figura 39 se observa el diagrama caso de uso de cuando un usuario ingresa los datos, el sistema valida los datos del sistema con la base de datos, y autoriza o no el acceso al sistema.

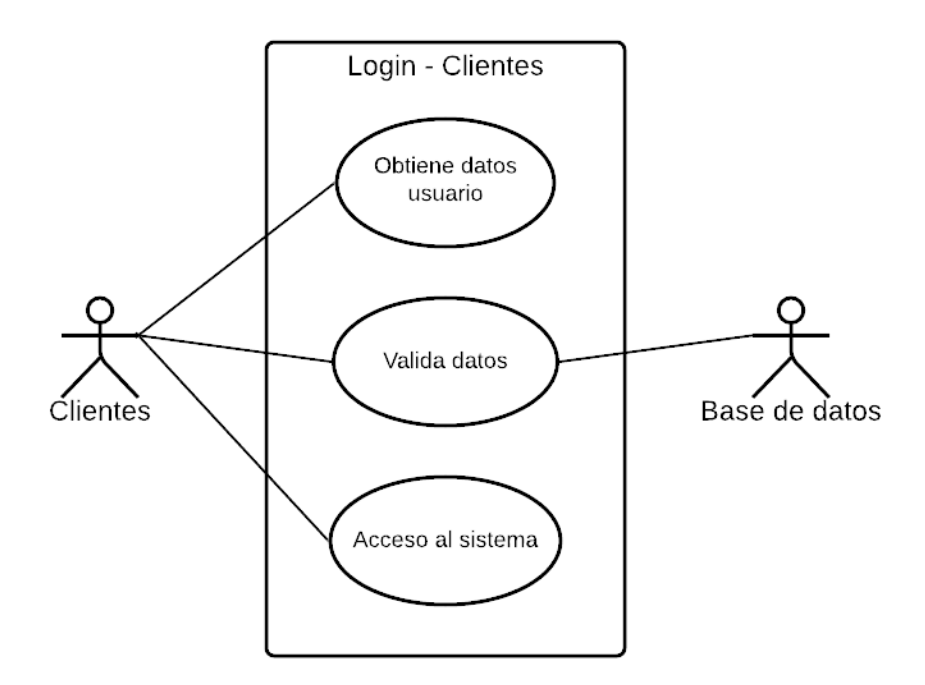

**Figura 40.** Caso de uso Login-Clientes

En la figura 40 se visualiza el diagrama caso de uso de cuando un cliente ingresa los datos, el sistema valida los datos con la base de datos, y autoriza o no el acceso al sistema.

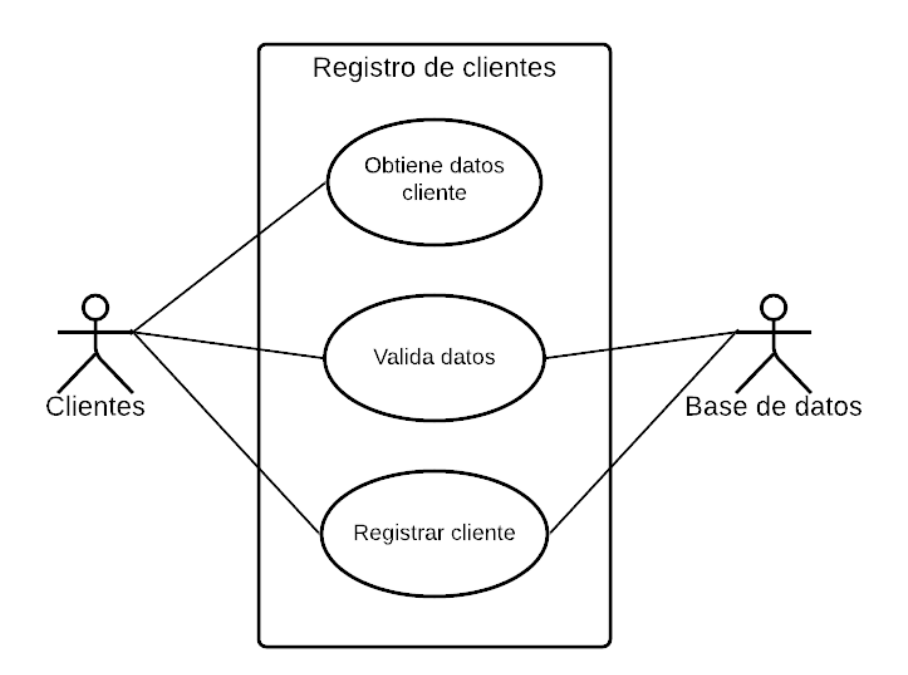

**Figura 41.** Caso de uso Registro de clientes

En la figura 41 se representa el diagrama caso de uso de cuando el cliente ingresa los datos, los datos son validados y termina registrando al cliente

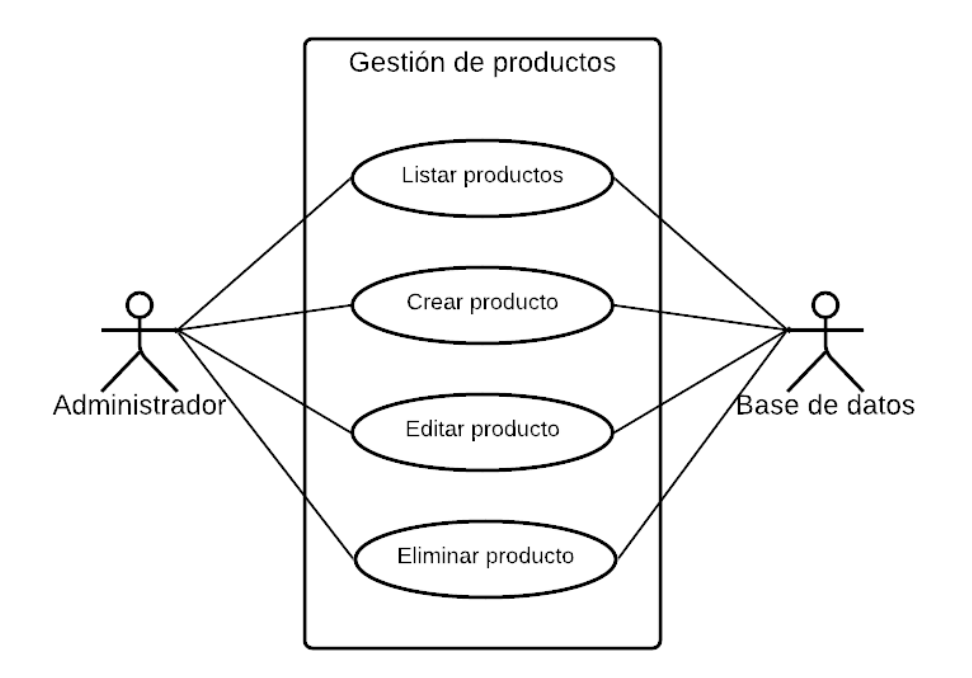

**Figura 42.** Caso de uso Gestión de productos

En la figura 42 se visualiza el diagrama caso de uso de cuando el administrador dentro del sistema solicita listar productos, crear un producto nuevo, modificar producto y eliminar un producto, posteriormente la base de datos responde estas solicitudes.

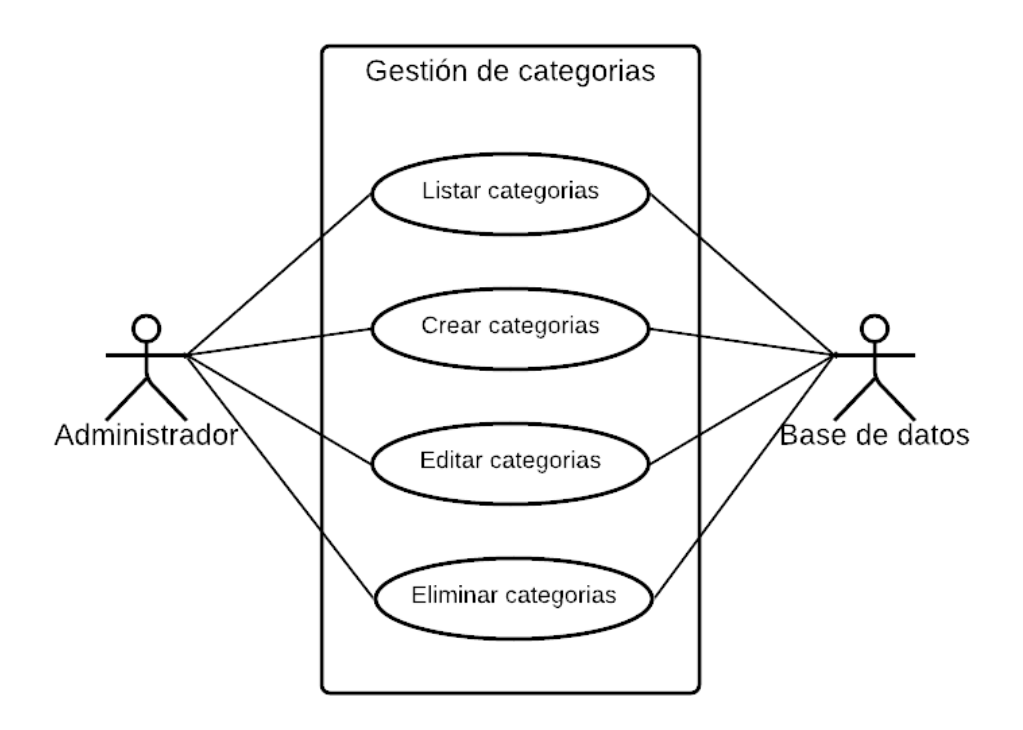

**Figura 43.** Caso de uso Gestión de categorías

En la figura 43 se visualiza el diagrama caso de uso de cuando el administrador dentro del sistema solicita listar categorías, crear una categoría nueva, modificar categoría y eliminar una categoría, posteriormente la base de datos responde estas solicitudes.

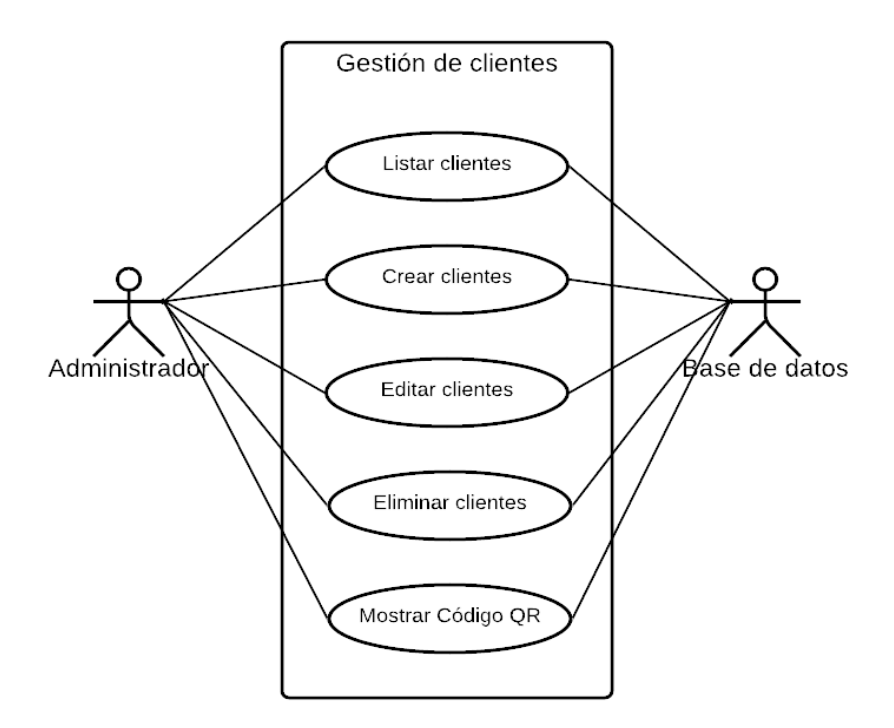

**Figura 44.** Caso de uso Gestión de clientes

En la figura 44 se visualiza el diagrama caso de uso de cuando el administrador dentro del sistema solicita listar clientes, crear un cliente nuevo, modificar cliente, eliminar un cliente y mostrar código QR del cliente, posteriormente la base de datos responde estas solicitudes.

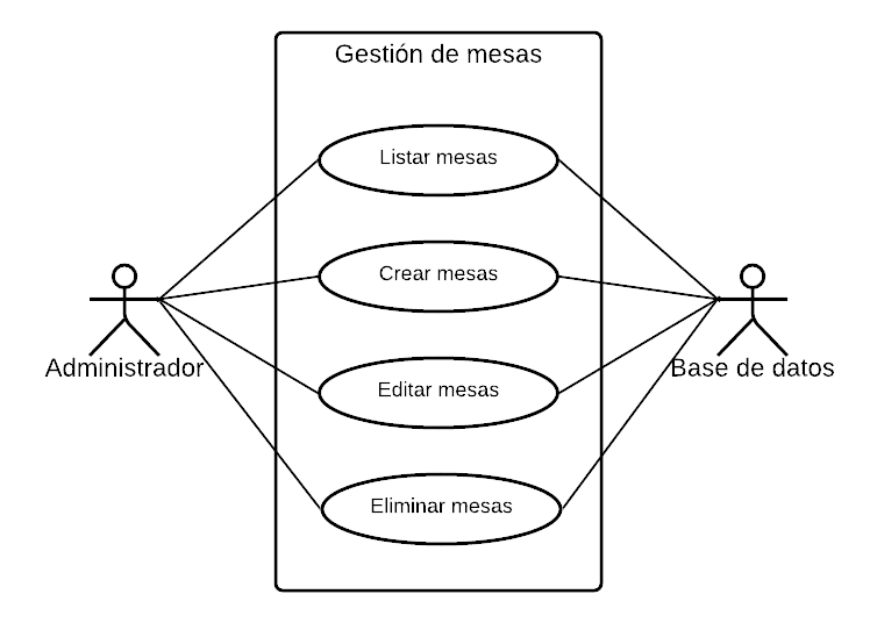

**Figura 45.** Caso de uso Gestión de mesas

En la figura 45 se visualiza el diagrama caso de uso de cuando el administrador dentro del sistema solicita listar mesas, crear una mesa nueva, modificar mesa y eliminar una mesa, posteriormente la base de datos responde estas solicitudes.

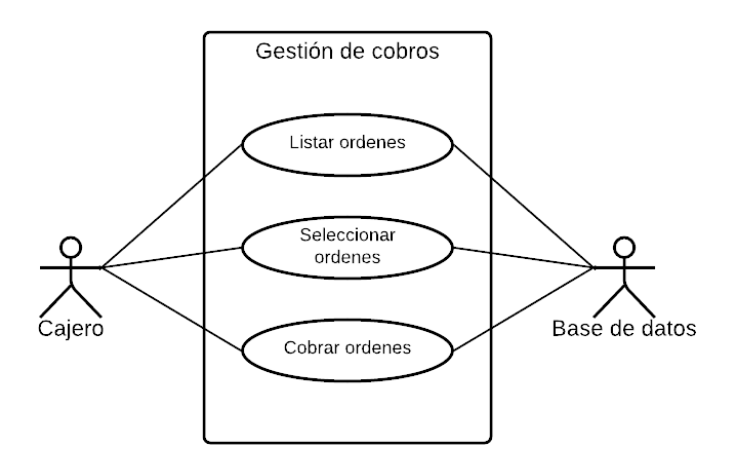

**Figura 46.** Caso de uso Gestión de cobros

En la figura 46 se visualiza el diagrama caso de uso de cuando el cajero dentro del sistema solicita listar ordenes, seleccionar orden y cobrar orden, posteriormente la base de datos responde estas solicitudes.

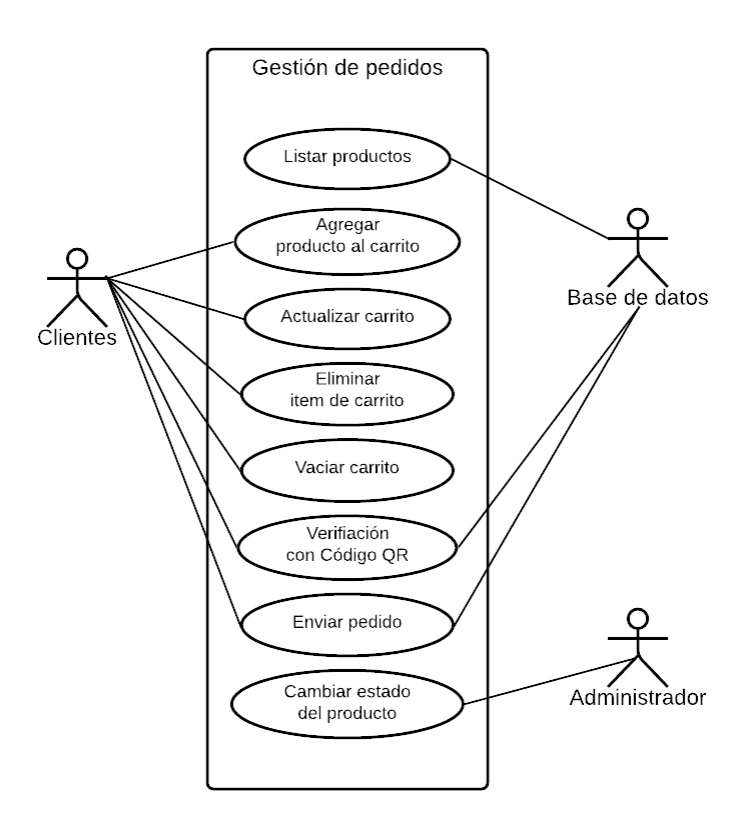

**Figura 47.** Caso de uso Gestión de pedidos

En la figura 47 se visualiza el diagrama caso de uso de cuando el cliente dentro del sistema solicita agregar productos al carrito, actualizar carrito, eliminar ítem de carrito, verificación con código QR es validada respondida por la base de datos y al enviar pedido por parte del cliente es validado y receptado por la base de datos, la participación del administrador es cambiar el estado del producto de disponible a agotado para que el cliente lo tenga en cuenta al realizar su pedido.

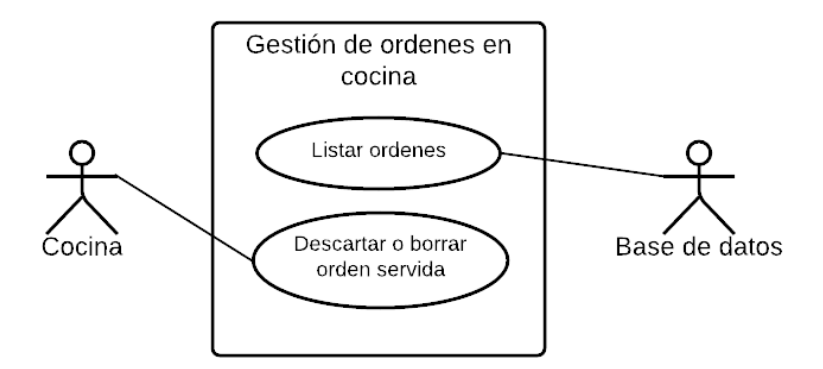

**Figura 48.** Caso de uso Gestión de ordenes en cocina

En la figura 48 se visualiza el diagrama caso de uso de cuando el cocinero dentro del sistema visualiza las ordenes proporcionadas por la base de datos, el cocinero al terminar de servir la orden solicita descartar o borrar la orden de la pantalla.

#### **Diagramas de secuencias**

Los diagramas de secuencias describen el comportamiento dinámico del sistema en base a los mensajes que emite hacia los usuarios, en la siguiente figura se detalla, la interacción entre el sistema y el usuario final.

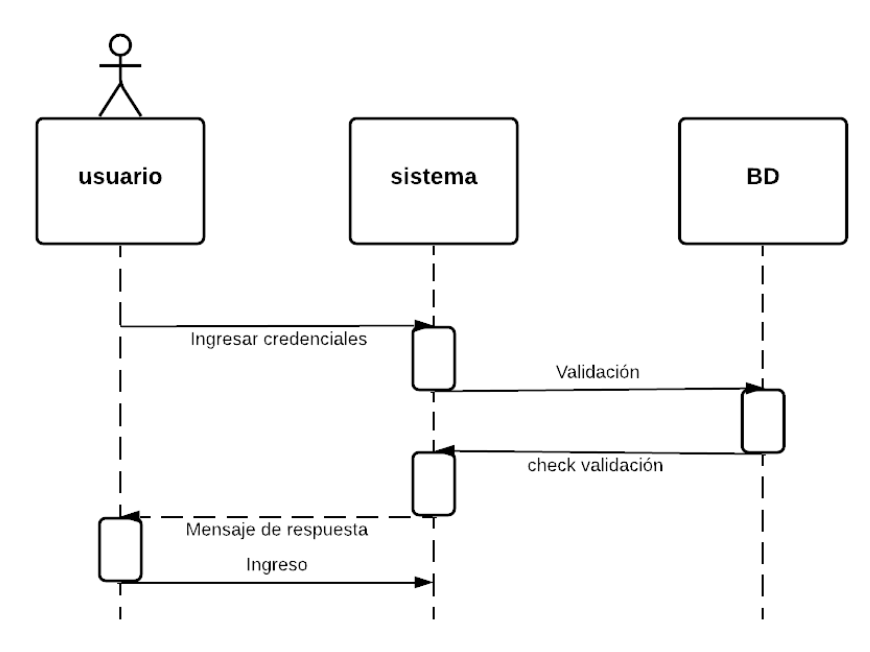

**Figura 49.** Diagrama de Secuencia de Login-Administración

En la figura 49 se visualiza el diagrama secuencial de cuando un usuario ingresa los datos, el sistema valida los datos con la base de datos, y autoriza o no el acceso al sistema.

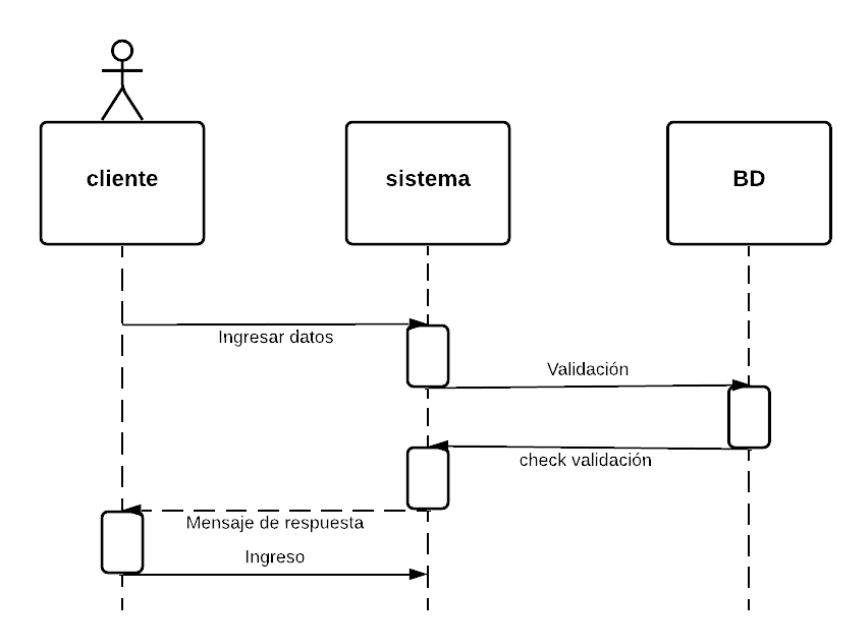

**Figura 50.** Diagrama de Secuencia de Login-Clientes

En la figura 50 se visualiza el diagrama secuencial de cuando un cliente ingresa los datos, el sistema valida los datos del sistema con la base de datos, y autoriza o no el acceso al sistema.

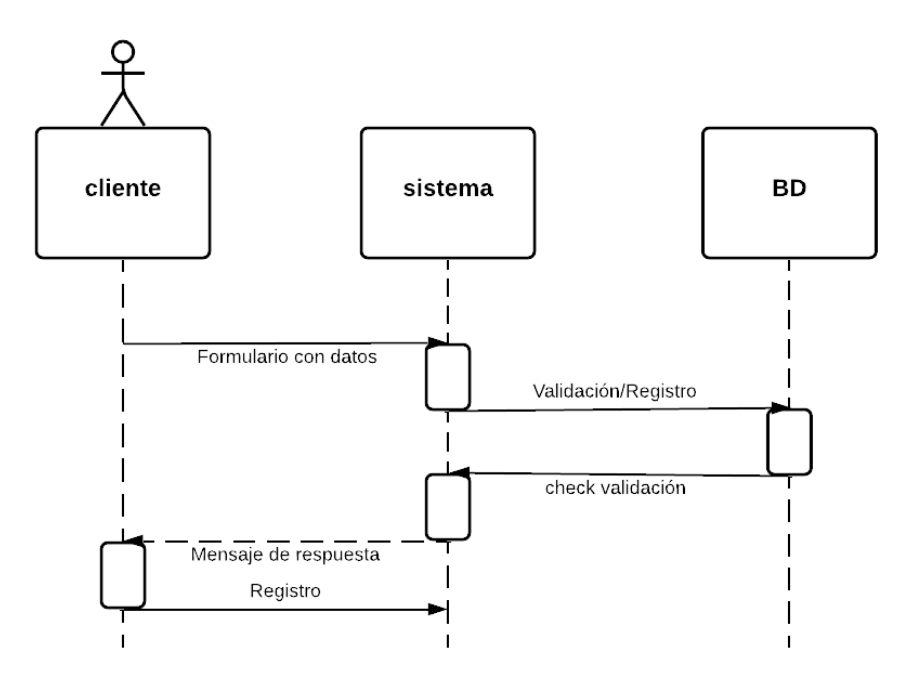

**Figura 51.** Diagrama de Secuencia de Registro Clientes

En la figura 51 se visualiza el diagrama de secuencia de cuando el cliente ingresa los datos, son validados en la base de datos, y termina registrándose el cliente.

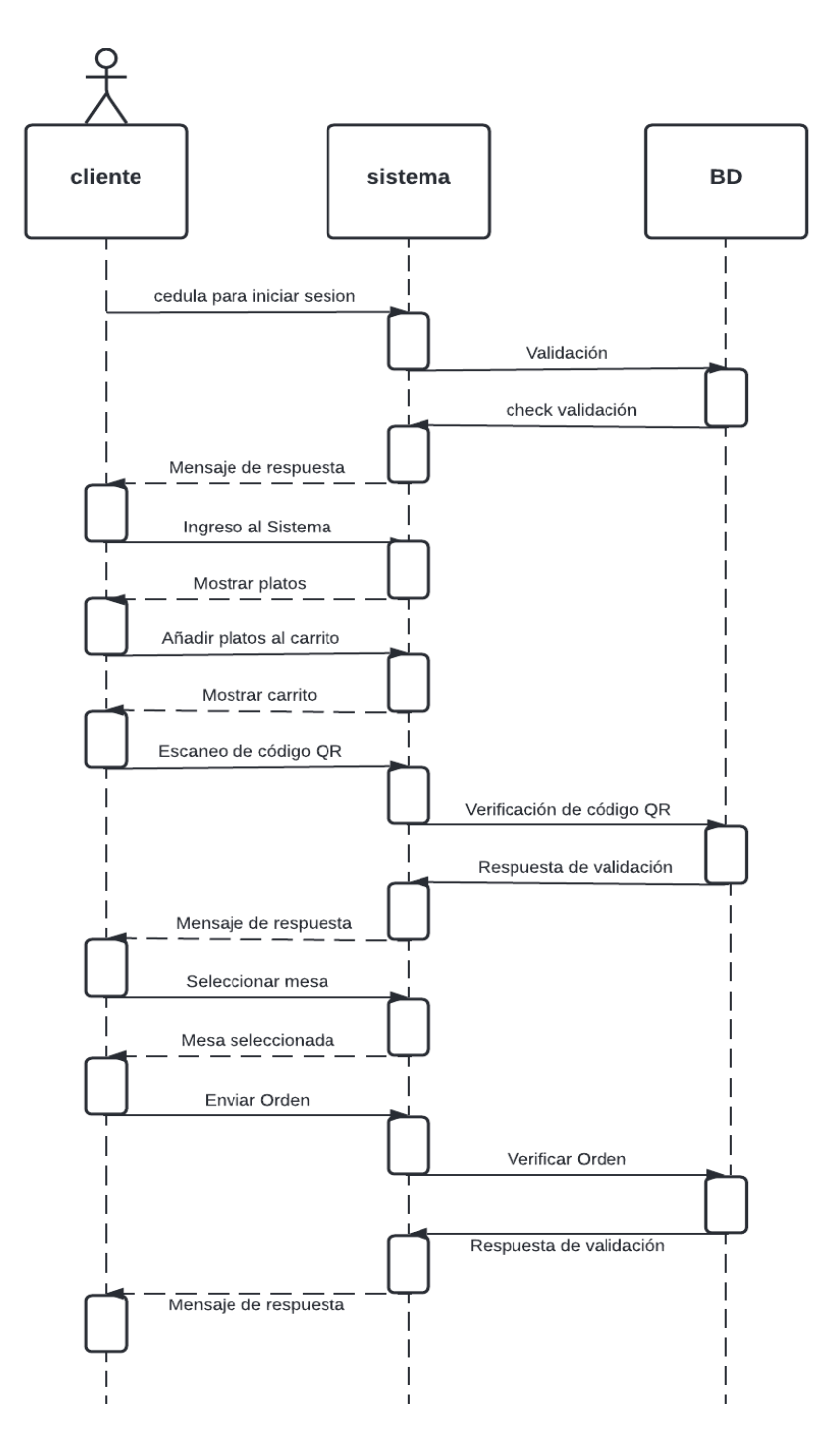

**Figura 52.** Diagrama de Secuencia de Enviar Orden

En la figura 52 se observa el diagrama de secuencia de cuando el cliente inicia sesión la cual es validada en la base de datos, retorna un mensaje de respuesta, si el mensaje es positivo entonces el cliente obtiene la interfaz del sistema, en este caso el menú para proceder a seleccionar los platos e ir guardándolos en el carrito para posteriormente realizar la verificación de seguridad mediante códigos QR, la cual es validada en la base de datos, finalmente se selecciona la mesa y se envía la orden, tendrá su mensaje de satisfacción o si existe algún conveniente y no se pudo enviar la orden.

## **2.4 Ejecución del prototipo**

# **2.4.1 FASE DE IMPLEMENTACIÓN**

La fase de implementación consiste en la codificación de los distintos módulos de la aplicación en base a los requerimientos establecidos con las partes interesadas. Se consideran adicionalmente los requerimientos no funcionales, prototipos y sugerencias realizadas. A continuación, se puede visualizar los entregables definidos.

# **2.4.1.1 Páginas Administrativas**

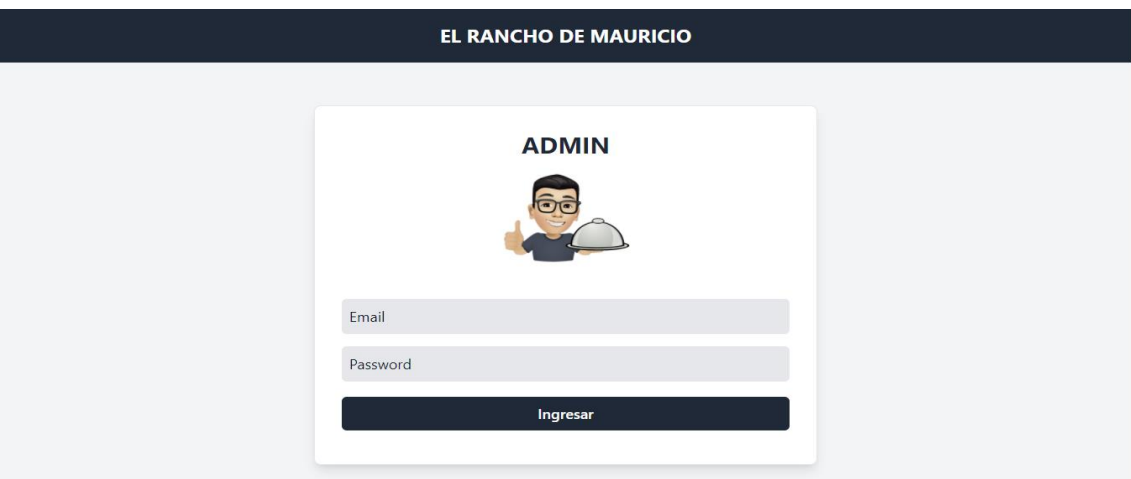

**Figura 53.** Implementación – Login Administración

En la figura 53 se aprecia la página de login para usuarios administrativos del restaurante, como el administrador, chef y cajero. La idea es que ingrese el correo y contraseña para validarlos y dar acceso al sistema.

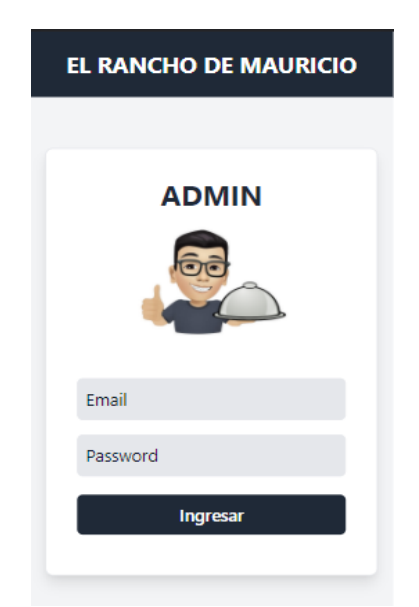

**Figura 54.** Implementación – Login Administración (Dispositivos Móviles)

En la figura 54 se aprecia la página de login adaptada a dispositivos móviles para el personal del restaurante y administración. La idea es que ingrese el correo y contraseña para validarlos y dar acceso al sistema.

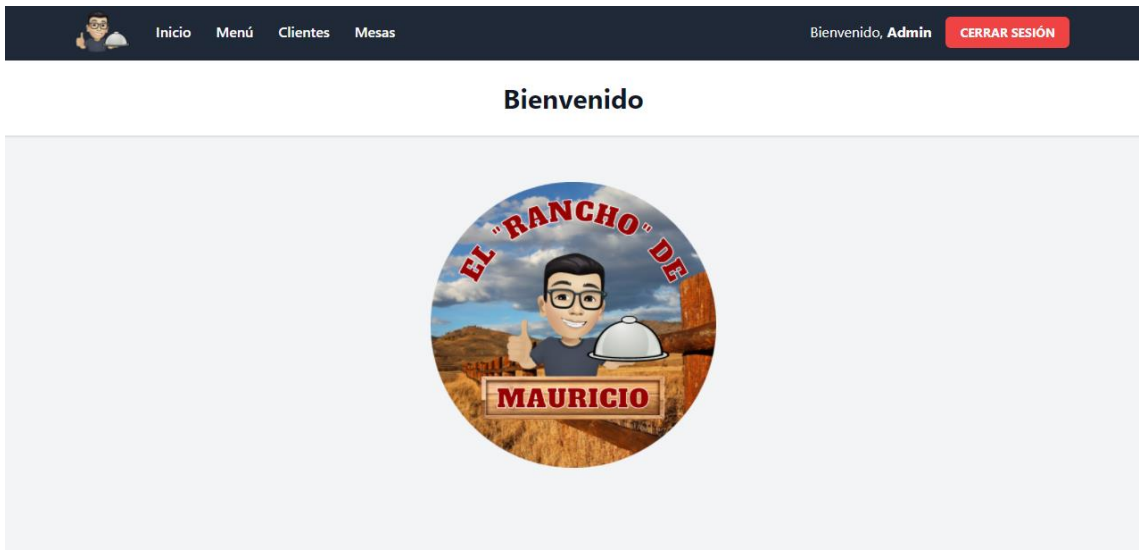

**Figura 55.** Implementación – Inicio

En la figura 55 se aprecia la página de inicio para personal del restaurante y administración.

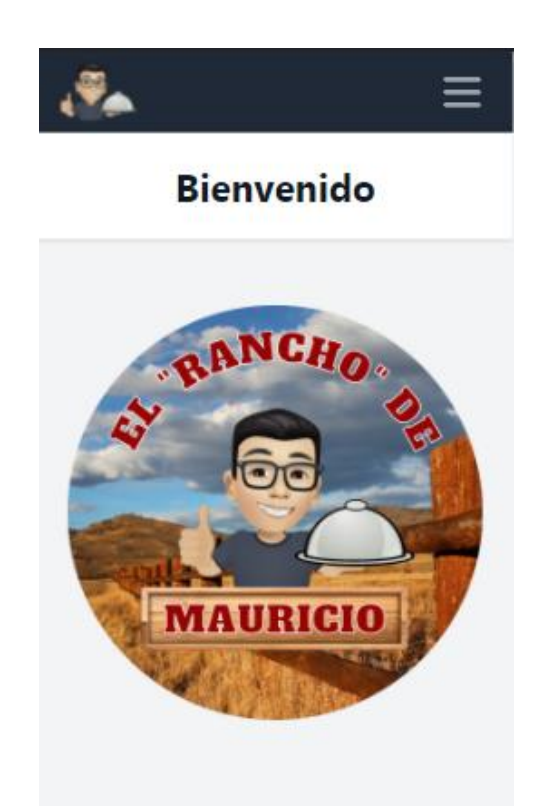

**Figura 56.** Implementación – Inicio (Dispositivos Móviles)

En la figura 56 se aprecia la página de inicio adaptable a dispositivos móviles para personal del restaurante y administración.

|                | <b>Inicio</b>                                      | Menú<br><b>Clientes</b>           | <b>Mesas</b>                   |                   |                   | Bienvenido, Admin | <b>CERRAR SESIÓN</b> |
|----------------|----------------------------------------------------|-----------------------------------|--------------------------------|-------------------|-------------------|-------------------|----------------------|
|                |                                                    |                                   |                                | <b>CATEGORIAS</b> |                   |                   |                      |
|                |                                                    |                                   |                                | <b>Nuevo</b>      |                   |                   |                      |
|                |                                                    |                                   |                                |                   |                   |                   |                      |
| Mostrar        | 10                                                 | $\times$ registros                |                                |                   | Buscar:           |                   |                      |
| 1d             | <b>Nombre</b>                                      | Categoria                         | <b>Descripcion</b>             | Imagen            | <b>Estado</b>     | Precio            | <b>Acciones</b>      |
| $\mathbf{1}$   | <b>SECO DE</b><br><b>GALLINA</b><br><b>CRIOLLA</b> | <b>PLATOS A LA</b><br><b>MESA</b> | ARROZ, YUCA,<br>LECHUGA, PRESA |                   | <b>Disponible</b> | $\overline{4}$    | Eliminar<br>Editar   |
| $\overline{2}$ | <b>GUATA</b>                                       | <b>PLATOS A LA</b><br><b>MESA</b> | ARROZ, MADURO,<br><b>GUATA</b> |                   | <b>Disponible</b> | 2.5               | Eliminar<br>Editar   |

**Figura 57.** Implementación – Menú (Productos)

En la figura 57 se aprecia la página de menú en la cual se puede gestionar los productos del menú y también cuenta con un botón para dirigirse a la gestión de categorías. En esta sección el administrador puede agregar, modificar y eliminar un producto.

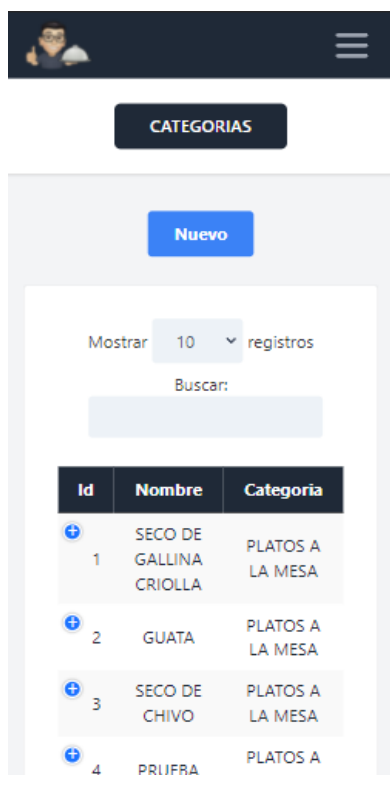

**Figura 58.** Implementación – Menú Productos (Dispositivos Móviles)

En la figura 58 se aprecia la página de menú adaptable a dispositivos móviles en la cual se puede gestionar los productos del menú y también cuenta con un botón para dirigirse a la gestión de categorías. En esta sección el administrador puede agregar, modificar y eliminar un producto.

#### **AGREGAR PRODUCTO**

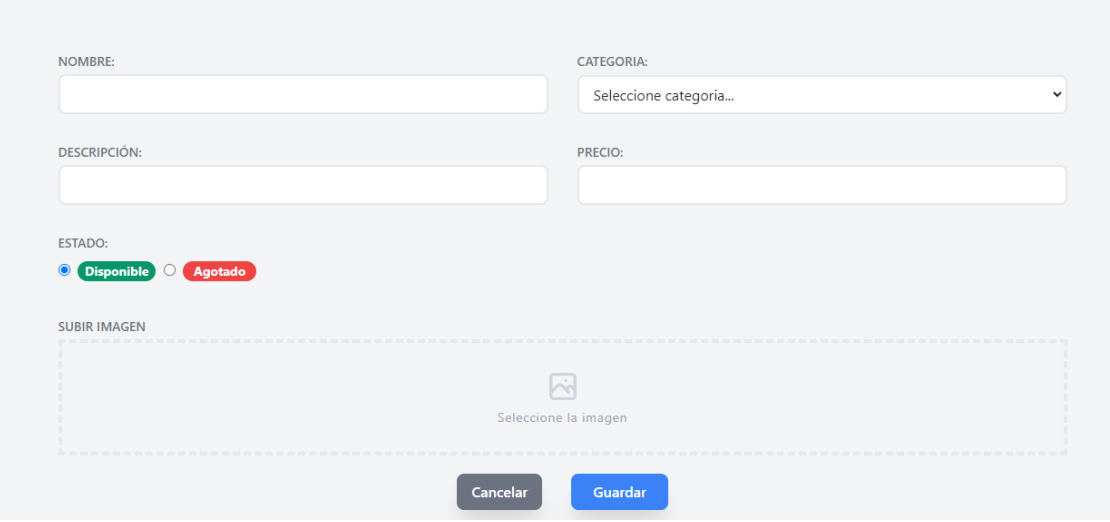

**Figura 59.** Implementación – Agregar Producto

En la figura 59 se aprecia la página de agregar producto en la cual se puede agregar un producto al menú rellenando los campos respectivamente, es obligatorio subir una imagen.

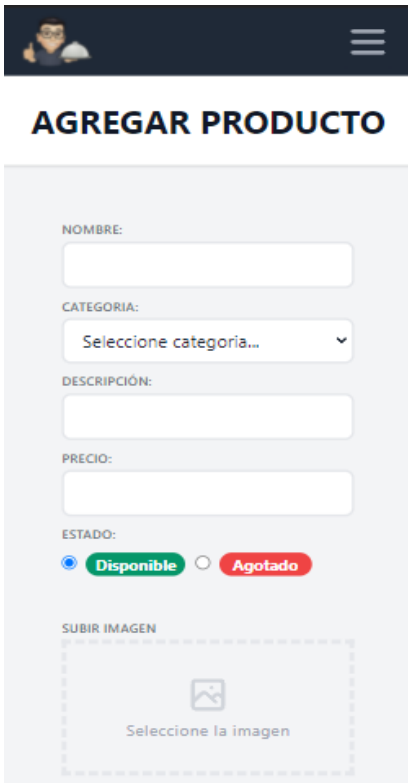

**Figura 60.** Implementación – Agregar Producto (Dispositivos Móviles)

En la figura 59 se aprecia la página de agregar producto adaptable a dispositivos móviles en la cual se puede agregar un producto al menú rellenando los campos respectivamente, es obligatorio subir una imagen.

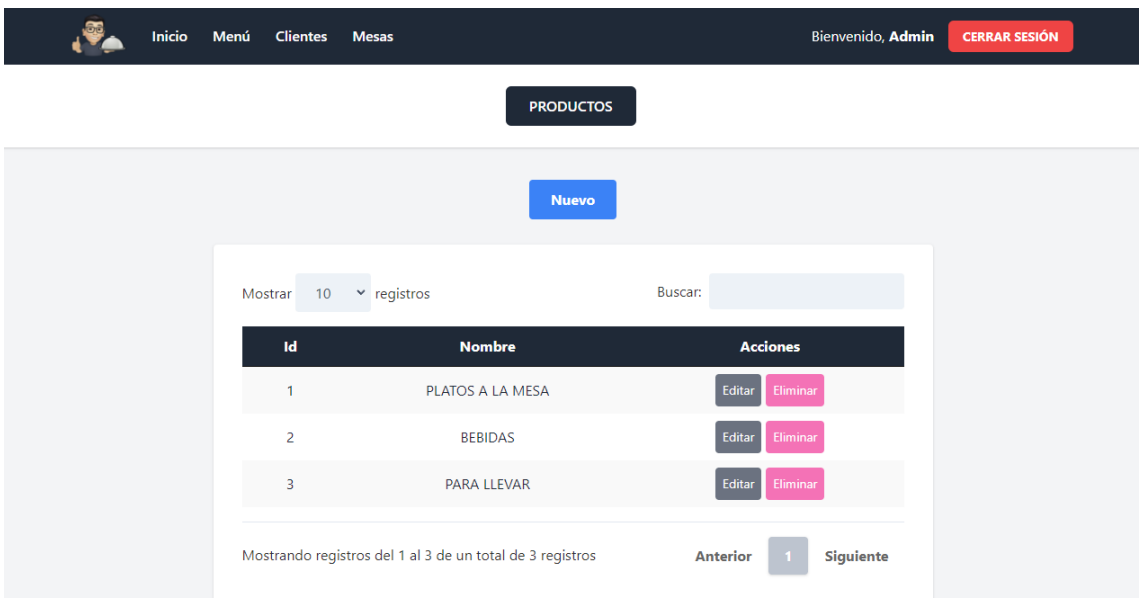

**Figura 61.** Implementación – Menú (Categorías)

En la figura 61 se aprecia la página de categorías en la cual se puede gestionar las categorías del menú y también cuenta con un botón para dirigirse a la gestión de productos. El administrador puede agregar, modificar y eliminar categorías.

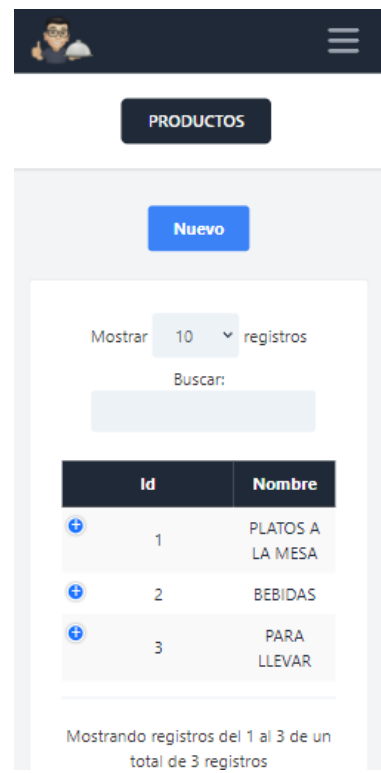

**Figura 62.** Implementación – Menú (Categorías) (Dispositivos Móviles)

En la figura 62 se aprecia la página de categorías adaptable a dispositivos móviles en la cual se puede gestionar las categorías del menú y también cuenta con un botón para dirigirse a la gestión de productos. El administrador puede agregar, modificar y eliminar categorías.

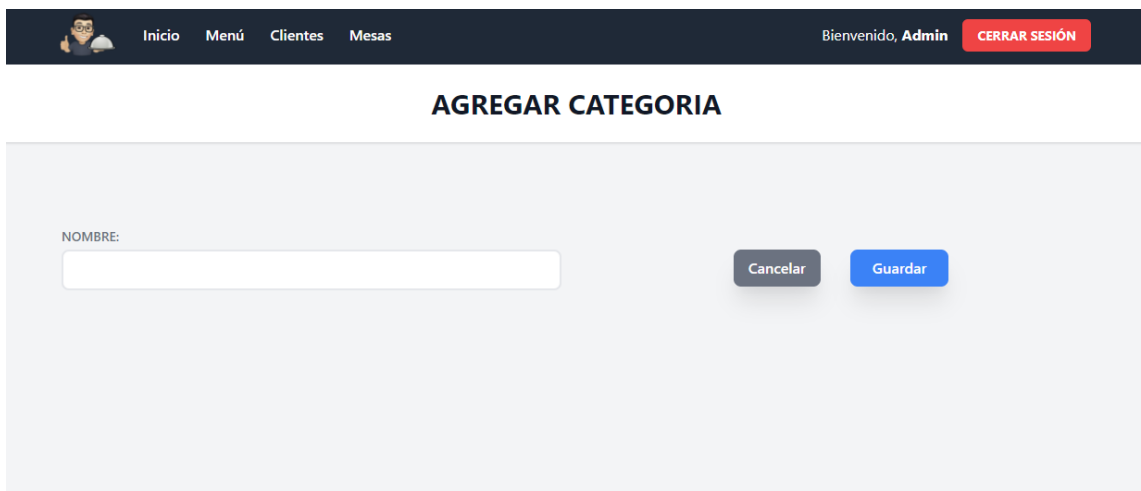

**Figura 63.** Implementación – Agregar Categoría

En la figura 63 se aprecia la página de agregar categoría en la cual se puede agregar una categoría al menú rellenando los campos respectivamente.

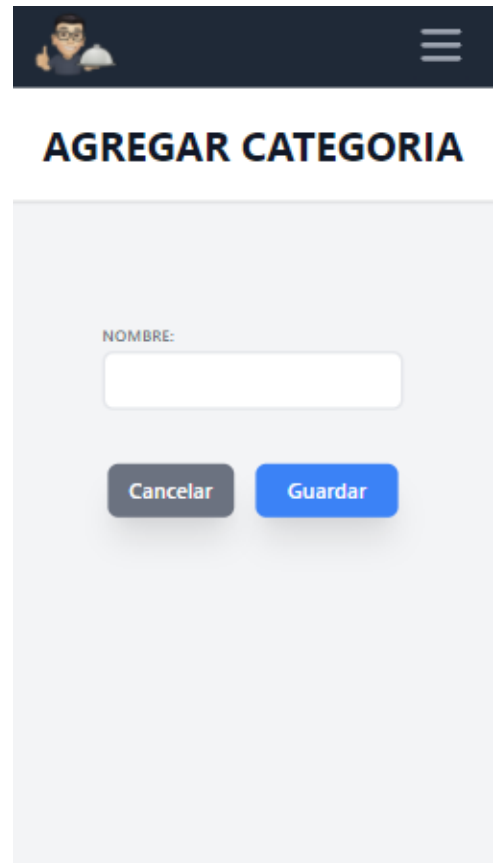

**Figura 64.** Implementación – Agregar Categoría (Dispositivos Móviles)

En la figura 64 se aprecia la página de agregar categoría adaptable a dispositivos móviles en la cual se puede agregar una categoría al menú rellenando los campos respectivamente.

|                | <b>Inicio</b> | Menú               | <b>Clientes</b>  | <b>Mesas</b>    |                                  |                        |                      | Bienvenido, Admin | <b>CERRAR SESIÓN</b> |
|----------------|---------------|--------------------|------------------|-----------------|----------------------------------|------------------------|----------------------|-------------------|----------------------|
|                |               |                    |                  |                 |                                  | <b>CLIENTES</b>        |                      |                   |                      |
|                |               |                    |                  |                 |                                  | <b>Nuevo</b>           |                      |                   |                      |
|                |               |                    |                  |                 |                                  |                        |                      |                   |                      |
| Mostrar        | 10            | $\times$ registros |                  |                 |                                  |                        | Buscar:              |                   |                      |
| 1d             | <b>Cedula</b> |                    | <b>Nombres</b>   | <b>Telefono</b> | <b>Direccion</b>                 | <b>Email</b>           | <b>Fecha Ingreso</b> |                   | <b>Acciones</b>      |
| $\overline{2}$ | 0705684541    |                    | Liam<br>Ramon    | 0987895456      | Machala,<br>Las Brisas           | liamramon@gmail.com    | 2022-02-02 01:35:43  | 鸓                 | Editar<br>Eliminar   |
| 4              | 0705684555    |                    | Gonzalo<br>Plata | 0989454455      | Machala,<br>Urb. Ciudad<br>Verde | gonzaloplata@gmail.com | 2022-02-09 03:07:26  | 體                 | Editar<br>Eliminar   |

**Figura 65.** Implementación – Clientes

En la figura 65 se aprecia la página de clientes en la cual se puede gestionar los clientes registrados y también cuenta con un botón para mostrar el código QR generado automáticamente perteneciente a cada cliente.

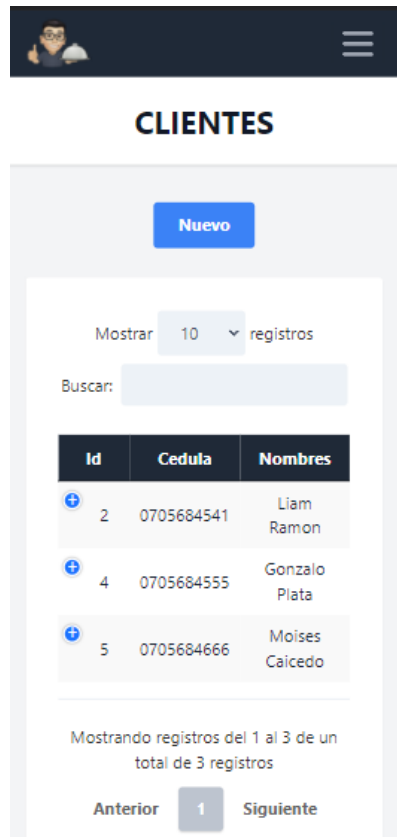

**Figura 66.** Implementación – Clientes (Dispositivos Móviles)

En la figura 66 se aprecia la página de clientes adaptable a dispositivos móviles en la cual se puede gestionar los clientes registrados y también cuenta con un botón para mostrar el código QR generado automáticamente perteneciente a cada cliente.

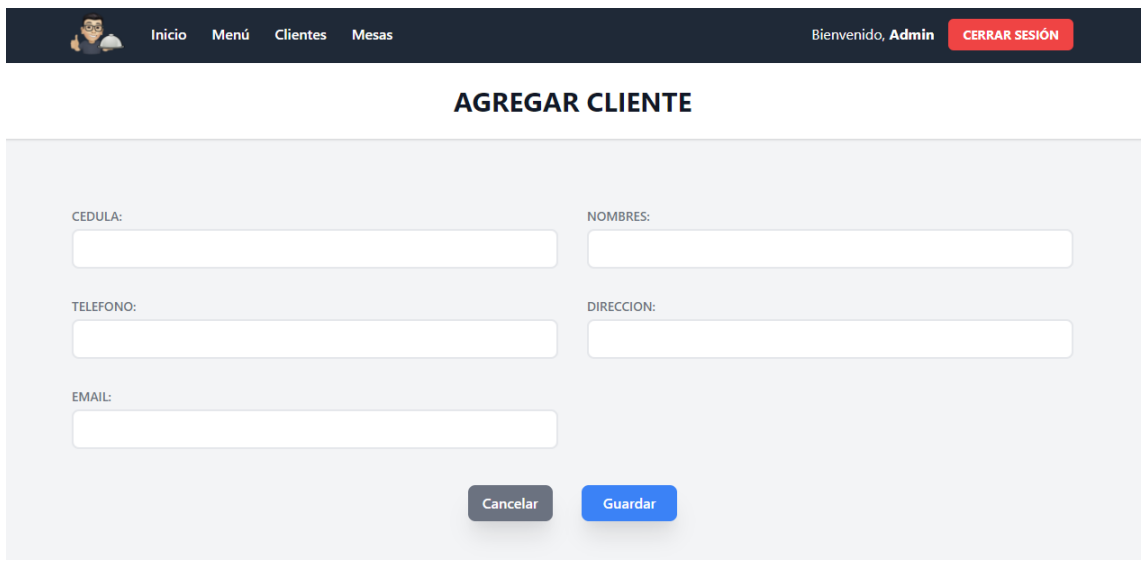

**Figura 67.** Implementación – Agregar Cliente

En la figura 67 se aprecia la página de agregar cliente en la cual se puede agregar un cliente rellenando los campos respectivamente.

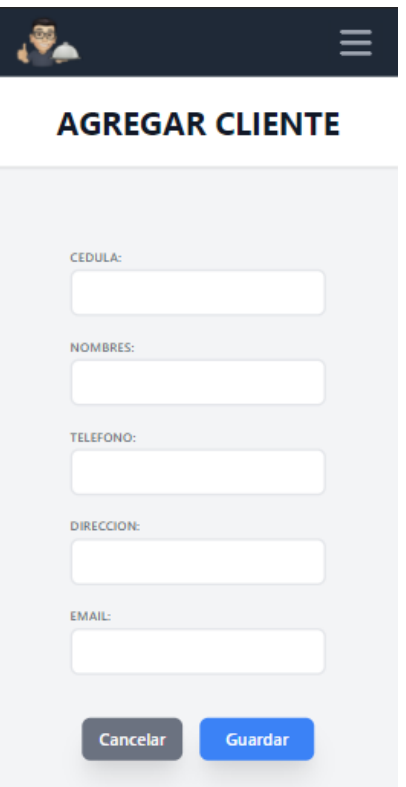

**Figura 68.** Implementación – Agregar Cliente (Dispositivos Móviles)

En la figura 68 se aprecia la página de agregar cliente adaptable a dispositivos móviles en la cual se puede agregar un cliente rellenando los campos respectivamente.

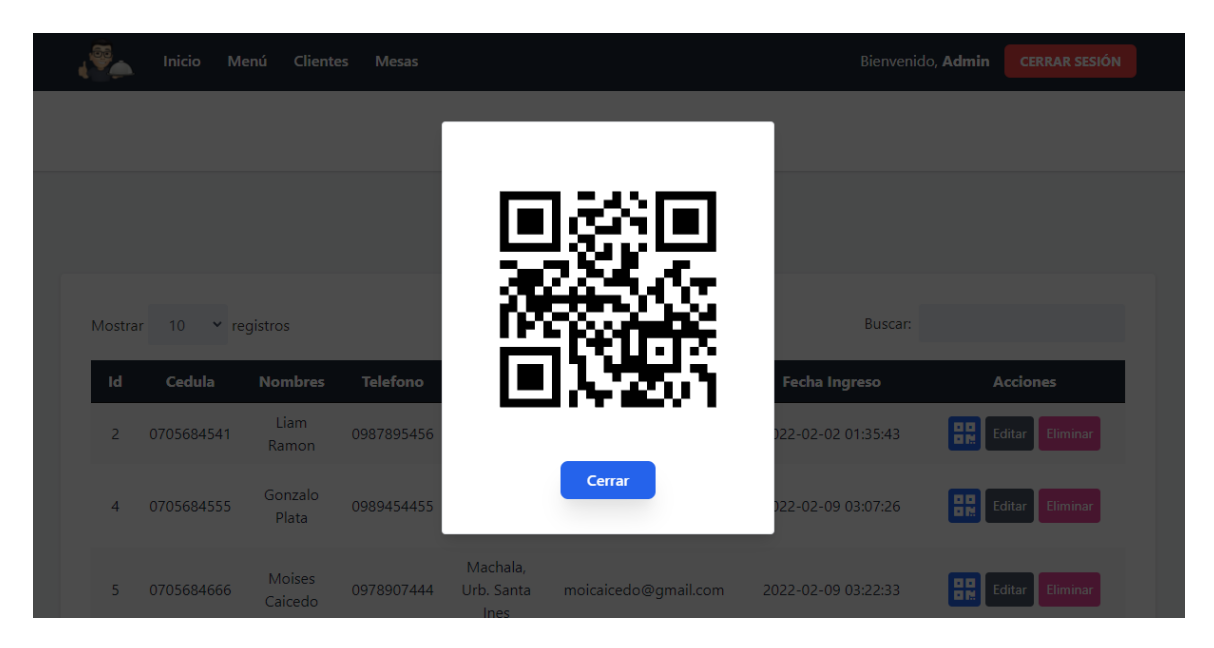

**Figura 69.** Implementación – Mostrar Código QR de cliente

En la figura 69 se aprecia el momento cuando se presiona el botón para mostrar el código QR del cliente.

| Inicio | Menú<br><b>Clientes</b> | <b>Mesas</b>     |                   | Bienvenido, Admin  | <b>CERRAR SESIÓN</b> |
|--------|-------------------------|------------------|-------------------|--------------------|----------------------|
|        |                         |                  | <b>MESAS</b>      |                    |                      |
|        |                         |                  | <b>Nuevo</b>      |                    |                      |
|        | Mostrar 10              | $\sim$ registros |                   | Buscar:            |                      |
|        | Id                      | <b>Numero</b>    | <b>Estado</b>     | Acciones           |                      |
|        | 1                       | $\mathbf{1}$     | Ocupado           | Editar<br>Eliminar |                      |
|        | $\overline{2}$          | $\overline{2}$   | <b>Disponible</b> | Editar<br>Eliminar |                      |
|        | 3                       | 3                | <b>Disponible</b> | Editar<br>Eliminar |                      |
|        | 5                       | 5                | <b>Disponible</b> | Editar<br>Eliminar |                      |

**Figura 70**. Implementación – Mesas

En la figura 70 se aprecia la página de mesas en la cual se puede editar el estado de las mesas o eliminarlas.

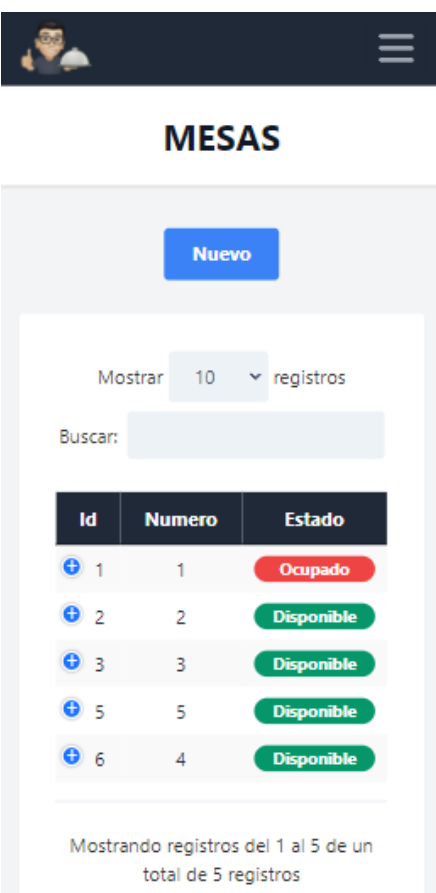

**Figura 71.** Implementación – Mesas (Dispositivos Móviles)

En la figura 71 se aprecia la página de mesas adaptable a dispositivos móviles en la cual se puede editar el estado de las mesas o eliminarlas.

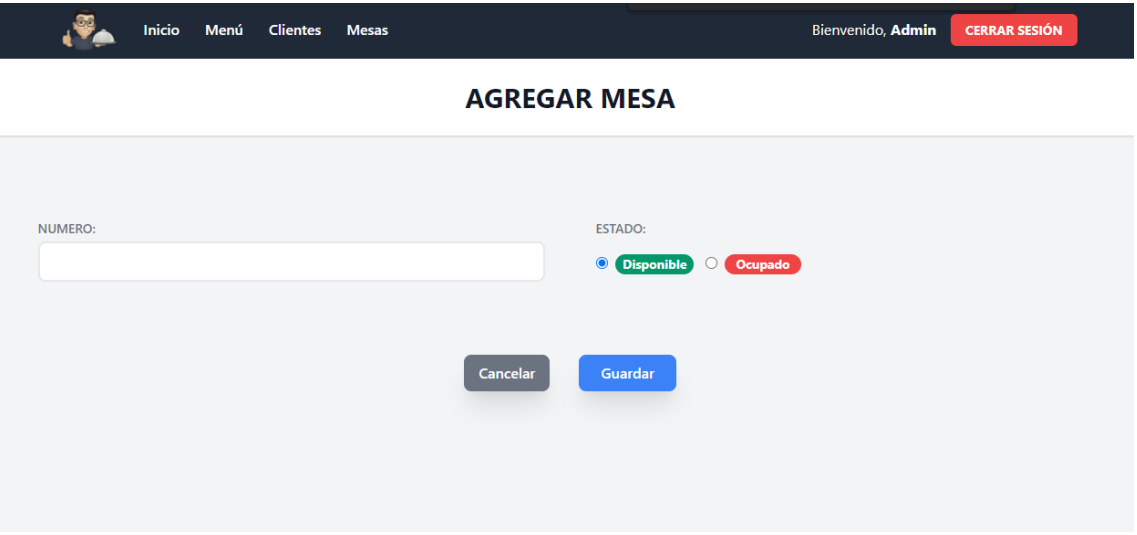

**Figura 72.** Implementación – Agregar Mesa

En la figura 72 se aprecia la página de agregar mesa en la cual se puede agregar una mesa rellenando los campos respectivamente.

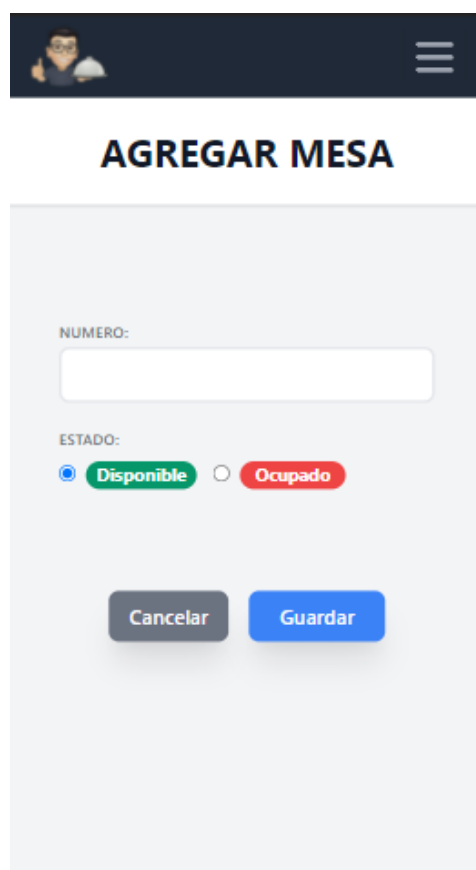

**Figura 73.** Implementación – Agregar Mesa (Dispositivos Móviles)

En la figura 73 se aprecia la página de agregar mesa adaptable a dispositivos móviles en la cual se puede agregar una mesa rellenando los campos respectivamente.

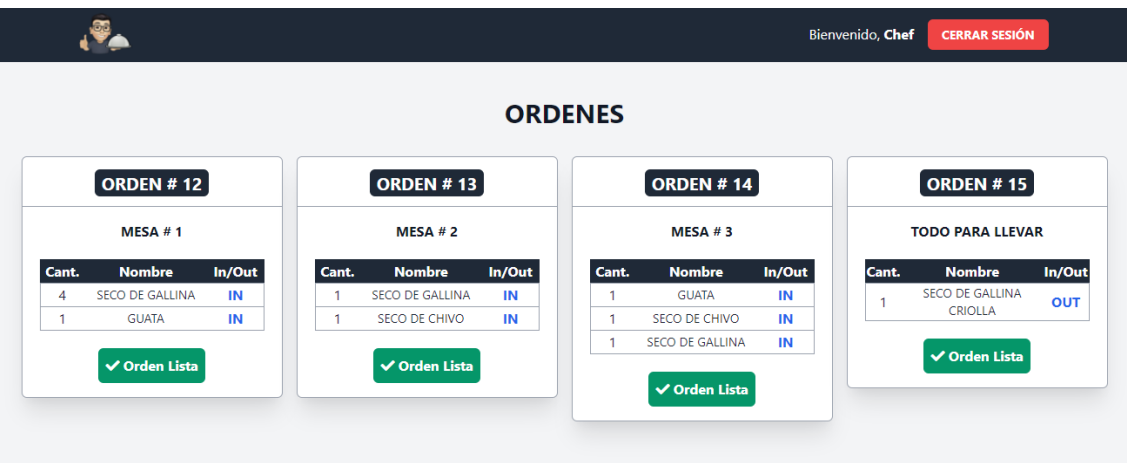

**Figura 74.** Implementación – Pantalla Cocina

En la figura 74 se aprecia la página de cocina, se muestran todas las ordenes detalladas por hacer, se indica con "IN" si es para servirse o "OUT" si es para llevar, cuando la orden ya esté lista, simplemente presiona el botón y la orden desaparece.

| <b>EL RANCHO DE MAURICIO</b> |                        |                        |        | Bienvenido, Cajero | <b>CERRAR SESIÓN</b> |
|------------------------------|------------------------|------------------------|--------|--------------------|----------------------|
|                              |                        | <b>ORDEN #9</b>        |        |                    |                      |
|                              |                        |                        |        |                    |                      |
| Código                       | <b>Descripción</b>     | <b>Cantidad</b>        | Precio | <b>SubTotal</b>    |                      |
|                              | <b>SECO DE GALLINA</b> |                        | \$4.00 | \$4.00             |                      |
| $\overline{a}$               | <b>GUATA</b>           | 1                      | \$2.50 | \$2.50             |                      |
| $\overline{2}$               | <b>GUATA</b>           | 1                      | \$2.50 | \$2.50             |                      |
|                              |                        |                        |        |                    |                      |
|                              |                        | Ingrese valor recibido |        |                    |                      |
|                              | <b>PAGAR</b>           | \$9.00                 |        |                    |                      |
|                              |                        |                        |        |                    |                      |

**Figura 75.** Implementación – Gestión de cobros

En la figura 75 se aprecia la página de cobrar una orden en la cual se puede ingresar el valor del dinero recibido por parte del cliente para realizar el respectivo registro y cálculo para dar el respectivo cambio.

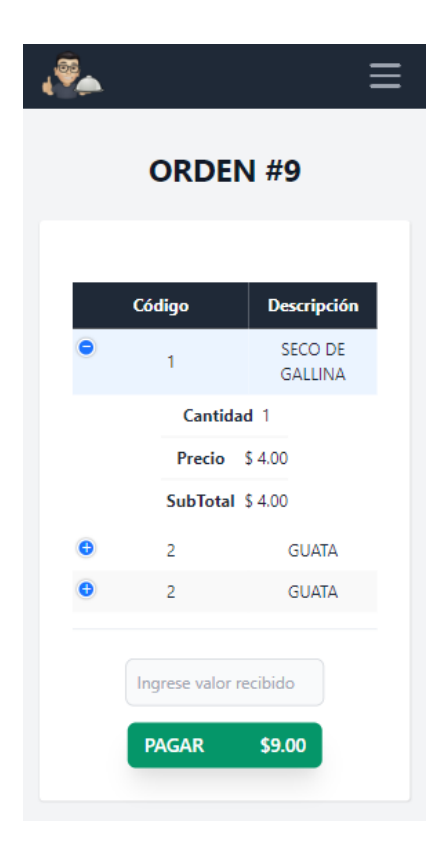

**Figura 76.** Implementación – Gestión de cobros (Dispositivos Móviles)

En la figura 76 se aprecia la página de cobrar una orden adaptable a dispositivos móviles en la cual se puede ingresar el valor del dinero recibido por parte del cliente para realizar el respectivo registro y cálculo para dar el respectivo cambio.

# **2.4.1.2 Páginas para clientes**

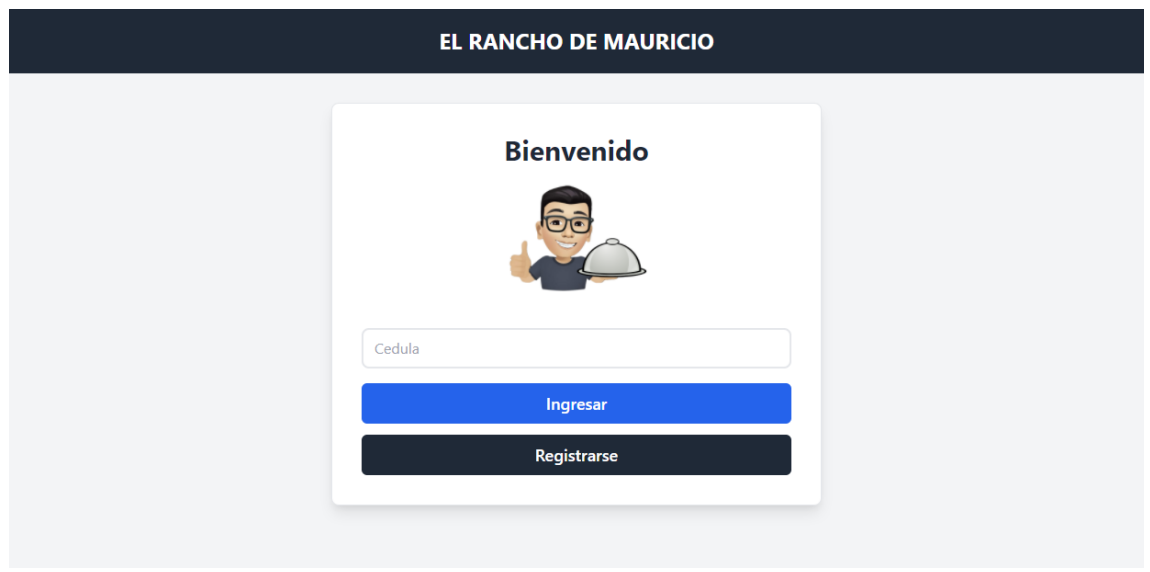

**Figura 77.** Implementación – Login Clientes

En la figura 75 se aprecia la página de login del cliente, la idea es que ingrese la cedula, se verifique su registro y dar acceso al menú, en caso de no estar registrado se notifica para que realice el respectivo registro.

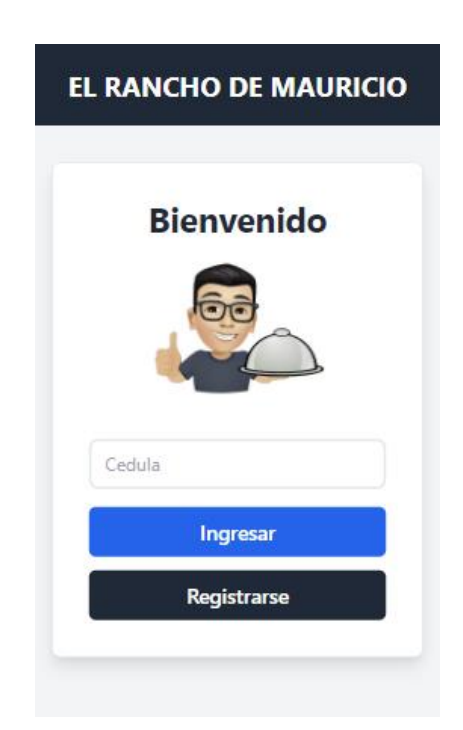

**Figura 78.** Implementación – Login Clientes (Dispositivos Móviles)

En la figura 76 se aprecia la página de login del cliente adaptable a dispositivos móviles, la idea es que ingrese la cedula, se verifique su registro y dar acceso al menú, en caso de no estar registrado se notifica para que realice el respectivo registro.

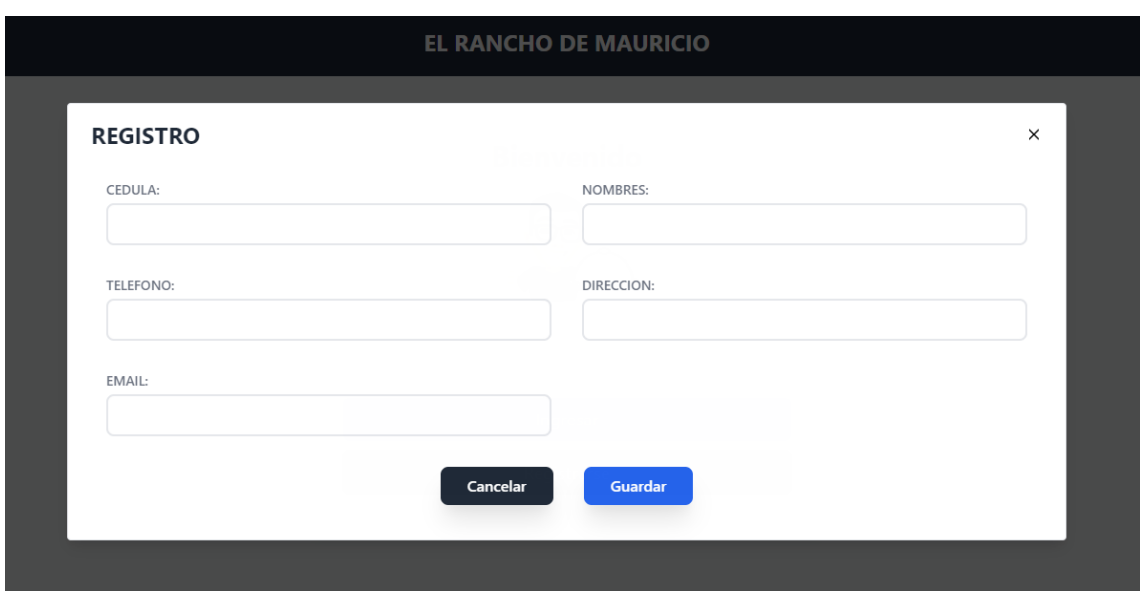

**Figura 79.** Implementación – Registro Clientes

En la figura 77 se aprecia un modal de registro del cliente, la idea es que ingrese los datos requeridos, estos se validan y si todo está bien se realiza el respectivo registro.

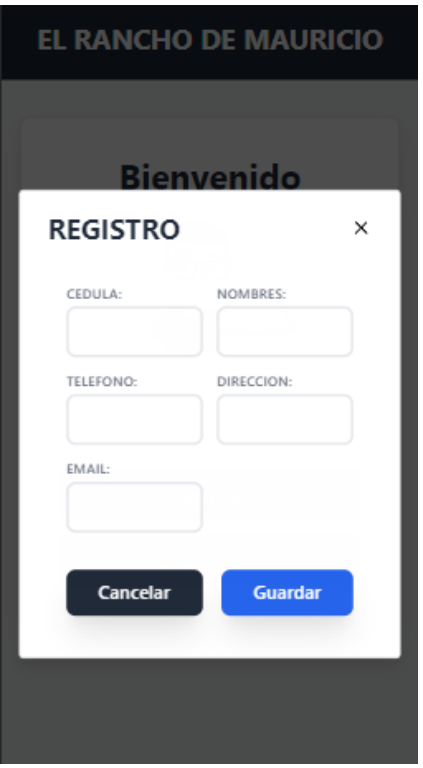

**Figura 80.** Implementación – Registro Clientes (Dispositivos Móviles)

En la figura 78 se aprecia un modal de registro del cliente adaptable a dispositivos móviles, la idea es que ingrese los datos requeridos, estos se validan y si todo está bien se realiza el respectivo registro.

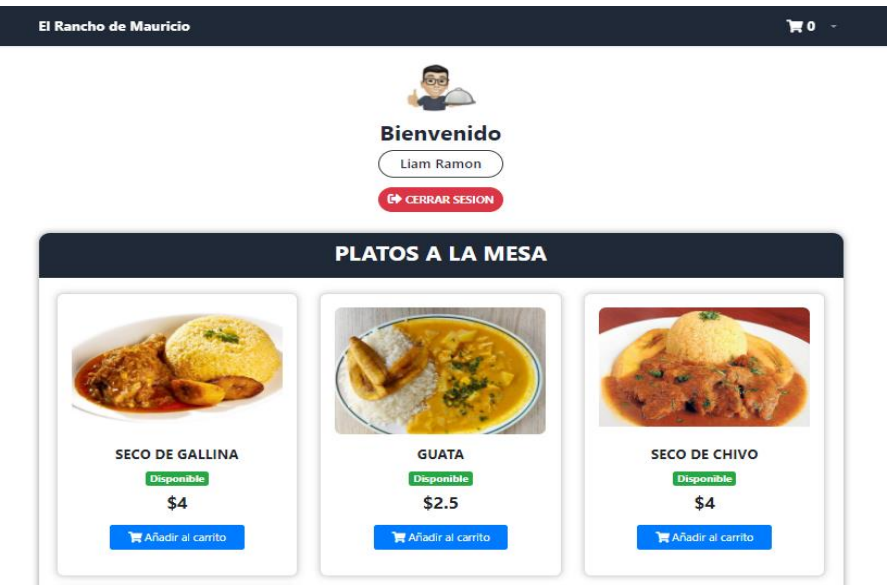

**Figura 81.** Implementación – Menú Clientes

El la figura 79 se aprecia la página de menú por el lado del cliente, se muestran todos los productos tanto los disponibles como los agotados con sus respectivos precios. El cliente añade el producto que desee a un carrito para posteriormente finalizar la compra. En la parte superior derecha se puede observar la cantidad de ítems agregados al carrito.

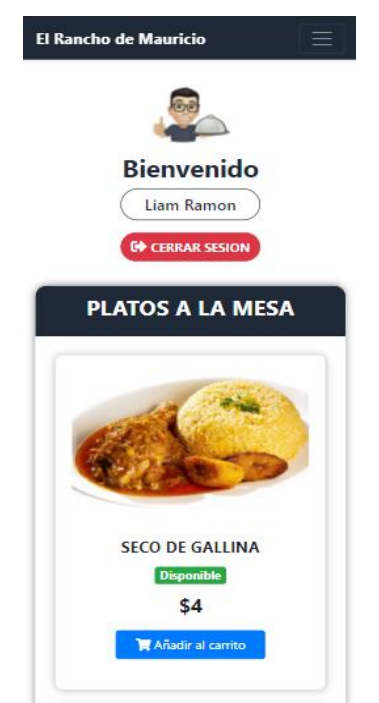

**Figura 82**. Implementación – Menú Clientes (Dispositivos Móviles)

El la figura 80 se aprecia la página de menú por el lado del cliente adaptable a dispositivos móviles, se muestran todos los productos tanto los disponibles como los agotados con sus respectivos precios. El cliente añade el producto que desee a un carrito para posteriormente finalizar la compra. En el apartado superior derecho se observa la cantidad de ítems agregados al carrito.

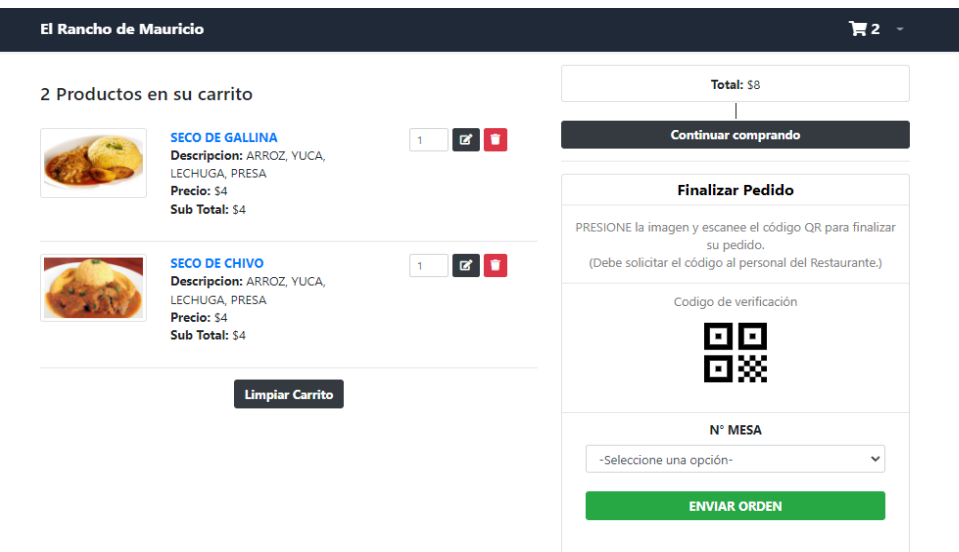

**Figura 83**. Implementación – Carrito

En la figura 81 se aprecia la página de carrito, se muestran todos los productos añadidos al carrito para modificarlos o eliminarlos, también existe un botón para regresar al menú y seguir comprando. Al final se encuentra el aparatado de finalizar pedido para realizar la verificación de seguridad mediante código QR y seleccionar una mesa.

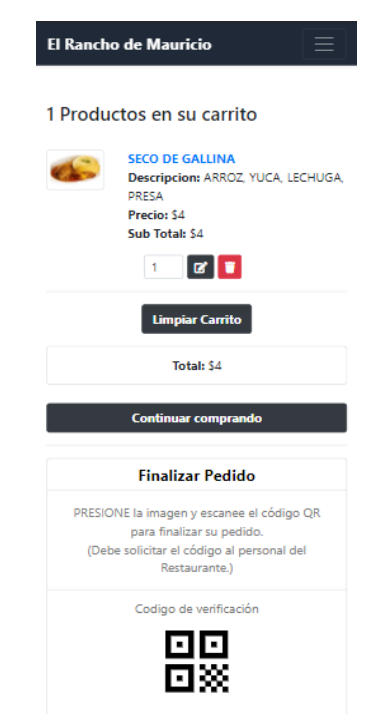

**Figura 84.** Implementación – Carrito (Dispositivos Móviles)

El la figura 82 se aprecia la página de carrito adaptable a dispositivos móviles, se muestran todos los productos añadidos al carrito para modificarlos o eliminarlos, también existe un botón para regresar al menú y seguir comprando. Al final se encuentra el aparatado de finalizar pedido para realizar la verificación de seguridad mediante código QR y seleccionar una mesa.

# **3. CAPÍTULO III. EVALUACIÓN DEL PROTOTIPO**

#### **3.1 Plan de evaluación**

#### **Objetivo**

Planificar la evaluación del sistema web mediante el uso de métricas de calidad de acuerdo a la norma ISO/IEC 9126 además de herramientas de evaluación de aplicativos webs, con fines de demostración de la hipótesis de investigación.

#### **Cronograma**

En este cronograma se toma en consideración todas las actividades a realizar de acuerdo al objetivo planteado, para que a través de esto se logre evaluar el sistema web de manera eficaz y cumplir con las expectativas propuestas.

| <b>Actividades</b>                                                                             |                |                |                | <b>Fecha de inicio: 27/06/2022</b><br>Fecha de finalización: 25/07/2022 |                |
|------------------------------------------------------------------------------------------------|----------------|----------------|----------------|-------------------------------------------------------------------------|----------------|
|                                                                                                | S <sub>1</sub> | S <sub>2</sub> | S <sub>3</sub> | <b>S4</b>                                                               | S <sub>5</sub> |
| Estructuración del plan de evaluación                                                          |                |                |                |                                                                         |                |
| Elaboración de cuestionario para evaluación del sistema<br>web en base a la Norma ISO/IEC 9126 |                |                |                |                                                                         |                |
| Búsqueda y elección de herramientas web para la<br>evaluación del sistema web                  |                |                |                |                                                                         |                |
| Aplicación del plan de evaluación                                                              |                |                |                |                                                                         |                |
| Documentación y descripción de los resultados<br>obtenidos                                     |                |                |                |                                                                         |                |

**Tabla 27.** Cronograma del plan de evaluación

## **3.1.1 Evaluación de calidad**

Para la evaluación de calidad, en base a la Norma ISO/IEC 9126, permite evaluar el software del producto, según la metodología SWIRL, a partir de un cuestionario en base a la escala de Likert con valores del 1 al 5, como se visualiza a continuación:

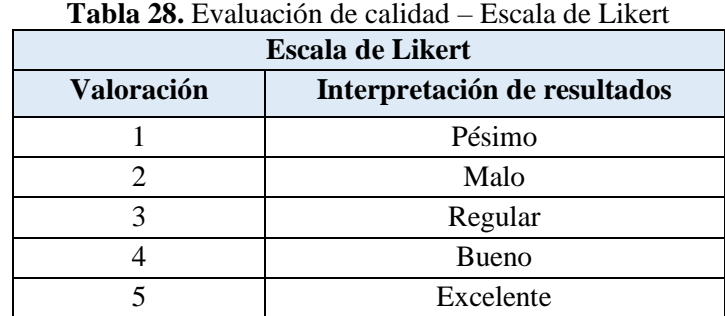

## **3.1.2 Evaluación con Herramientas SEO**

Esta evaluación de características SEO, permite la implementación tecnológica de la gestión del sistema y su contenido semántico, por lo que proporciona un análisis de forma estandarizada, de su posicionamiento con respecto a las búsquedas de usuarios.

#### **3.2 Resultados de la evaluación**

## **3.2.1.Evaluación de calidad**

Para este tipo de evaluación se toma en consideración diversos criterios, como son la funcionalidad, la eficiencia, la fiabilidad, la usabilidad, la portabilidad y la mantenibilidad. El análisis se visualiza a continuación:

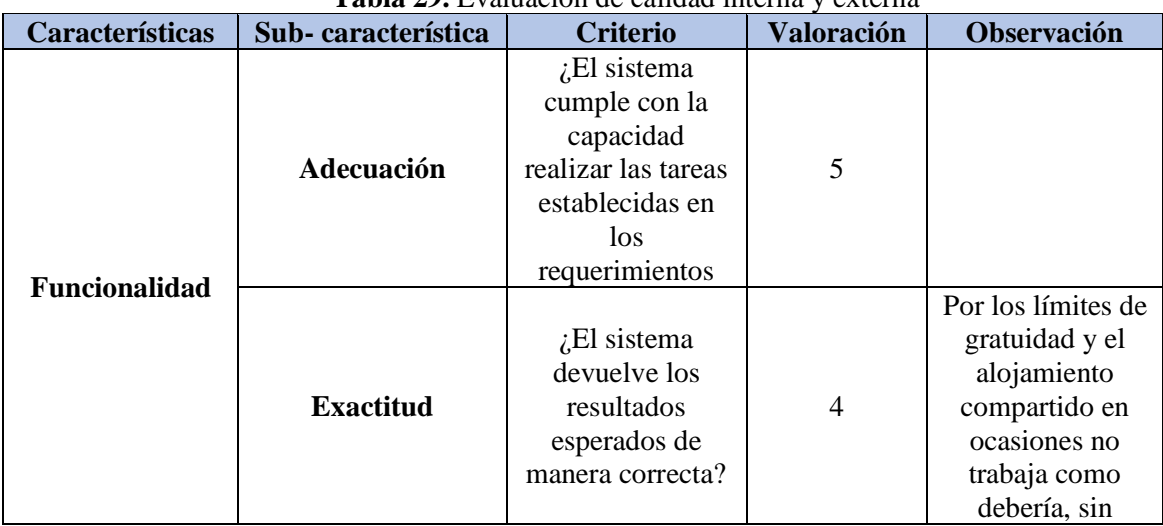

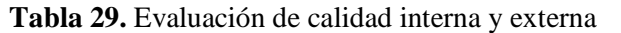

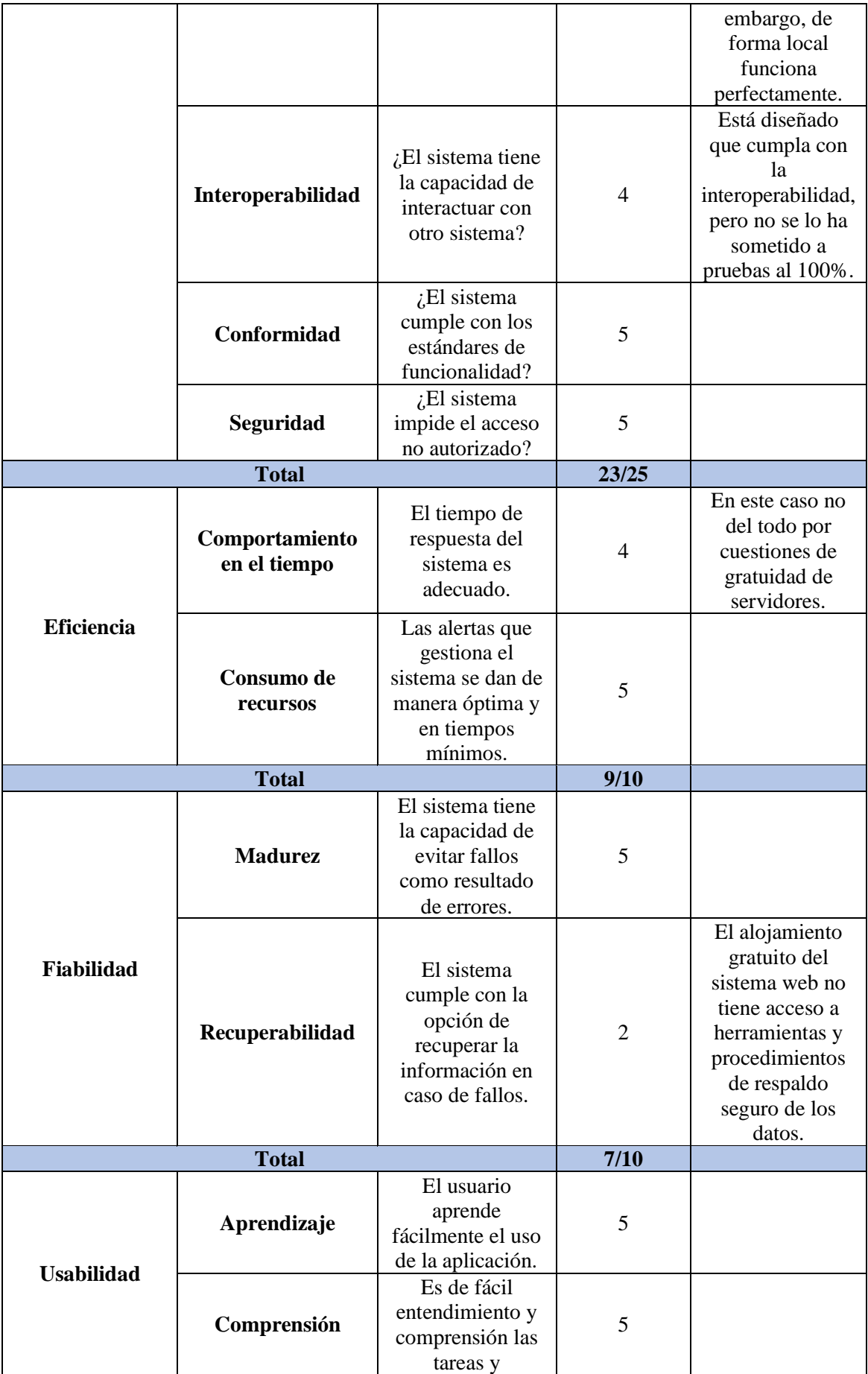

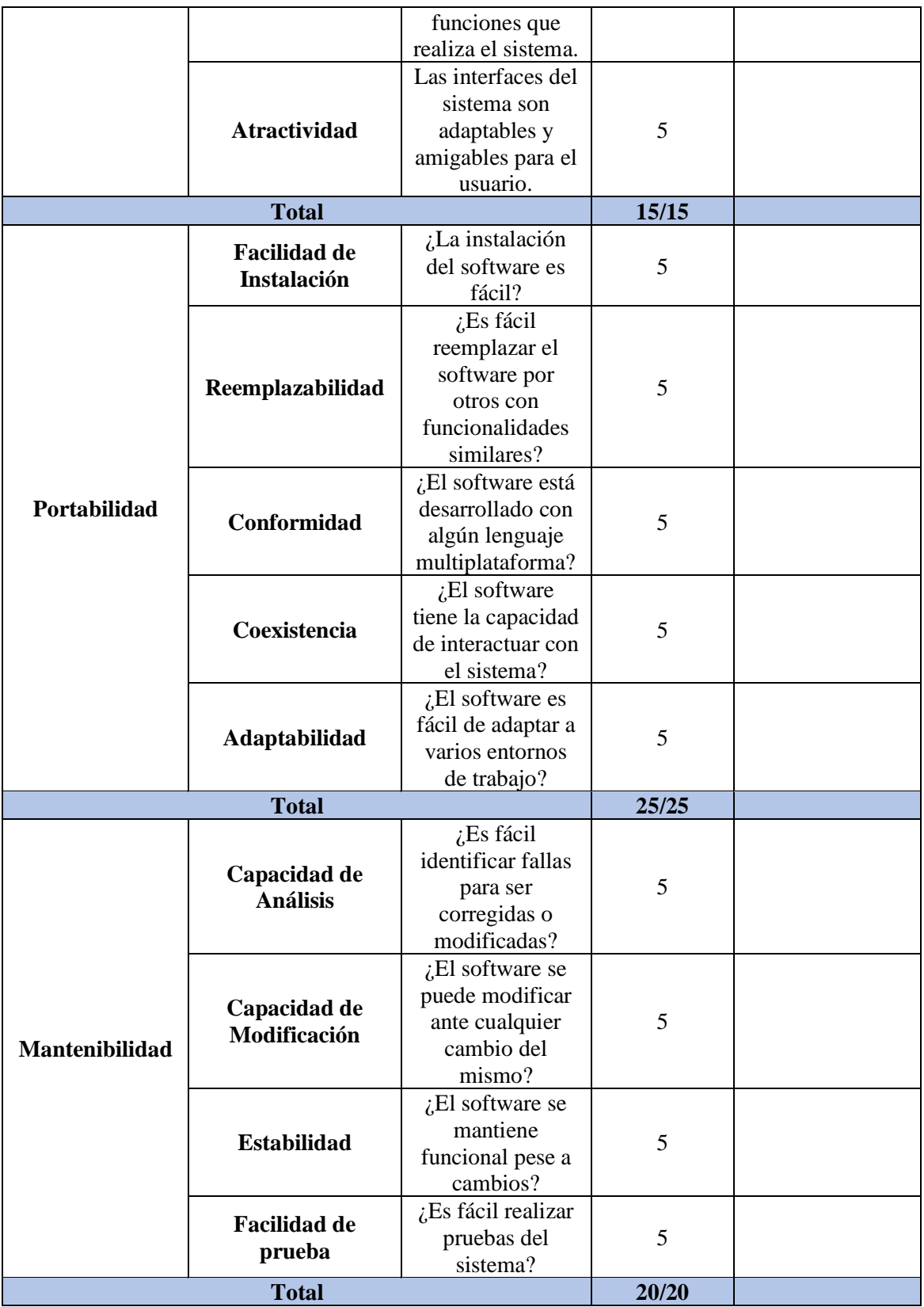

Mediante los resultados obtenidos en la evaluación de calidad, dan evidencia que el sistema cumple con las características de calidad ISO 9126, de esta forma se determina que se ha alcanzado un buen nivel de aceptación en todos los criterios. La aplicación de tecnología y tendencias elegidas para el desarrollo del sistema, aportaron de una manera significante en los criterios de calidad evaluados, destacando la característica de mantenibilidad, de esta forma facilita al momento de realizar cambios sin causar problemas a otras funcionalidades del sistema, así como la portabilidad y usabilidad.

## **3.2.2.Evaluación mediante Herramientas SEO**

# **3.2.2.1 GTMETRIX**

GTMetrix, facilita la evaluación de la aplicación en base al rendimiento, estructura y tiempo de respuesta. La aplicación presentó resultados favorables, teniendo una valoración de A, con un 98% en performance y 96% en estructura.

|                               |                                                                                                    |                                  | Latest Performance Report for:                                                                  |                    |                  |                              | http://elranchodemauricio.herokuapp.com/                                                                 |              |                                                                                                   |
|-------------------------------|----------------------------------------------------------------------------------------------------|----------------------------------|-------------------------------------------------------------------------------------------------|--------------------|------------------|------------------------------|----------------------------------------------------------------------------------------------------|--------------|---------------------------------------------------------------------------------------------------|
|                               |                                                                                                    |                                  | Report generated: Tue, Jun 21, 2022 4:22 PM -0700<br>Test Server Location: 14 Vancouver, Canada |                    |                  |                              | Using: @ Chrome (Desktop) 98.0.4758.102, Lighthouse 9.3.1                                                |              |                                                                                                   |
| GTmetrix Grade                |                                                                                                    |                                  |                                                                                                 |                    | Web Vitals       |                              |                                                                                                    |              |                                                                                                   |
|                               |                                                                                                    | Performance ?<br>98%             | Structure ?<br>96%                                                                              |                    | 1 1ร             | Largest Contentful Paint ?   | Total Blocking Time 7<br>ms                                                                              |              | Cumulative Layout Shift ?                                                                         |
| Summary                       | Performance                                                                                                | Structure                        | Waterfall                                                                                       | Video              | History          |                              |                                                                                                    |              |                                                                                                   |
| Speed Visualization *<br>0.15 | 0.25<br>0.45                                                                                               | 0.56                             | 0.66                                                                                            | 0.75               | O.Bs             | 0.95                         | 1.75<br>125                                                                                              |              |                                                                                                   |
|                               |                                                                                                    |                                  |                                                                                                 |                    |                  |                              |                                                                                                    |              |                                                                                                   |
|                               |                                                                                                    |                                  |                                                                                                 |                    |                  |                              |                                                                                                    |              |                                                                                                   |
|                               | TTFB: 261 mg<br>Rechen: (60mg                                                                              |                                  | <b>First Content of Pariti, 458 ins</b>                                                         |                    |                  |                              | Oxoas Time, 11s                                                                                          |              |                                                                                                   |
| Top Issues                    | Connect: 1966<br>Rackena: 91966                                                                            |                                  | Time to integrate, 458mg                                                                        |                    |                  |                              | La quat Contentiut Paris, 115<br>Futy toases Time, 1.2s                                                  |              |                                                                                                   |
| <b>INDUCT</b><br>Low          | Thiese audits are identified as the top issues impacting your performance.<br>AULU<br>Property size images |                                  |                                                                                                 |                    |                  | Potential sayings of 104KB   | v                                                                                                    |              | Focus on these audits first                                                                       |
| Low                           | Ellintinate reinder-blooking resources                                                                     |                                  |                                                                                                 |                    |                  | Potential savings of 43ms    |                                                                                                    | $\checkmark$ | These aud its likely have the largest<br>Impaction your page performance.                         |
| Low                           | Reduce unused CBS                                                                                          |                                  |                                                                                                 |                    |                  | Potential savings of 71.6KB  | v                                                                                                    |              | Structure audits do not directly.<br>a ffect your Perform ance Boore, but                         |
| Low                           | Boe a Confent Delivery, Network (CDN)                                                                      |                                  |                                                                                                 |                    | 1 resource found |                              |                                                                                                    | v            | Improving the audits seen here can<br>hielp as a starting point for overall<br>performance gains. |
| Low                           | Sence Inta ges En next-gen formals                                                                         |                                  |                                                                                                 |                    |                  | Potential savings of 102KB   | v                                                                                                    |              | See all Structure audits                                                                          |
|                               |                                                                                                    |                                  |                                                                                                 |                    |                  |                              |                                                                                                    |              |                                                                                                   |
| Page Details *                | Your page content is broken down into the following:                                                       |                                  |                                                                                                 |                    |                  | More from GTmetrix           | Add Nonal tips and suggestions based on your page analysis.                                              |              |                                                                                                   |
|                               |                                                                                                    | 1.2s<br><b>Fully Loaded Time</b> |                                                                                                 |                    | fı               | Need help with optimization? | Find a developer with our partner Fiverr to optimize your performance                                    |              |                                                                                                   |
| Total Page Size - 218KB       |                                                                                                    |                                  |                                                                                                 |                    |                  |                              | Third-party requests are affecting your performance                                                      |              |                                                                                                   |
|                               | <b>MG</b><br>11798                                                                                         |                                  | <b>CSS</b>                                                                                      | $rac{15}{1212542}$ |                  |                              | Learn why and potential solutions                                                                        |              |                                                                                                   |
| Total Page Requests - 7       | am<br>23                                                                                                   | HEM<br>14 T                      | 品<br>떴                                                                                          | <b>MG</b>          |                  |                              | Tips and Tricks for using GTmetrix<br>Shortcuts, guides and pointers for making the most out of GTmetrix |              |                                                                                                   |

**Figura 85.** Prueba del Sistema con herramienta GTmetrix Grade

## **3.2.2.2 Website Grader**

La herramienta Website Grader evalúa las características de rendimiento SEO, como la adaptabilidad móvil y seguridad.

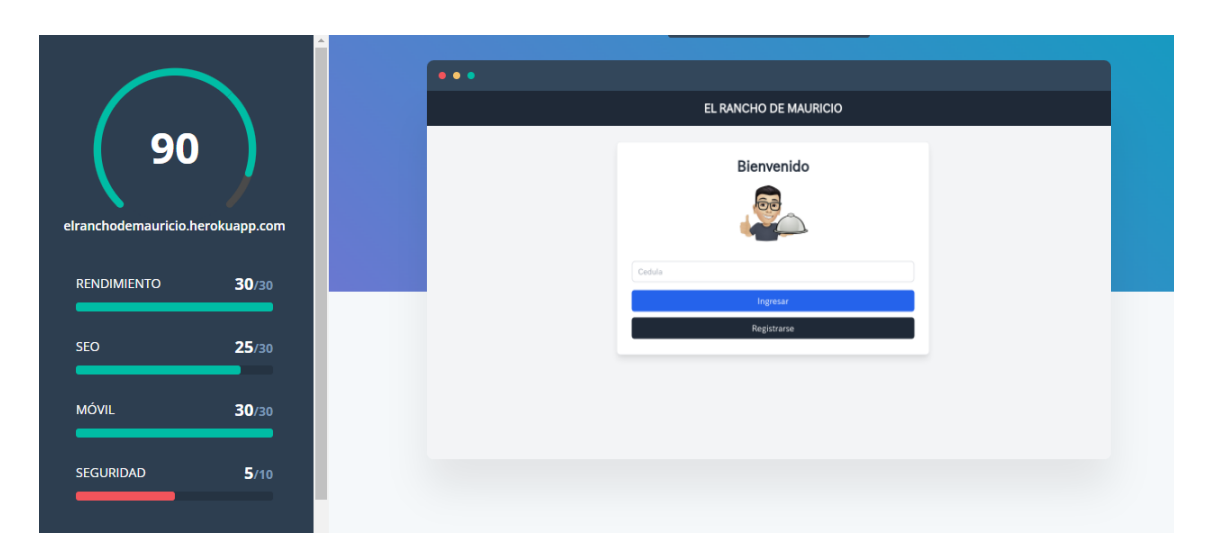

**Figura 86.** Prueba del Sistema con herramienta Website Grader

# **3.2.2.3 Google PageSpeed Insights**

La evaluación del sistema web mediante esta herramienta arrojó un resultado bueno en cuanto a ordenador con un 89% en base a la eficiencia y performance.

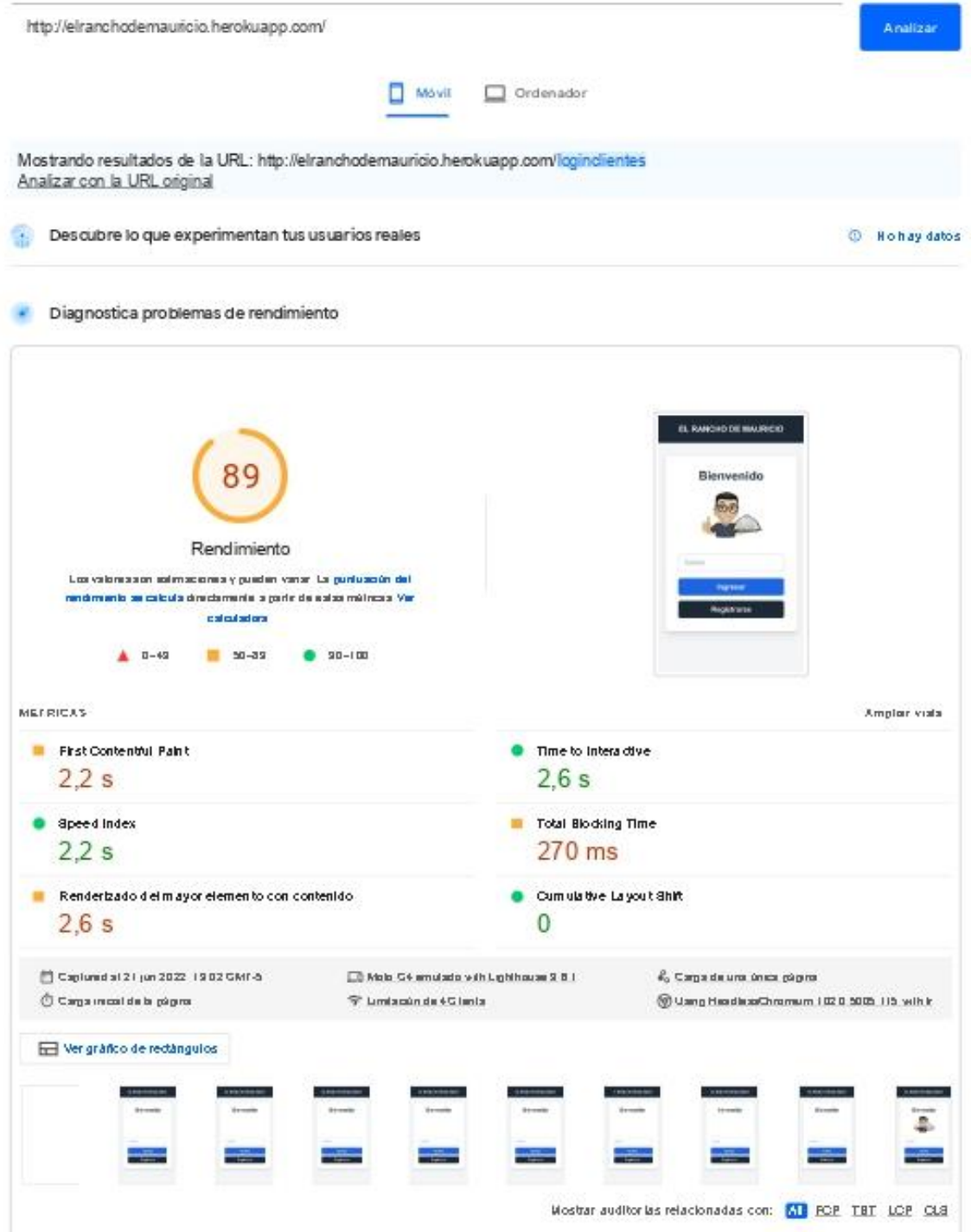

**Figura 87.** Prueba del Sistema con herramienta Google PageSpeed Insights

## **CONCLUSIONES**

Finalizado el proceso de desarrollo e implementación del sistema web utilizando la metodología SWIRL se dan las siguientes conclusiones:

- Al desarrollar de manera exitosa el sistema web con el uso de códigos QR, aplicando la metodología SWIRL, Framework Laravel y base de datos MySQL se logró una eficiente atención a los clientes y ejecución rápida de órdenes, demostrando así la hipótesis de investigación planteada.
- El uso de una entrevista estructurada y la implementación de historias de usuario permitió la recopilación de los requerimientos y así poder definir claramente la trayectoria y alcance del proyecto.
- La metodología SWIRL al permitir que el usuario sea partícipe en los diferentes procesos de la elaboración del software garantiza que se cumpla con todas las necesidades y requerimientos, es por esto que gracias a su modelo iterativo logra que se realicen mejoras y corrección de errores en cualquier módulo de la aplicación.
- El desarrollo de prototipos con la herramienta Balsamiq Mockups permitió obtener una vista previa de la aplicación que facilitó optimizar la navegación y orientación al usuario dentro de la aplicación.
- Se logró implementar todos los módulos del sistema web exitosamente, permitiendo integrar y probar cada funcionalidad, dejando un buen rendimiento del sistema web.
- El conjunto de métricas como: funcionalidad, confiabilidad, usabilidad, eficiencia, mantenibilidad, portabilidad proporcionados por la norma ISO/IEC9126, conjuntamente con herramientas para la evaluación SEO y accesibilidad, permitió evaluar diversos aspectos del sistema que aseguran que los usuarios obtendrán un software de calidad.

#### **RECOMENDACIONES**

Al finalizar del proyecto se consideran varios puntos que pueden ayudar a mejorar el desarrollo o también evitar posibles retrasos.

- Integrar nuevas tecnologías basadas en JavaScript para mejorar la interacción del usuario con el sistema, ya que al usar frameworks como Angular o React se podría dar un mejor performance de todas las funcionalidades y un mejor desempeño en cuanto a tiempos de respuesta.
- Planificar las actividades correspondientes a un proyecto utilizando una metodología de desarrollo de software para garantizar el cumplimiento de entregables en los plazos establecidos.
- Las metodologías tienen un valor agregado al desarrollo de software, puesto que facilitan el trabajo a los administradores de proyectos, por lo cual se recomienda usar una metodología ya sea ágil, tradicional o híbrida que ayude con el objetivo del sistema que es brindar flexibilidad y mejorar la comunicación con todo el equipo de desarrollo.
- El buen uso de las herramientas CASE en la etapa de modelado del sistema facilitan el proceso de comprensión y brindan una guía en el diseño general del sistema.
- Usar algún framework garantiza el mayor rendimiento, puesto que la estructura desde las carpetas, fortalece las prácticas de seguir un mismo estilo, hoja de ruta, sistema de codificación, encuentro de porciones de código rápido, la cual reduce el tiempo de desarrollo.
- Usar constantemente las herramientas de evaluación con el objetivo de comprobar el funcionamiento del sistema y aplicar las recomendaciones dadas por las mismas.
- Realizar el número de pruebas necesarias en el proceso de desarrollo del sistema con el objetivo de detectar errores y mitigar el fallo del sistema en un ambiente de producción.

# **REFERENCIAS BIBLIOGRÁFICAS**

- [1] J. Huamani, "Sistema web para la gestión de pedidos en la empresa Impresiones Franco S.A.C.," Universidad César Vallejo, Lima, 2018. Accessed: Aug. 28, 2022. [Online]. Available: https://repositorio.ucv.edu.pe/handle/20.500.12692/35498
- [2] A. Santillán and J. Gusñay, "Desarrollo de aplicación web de gestión y venta para restaurantes," UNIVERSIDAD ESTATAL DE MILAGRO, Milagro, 2020. Accessed: Aug. 28, 2022. [Online]. Available: http://repositorio.unemi.edu.ec/xmlui/handle/123456789/5147
- [3] M. Valarezo, J. Honores, A. Gómez, and L. Vinces, "Comparación de tendencias tecnológicas en aplicacione web," *3C Tecnología*, vol. 7, no. 3, pp. 28–49, doi: http://dx.doi.org/10.17993/3ctecno.2018.v7n3e27.28-49/.
- [4] M. Arias, "APLICACIÓN MÓVIL PARA LA GESTIÓN DE PEDIDOS EN SERVICIO DE DELIVERY APLICANDO LA METODOLOGÍA SWIRL," Universidad Técnica de Machala, Machala, 2021. Accessed: Aug. 28, 2022. [Online]. Available: http://repositorio.utmachala.edu.ec/bitstream/48000/17846/1/TTFIC-2021-IS-DE00016.pdf
- [5] V. Álvarez and F. Torres, "Impacto de un Sistema Web para Optimizar Insumos en Negocio de Comida," *Investigatio*, vol. 12, pp. 103–114, Mar. 2019, doi: 10.31095/investigatio.2019.12.7.
- [6] P. Arellano, "Propuesta tecnológica de una aplicación para la atención en línea en el restaurante 'Comedor del Niño' en la ciudad de Tulcán," Universidad Politécnica Estatal del Carchi, Tulcán, 2020. Accessed: Aug. 28, 2022. [Online]. Available: http://repositorio.upec.edu.ec/bitstream/123456789/1009/1/011- ARELLANO%20CHILAMA%20PAOLA%20ANDREA.pdf
- [7] K. Montoya and J. Sanchez, "DESARROLLO DE SISTEMA WEB Y APLICACIÓN MÓVIL PARA LA GESTIÓN DE PEDIDOS DE COMIDA EN EL RESTAURANTE 'RÔTI GRILLÉ,'" Escuela Politécnica Nacional, Quito, 2020. Accessed: Aug. 28, 2022. [Online]. Available: https://bibdigital.epn.edu.ec/bitstream/15000/21074/1/CD%2010591.pdf
- [8] E. Vizuete, "Análisis, diseño e implementación de un software para la recepción de pedidos a domicilio en la empresa Chefs Subs & Grill Delivery aplicando una metodología ágil," Universidad Tecnológica Empresarial de Guayaquil, Guayaquil, 2020. [Online]. Available: http://biblioteca.uteg.edu.ec:8080/bitstream/handle/123456789/1147/An%25C3%25A1lisi s%252C%2520Dise%25C3%25B1o%252C%2520e%2520Implementaci%25C3%25B3n %2520de%2520un%2520Software%252C%2520para%2520la%2520recepci%25C3%25 B3n%2520de%2520pedidos%2520a%2520domici.
- [9] D. Valencia, V. Andrade, L. Navarro, and J. Benitez, "Diseño e implementación de una aplicación móvil de gestión de pedidos para restaurantes en Barranquilla," *Investigación y*
*Desarrollo en TIC*, vol. 4, no. 2, 2013, Accessed: Aug. 28, 2022. [Online]. Available: https://revistas.unisimon.edu.co/index.php/identic/article/view/2478

- [10] Elsevier, "About Scopus Abstract and citation database ," *ELSEVIER*, 2022. https://www.elsevier.com/solutions/scopus?dgcid=RN\_AGCM\_Sourced\_300005030 (accessed Aug. 28, 2022).
- [11] D. Hernandez and R. Navajas, "Gestión de compras en restaurantes: Estudio del secrtor de restauración de Córdoba (España)," *Revista Espacios*, vol. 39, no. 34, 2018.
- [12] L. Alemán, D. Padilla, and N. Piñero, "Sistema de gestión logístico para procesos de servicios," *Ingeniería Industrial*, vol. 42, no. 2, 2021.
- [13] E. Vizuete, "Análisis, diseño e implementación de un software para la recepción de pedidos a domicilio en la empresa Chefs Subs & Grill Delivery aplicando una metodología ágil," Guayaquil, 2020.
- [14] R. Coello, "Análisis de las ventajas y desventajas del Sistema de Gestión de la Seguridad de la información y su influencia en la competitividad de las empresas que utilizan Cloud Computing yBig Data en el Ecuador," *Innova Research Journal*, vol. 3, no. 4, pp. 181–195, 2018.
- [15] A. Navarro, J. Fernández, and J. Morales, "Revisión de metodologías ágiles para el desarrollo de software ," *Prospectiva*, vol. 11, no. 2, pp. 30–39, 2013, Accessed: Aug. 28, 2022. [Online]. Available: https://www.redalyc.org/pdf/4962/496250736004.pdf
- [16] M. Merizalde, "ARTÍCULO CIENTÍFICO: Aplicación de la metodología Scrum en la gestión y desarrollo de proyectos. Caso de estudio: Empresas Consultoras de Software de Guayaquil," *Uteg*, 2018.
- [17] A. Orjuela and M. Rojas, "Las Metodologías de Desarrollo Ágil como una Oportunidad para la Ingeniería del Software Educativo," *Revista Avances en Sistemas e Informática*, vol. 5, no. 2, pp. 159–171, 2008, Accessed: Aug. 28, 2022. [Online]. Available: https://www.redalyc.org/pdf/1331/133115027022.pdf
- [18] B. Buitrago, "EL LENGUAJE DE PROGRAMACIÓN COMUNICACIÓN PROGRAMADOR Y COMPUTADORA," *Journal Boliviano de Ciencias*, vol. 7, no. 21, 2010, Accessed: Aug. 28, 2022. [Online]. Available: http://www.revistasbolivianas.ciencia.bo/scielo.php?script=sci\_arttext&pid=&lng=pt&nr m=iso&tlng=
- [19] F. Tejera, D. Aguilera, and J. Vílchez, "Lenguajes de programación y desarrollo de competencias clave. Revisión sistemática," *Revista electrónica de investigación educativa*, vol. 22, 2021.
- [20] M. T. González *et al.*, *Introducción a la programación: problemas resueltos en Pascal* . Editorial Universitaria Ramón Areces, 2005. Accessed: Aug. 28, 2022. [Online]. Available: https://books.google.com.ec/books?id=25jqDQAAQBAJ&pg=PA5&dq=lenguajes+de+pr ogramaci%C3%B3n+caracter%C3%ADsticas+sintaxis&hl=es-

419&sa=X&ved=2ahUKEwjpnJXWvez5AhWdQjABHQ1\_Bp84ChDoAXoECAgQAg#v =onepage&q=lenguajes%20de%20programaci%C3%B3n%20caracter%C3%ADsticas%2 0sintaxis&f=false

- [21] S. Trujillo, *UF2213 - Modelos de datos y visión conceptual de una base de datos* , 5th ed. ELEARNING S.L., 2018. Accessed: Aug. 28, 2022. [Online]. Available: https://books.google.com.ec/books?id=LV9WDwAAQBAJ&pg=PA79&dq=Herman+Hol lerith+base+de+datos&hl=es-419&sa=X&ved=2ahUKEwjBw4uEtOz5AhV8ZzABHS5TCq8Q6AF6BAgCEAI#v=onep age&q=Herman%20Hollerith%20base%20de%20datos&f=false
- [22] INEGI, *ENIGH 2008. Nueva construcción. Conociendo la base de datos* . México: Instituto Nacional de Estadística y Geogfrafía , 2009. Accessed: Aug. 28, 2022. [Online]. Available: https://books.google.com.ec/books?id=k73ODwAAQBAJ&pg=PA1&dq=edgar+frank+co dd+base+de+datos&hl=es-419&sa=X&ved=2ahUKEwjA3774tuz5AhXVtoQIHZ0DDi4Q6AF6BAgHEAI#v=onepa ge&q=edgar%20frank%20codd%20base%20de%20datos&f=false
- [23] G. Trentin, "Estructura y organización de una base de datos," *CL&E*, vol. 13, pp. 81–88, 1992.
- [24] G. Tretin, "Estructura y organización de una base de datos," *Comunicación, lenguaje y computacion*, no. 1, 2018.
- [25] O. Merchán, *Diseño de bases de datos*. Cuenca: Universidad del Azuay, 2016. Accessed: Aug. 28, 2022. [Online]. Available: https://publicaciones.uazuay.edu.ec/index.php/ceuazuay/catalog/download/5/5/37- 2?inline=1
- [26] K. Laudon and J. Laudon, *Sistemas de Información Gerencial*, 8th ed. México: Pearson Educación, 2004. Accessed: Aug. 28, 2022. [Online]. Available: https://books.google.com.ec/books?id=KD8ZZ66PFgC&pg=PA191&dq=servidor&hl=es-419&sa=X&ved=2ahUKEwjJiovWpez5AhVosoQIHUihBa84ChDoAXoECAcQAg#v=on epage&q=servidor&f=false
- [27] European Knowledge Center for Information Technology, "¿Qué es un servidor, cómo funciona y qué tipos hay?," *TIC Portal*, Mar. 14, 2022. https://www.ticportal.es/glosariotic/servidores (accessed Aug. 28, 2022).
- [28] S.-S. Lin, M.-C. Hu, C.-H. Lee, and T.-Y. Lee, "Efficient QR Code Beautification With High Quality Visual Content," *IEEE Trans Multimedia*, vol. 17, no. 9, pp. 1515–1524, Sep. 2015, doi: 10.1109/TMM.2015.2437711.
- [29] T.-W. Kan, C.-H. Teng, and W.-S. Chou, "Applying QR code in augmented reality applications," in *Proceedings of the 8th International Conference on Virtual Reality Continuum and its Applications in Industry - VRCAI '09*, 2009, p. 253. doi: 10.1145/1670252.1670305.
- [30] J. Gonzalez and A. García, "Códigos QR y sus aplicaciones en las ciencias de la salud ," *Revista Cubana de Información en Ciencias de la Salud*, vol. 27, no. 2, pp. 239–248, 2016, Accessed: Aug. 17, 2022. [Online]. Available: https://www.medigraphic.com/pdfs/acimed/aci-2016/aci162i.pdf
- [31] Z. Gao, G. Zhai, and C. Hu, "The Invisible QR Code," in *Proceedings of the 23rd ACM international conference on Multimedia*, Oct. 2015, pp. 1047–1050. doi: 10.1145/2733373.2806398.
- [32] R. A. Muñoz, L. D. Muñiz, and M. L. Parrales, "Plataformas virtuales: las apps como estrategia en el emprendimiento no tradicional," *Revista Publicando*, vol. 8, no. 31, pp. 207–224, Jan. 2021, doi: 10.51528/rp.vol8.id2245.
- [33] P. Moreano and A. Paredes, "ANÁLISIS DE LA TECNOLOGÍA WEB MÓVIL PARA LA IMPLEMENTACIÓN DEL SISTEMA INFORMÁTICO EN EL TEATRO AUDITORIO DE LA UNIVERSIDAD NACIONAL DE CHIMBORAZO," Universidad Nacional de Chimborazo, Riobamba, 2016. Accessed: Aug. 17, 2022. [Online]. Available: http://dspace.unach.edu.ec/bitstream/51000/1617/1/UNACH-EC-ISC-2016-0003.pdf
- [34] el Rancho de Mauricio, "El Rancho de Mauricio." Facebook, Ecuador, Oct. 31, 2021. Accessed: Aug. 17, 2022. [Online]. Available: https://www.facebook.com/El-Rancho-de-Mauricio-Oficial-103440758651860/?\_\_cft\_\_[0]=AZWmJ6pLAZqP67nB8in\_z8gTe92vLdpj36LRAc4wcu mE\_\_JDkX851w4hRFB0jaM5xX2Z3O\_wMtEJBXCj9yAGfDjpFirv-0Eaxgkmp2xPJgKAWdwyffBstJg99eycVetcZ91yV59WTpd2zBbGiknHvksn& tn =-UC%2CP-R
- [35] J. Arias, M. Villasís, and M. Miranda, "El protocolo de investigación III: la población de estudio," *Rev Alerg Méx*, vol. 63, no. 2, pp. 201–206, 2016, Accessed: Aug. 17, 2022. [Online]. Available: https://www.redalyc.org/pdf/4867/486755023011.pdf
- [36] G. Baena, *Metodología de la investigación*, 3rd ed. Grupo Editorial Patria, 2017. Accessed: Aug. 17, 2022. [Online]. Available: http://www.biblioteca.cij.gob.mx/Archivos/Materiales\_de\_consulta/Drogas\_de\_Abuso/Ar ticulos/metodologia%20de%20la%20investigacion.pdf
- [37] J. R. Molina and M. de las N. Pedreira, *"SWIRL", metodología para el diseño y desarrollo de aplicaciones web*. Editorial Científica 3Ciencias, 2019. doi: 10.17993/IngyTec.2019.55.
- [38] A. R. Cruz, "Desarrollo de una aplicación web para el control de pedidos de una cevichería," Universidad Continental, Perú, 2018. Accessed: Aug. 17, 2022. [Online]. Available: https://repositorio.continental.edu.pe/handle/20.500.12394/5200

### **ANEXOS**

### **Anexo 1. Elementos administrativos**

## **Cronograma**

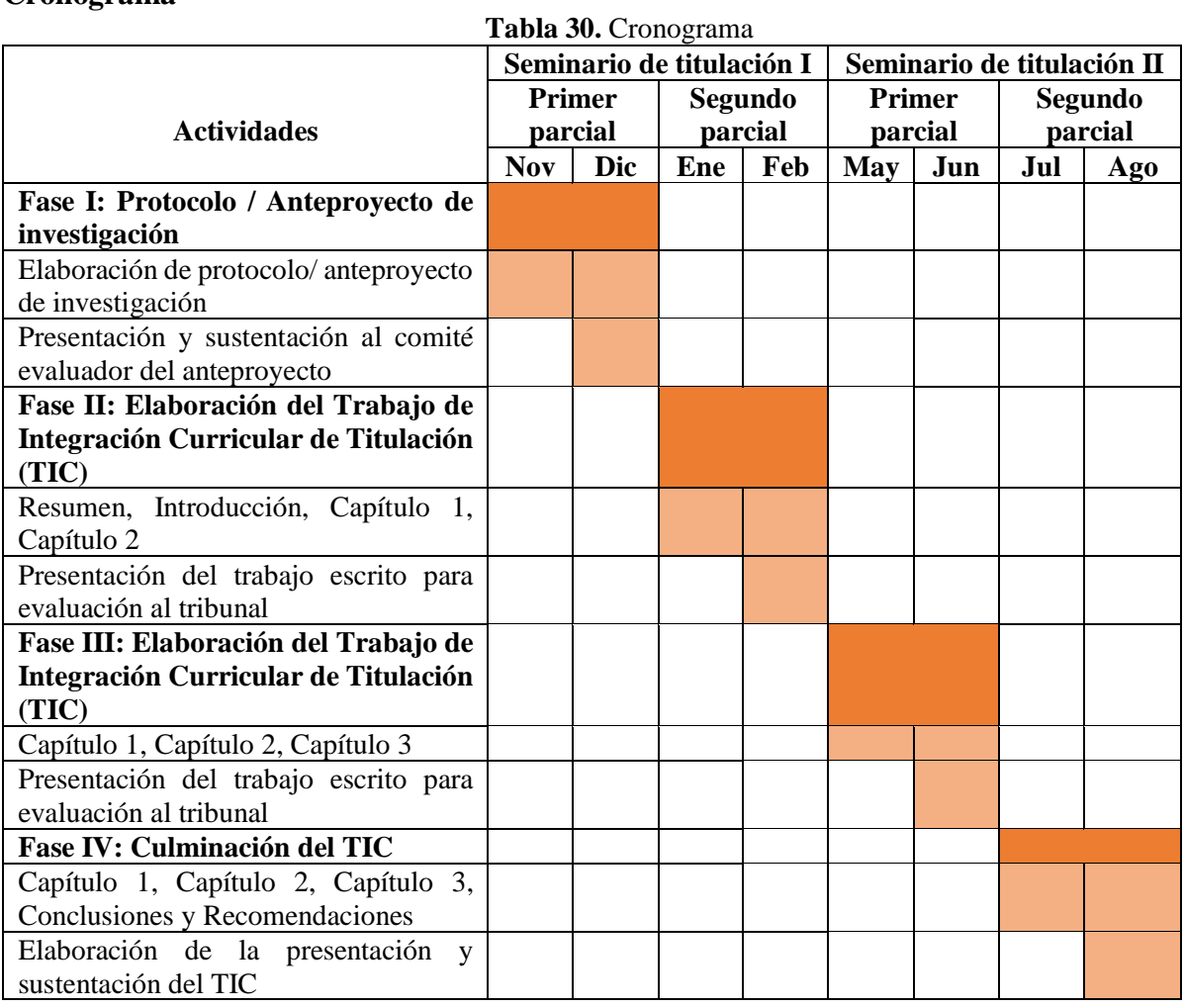

## **Presupuesto**

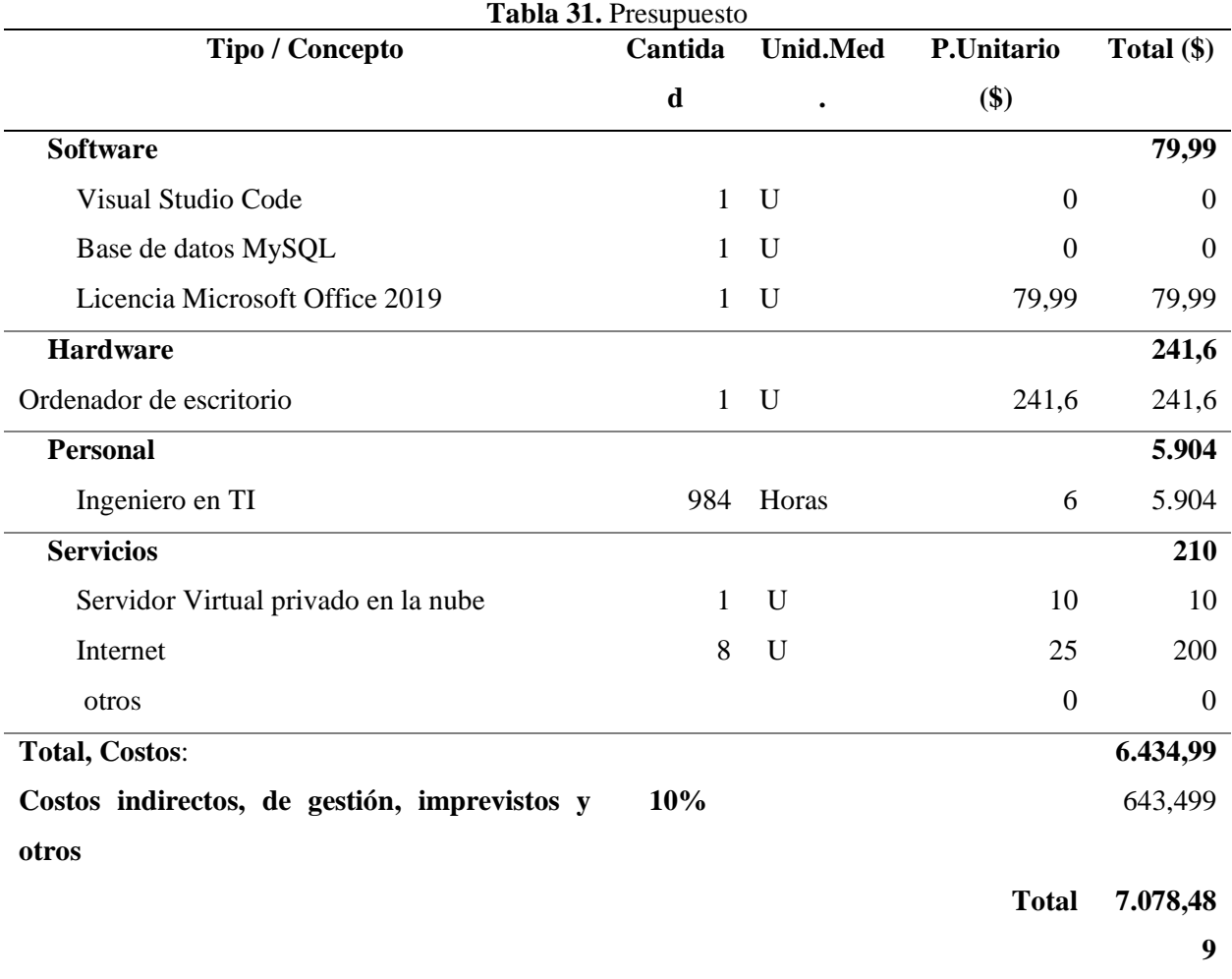

## **Anexo 2. Matriz de consistencia**

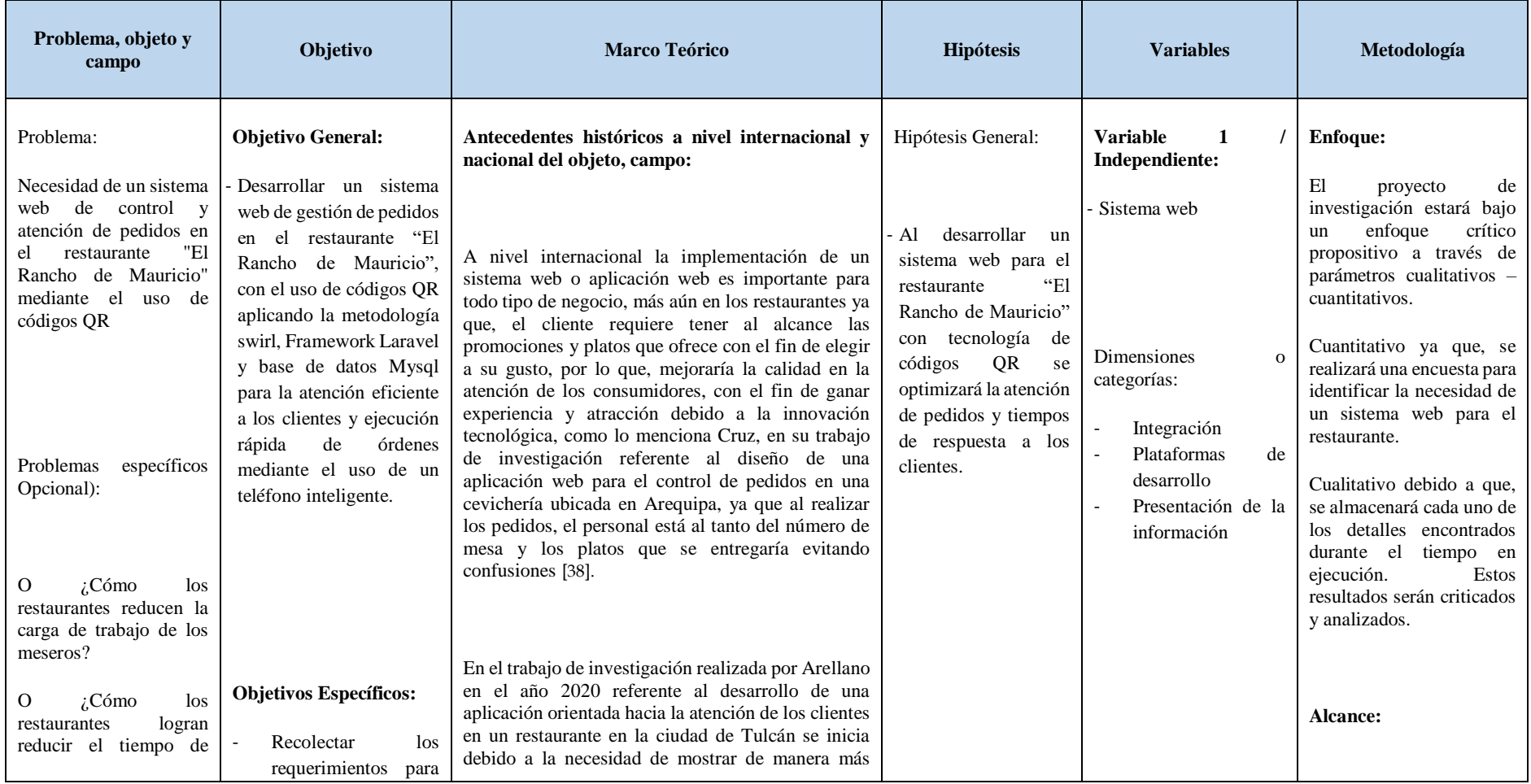

#### **Tabla 32.** Matriz de consistencia

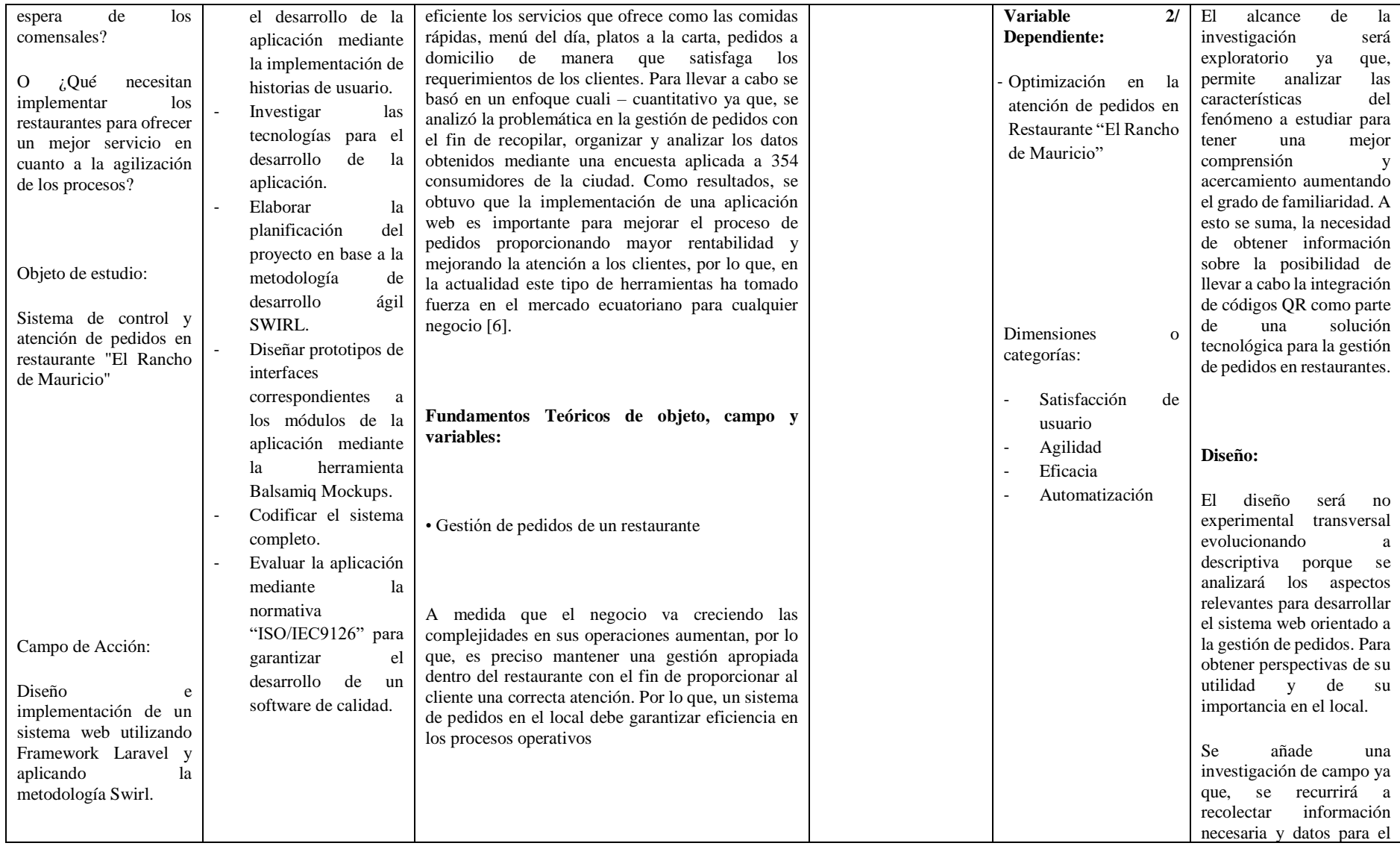

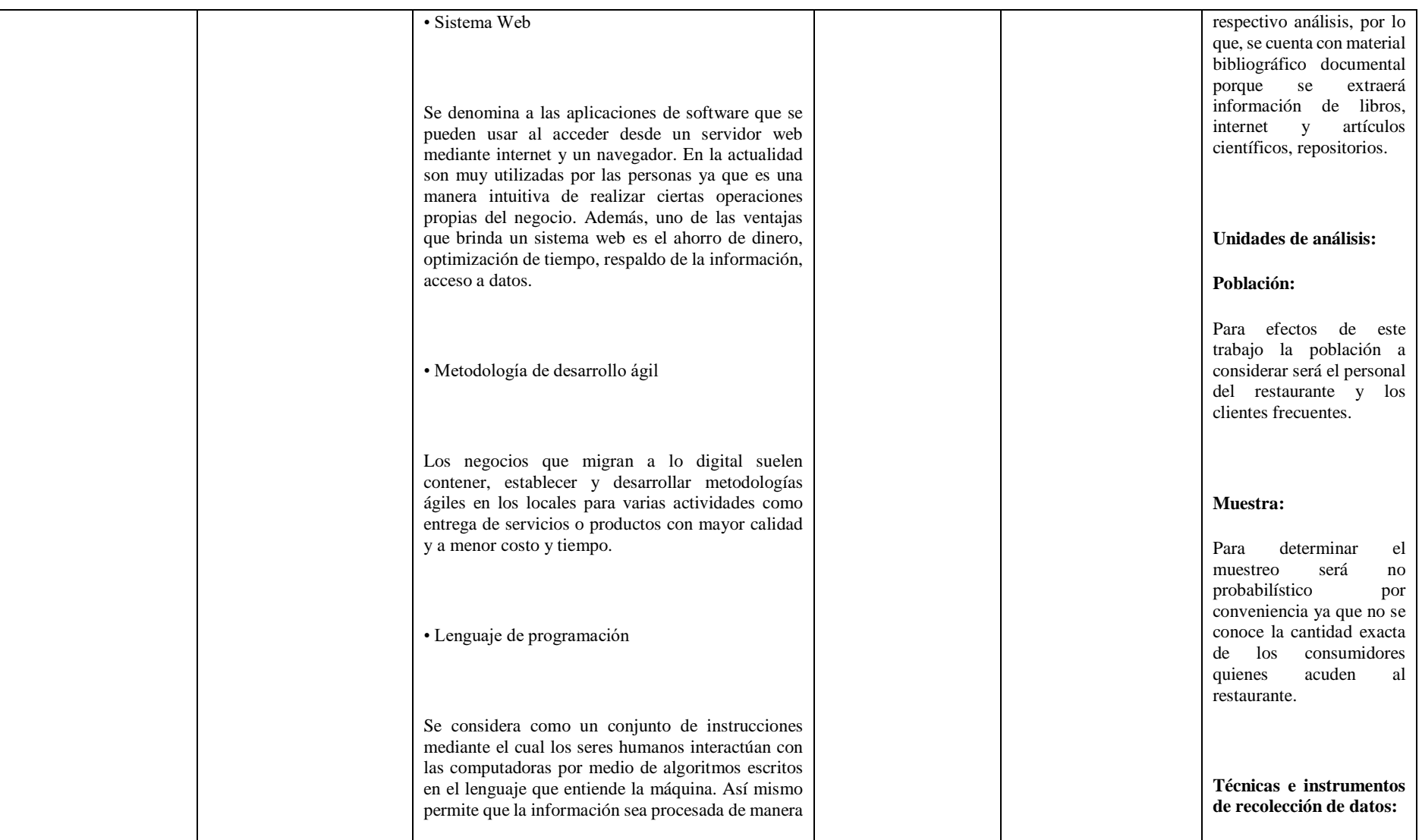

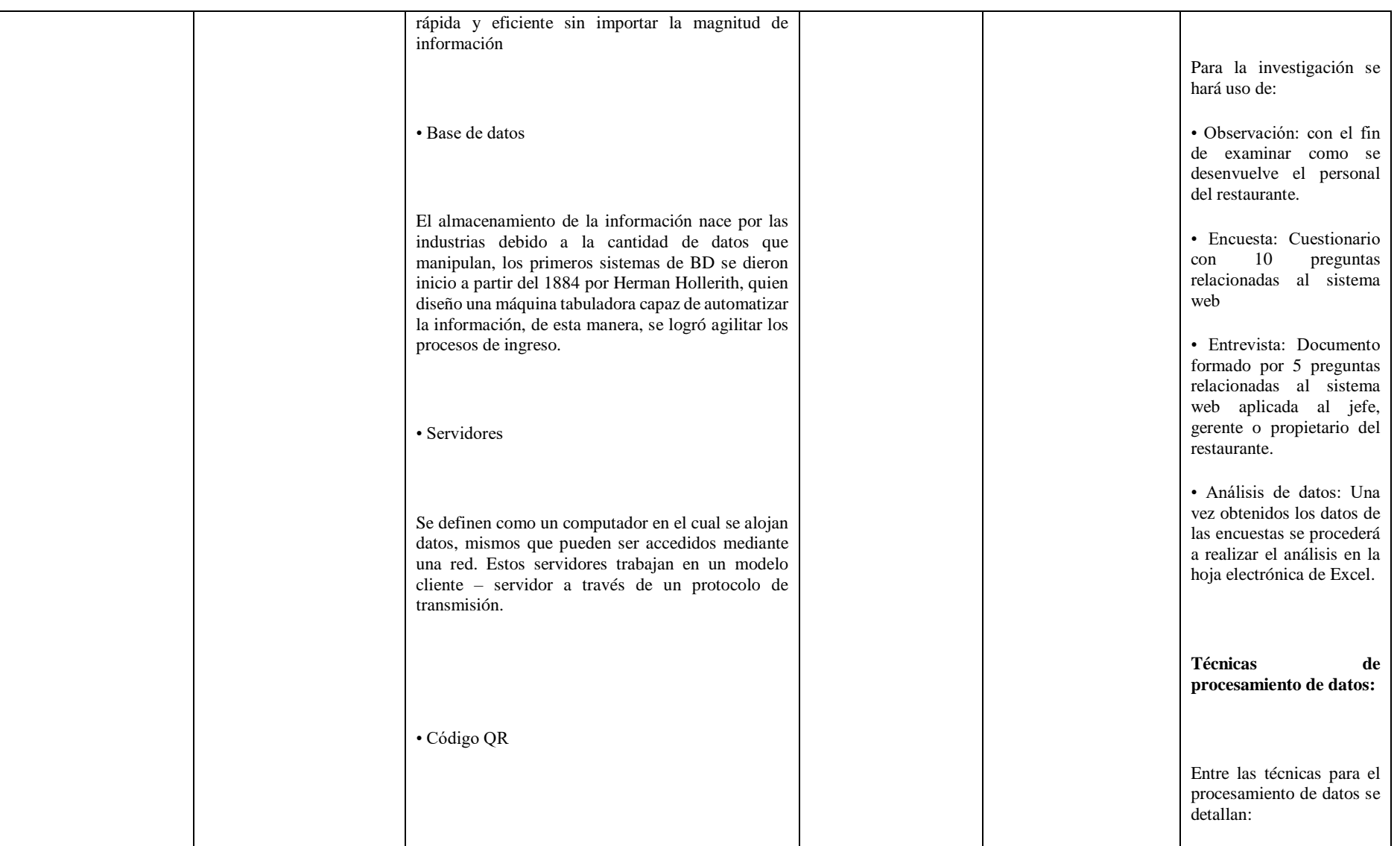

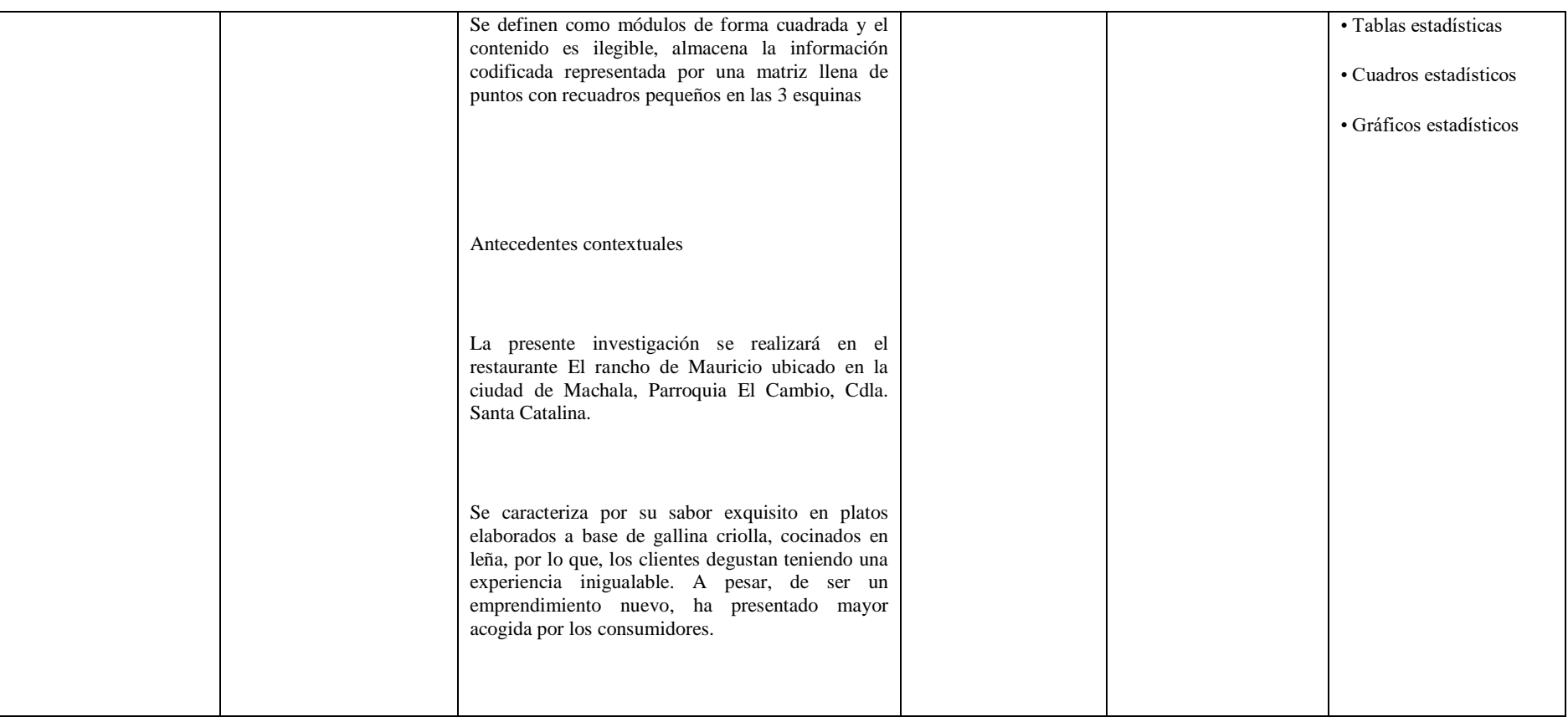

### **Anexo 3. Instrumentos de recopilación de datos**

**Encuesta**

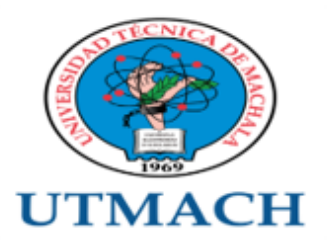

# FACULTAD DE INGENIERÍA CIVIL

# CARRERA DE TECNOLOGÍAS DE LA INFORMACIÓN

Objetivo: Recopilar la información referente a la importancia de implementar un sistema web para la gestión de pedidos en el restaurante "Rancho de Mauricio"

### Marque con una X su respuesta

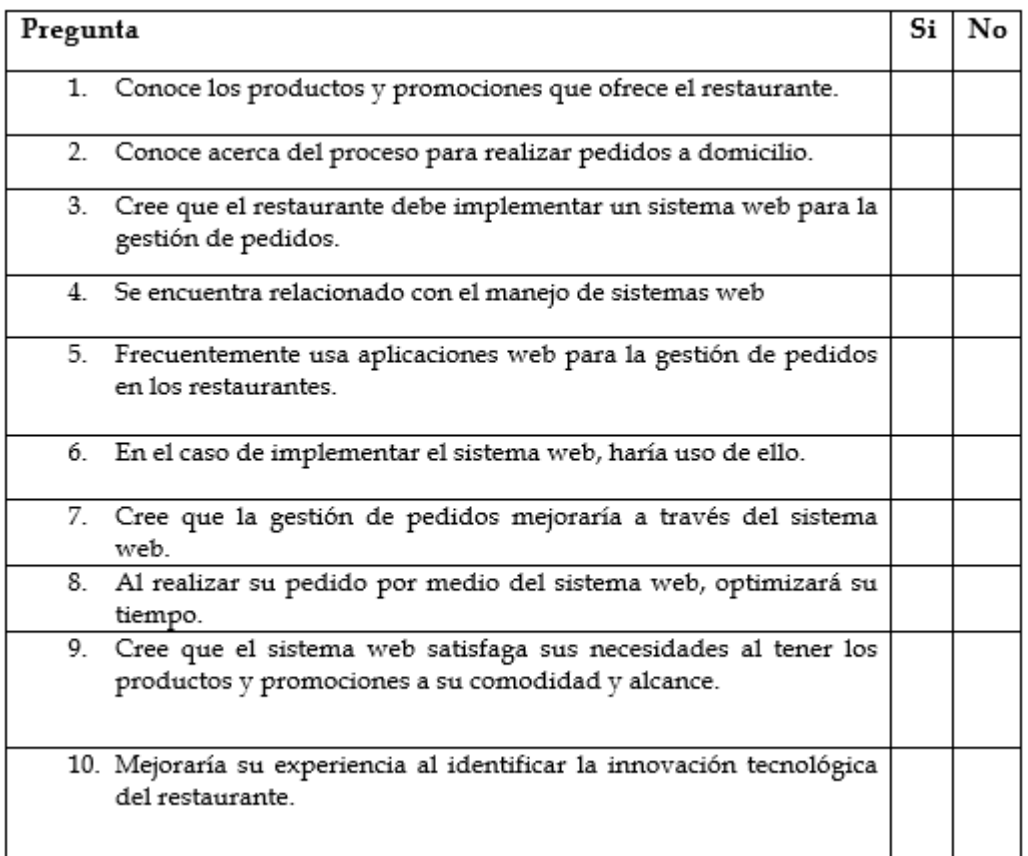

**Entrevista**

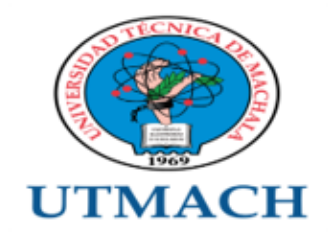

# FACULTAD DE INGENIERÍA CIVIL

# CARRERA DE TECNOLOGÍAS DE LA INFORMACIÓN

Objetivo: Recopilar la información referente a la importancia de implementar un sistema web para la gestión de pedidos en el restaurante "Rancho de Mauricio"

- 1. Piensa que la gestión de pedidos que lleva hasta el momento es la adecuada.
- 2. Le gustaría implementar un sistema web que permita gestionar de mejor manera la gestión de pedidos.
- 3. Que tan relacionado se encuentra con el manejo de sistema web
- 4. Conoce los beneficios de implementar un sistema web en su restaurante
- 5. Satisficiera las necesidades de los clientes al usar el sistema web para los pedidos en su restaurante.

# **Anexo 4. Cronograma del proyecto**

### **Tabla 33.** Cronograma del proyecto

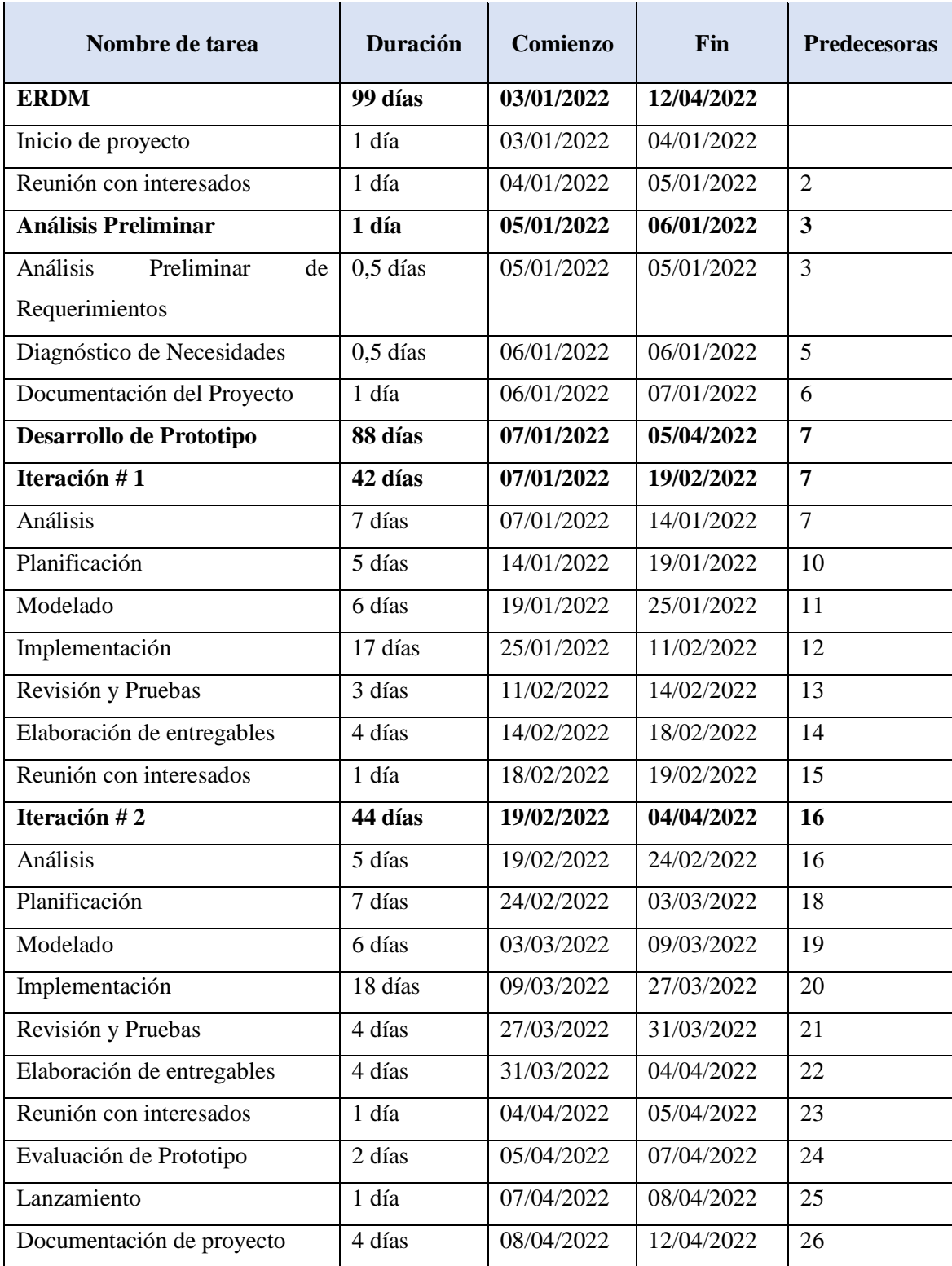

#### **Anexo 5. EDT del sistema**

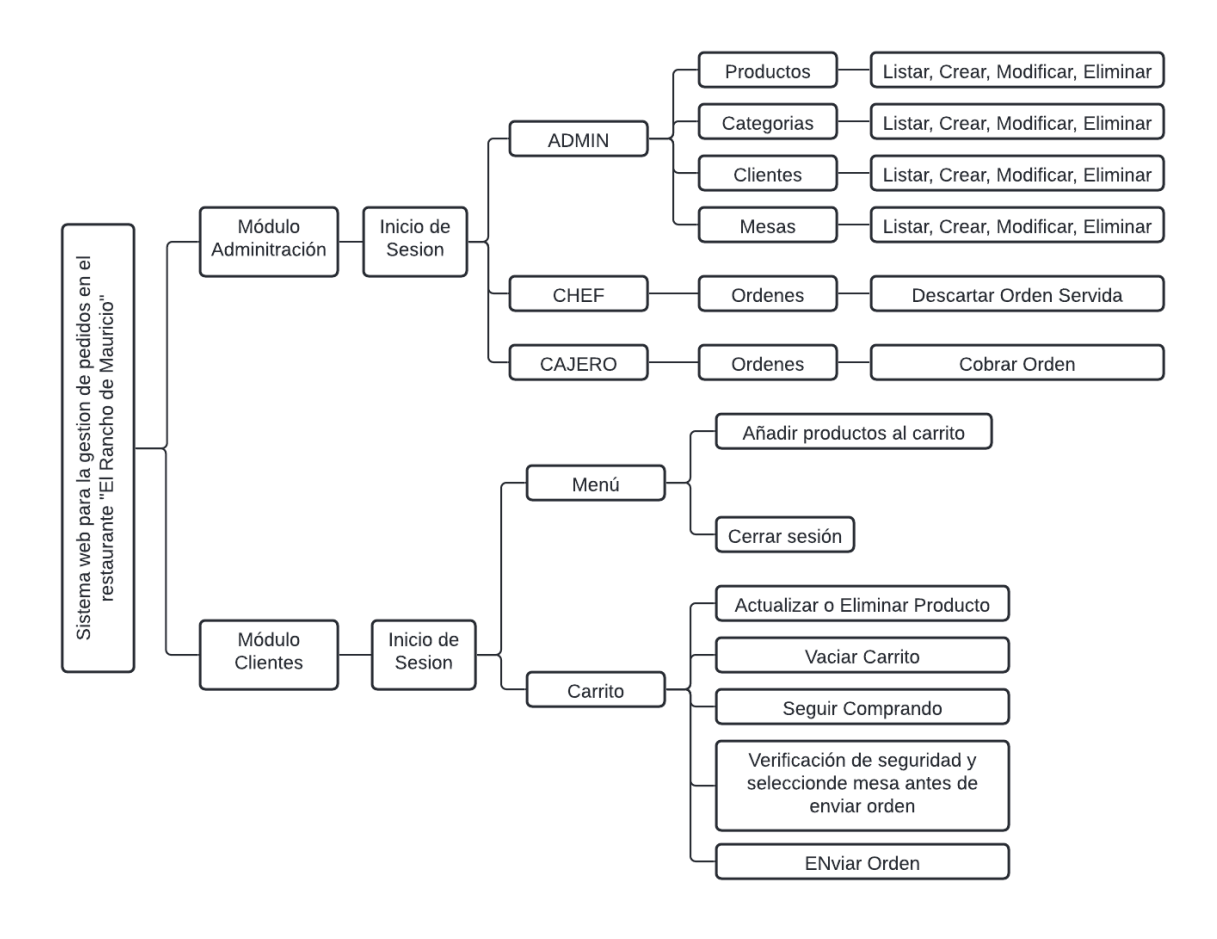

**Figura 88.** EDT del Sistema por Módulos

### **Anexo 5. Control de cambios**

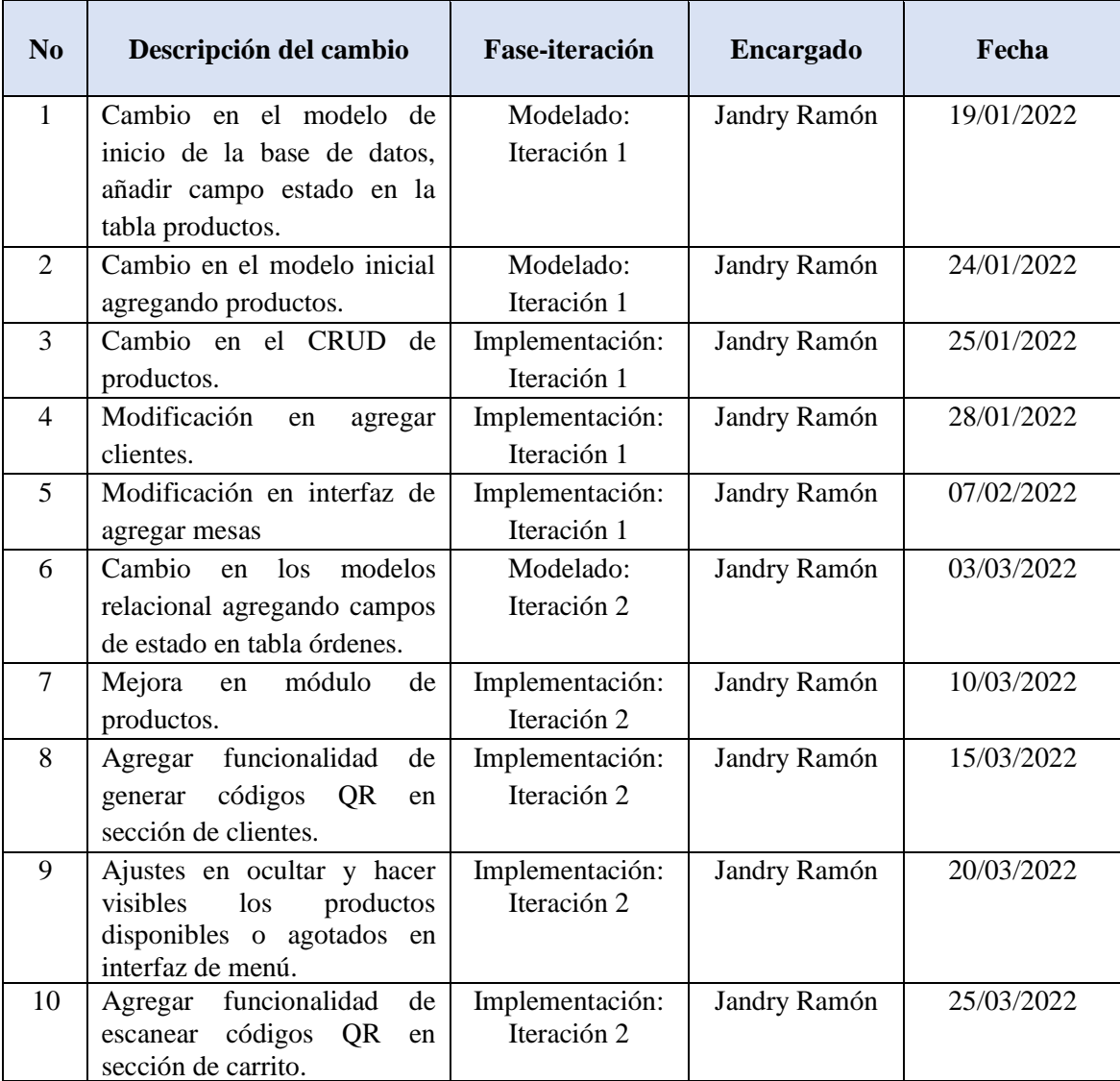

#### **Tabla 34.** Control de cambios

**Anexo 6. Encuesta de evaluación del software por parte del usuario**

**Cuestionario**

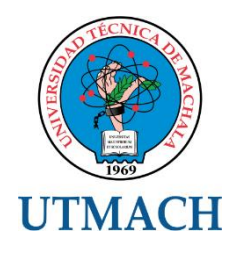

# **FACULTAD DE INGENIERÍA CIVIL**

# **CARRERA DE INGENIERÍA EN TECNOLOGÍAS DE LA INFORMACIÓN**

**Realice la evaluación del software mediante el siguiente cuestionario en base a la escala de** 

**Likert con valores del 1 al 5: 1 = Pésimo, 2 = Malo, 3 = Regular, 4 = Bueno, 5 = Excelente**

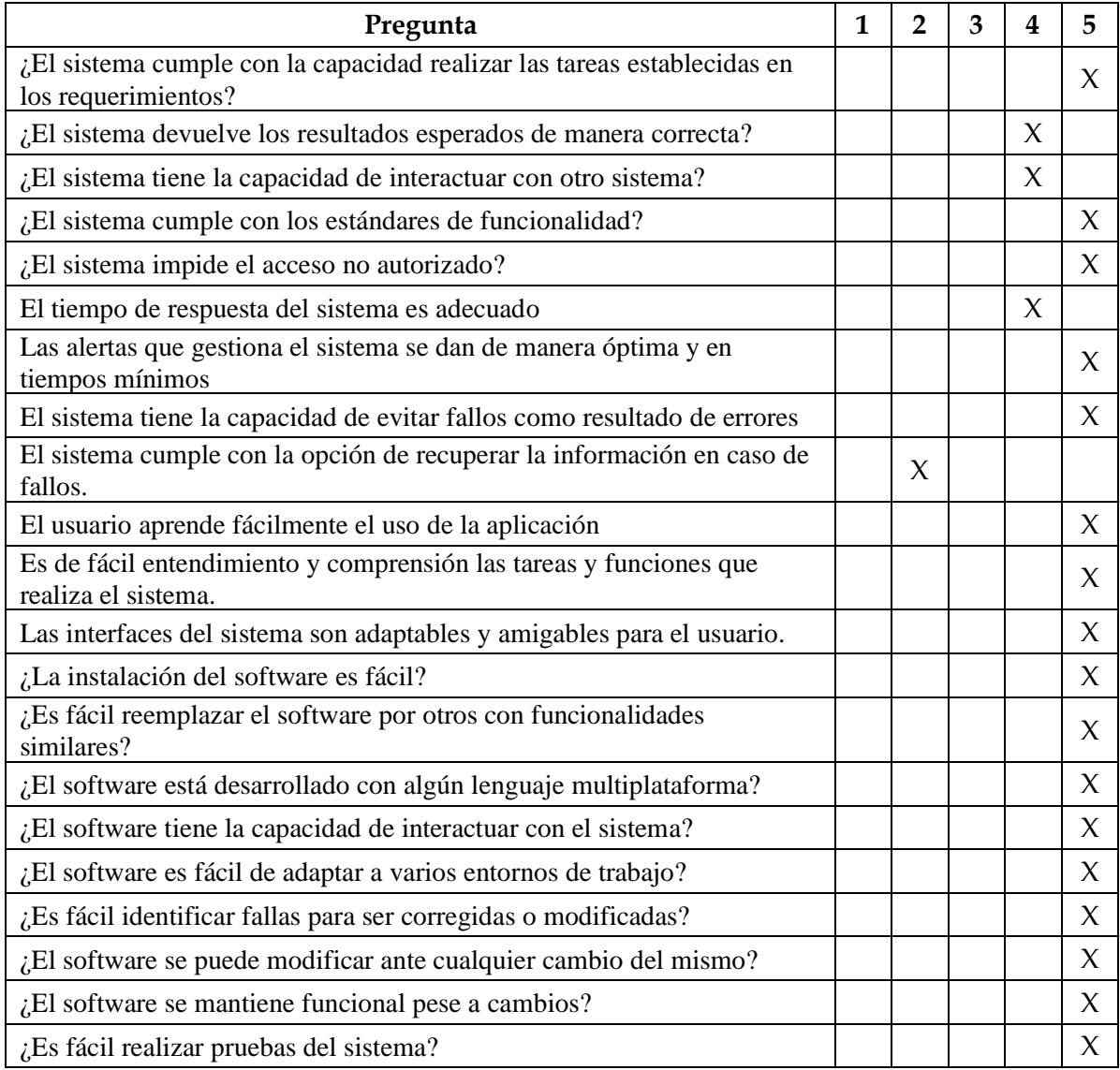